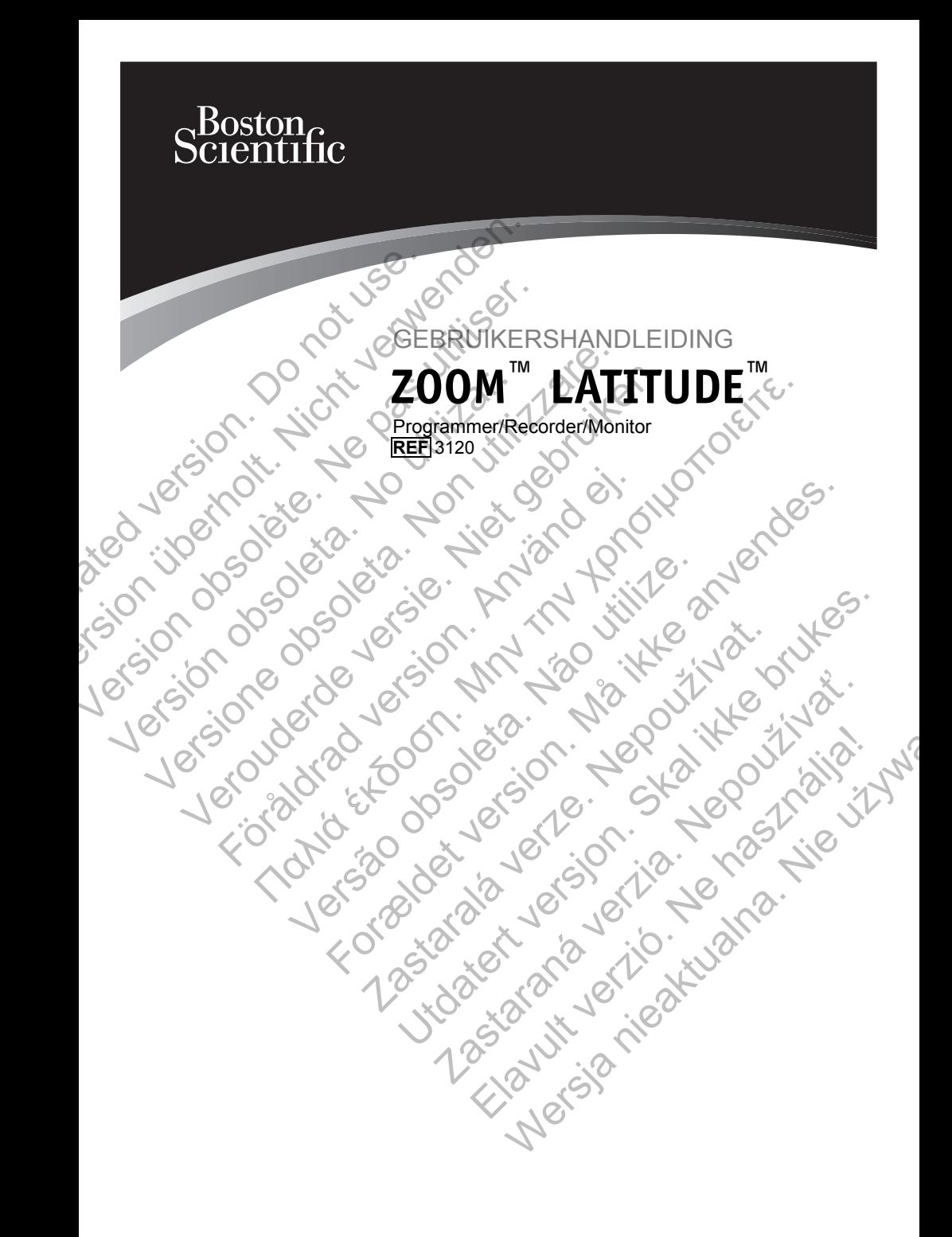

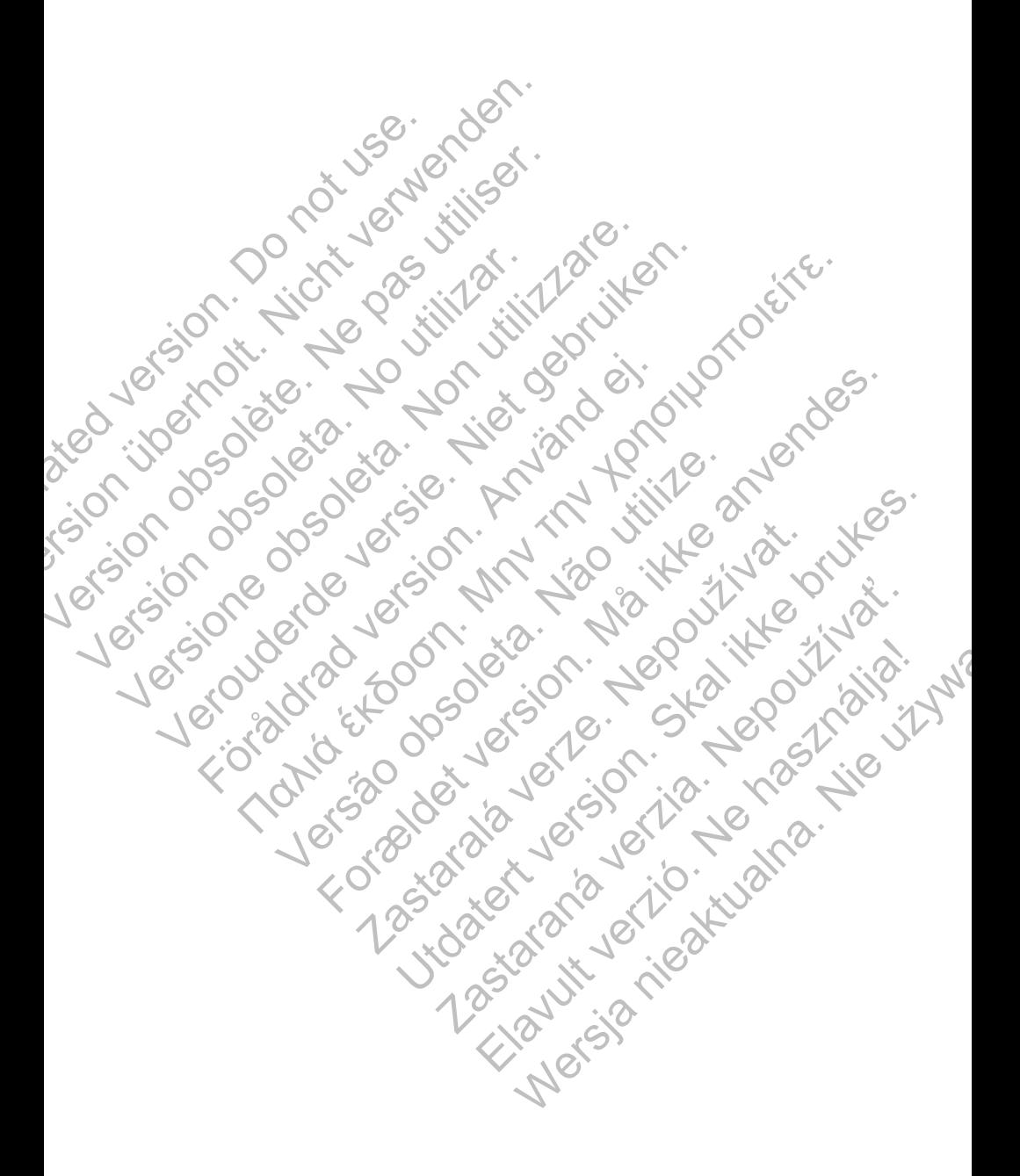

# Inhoudstabel

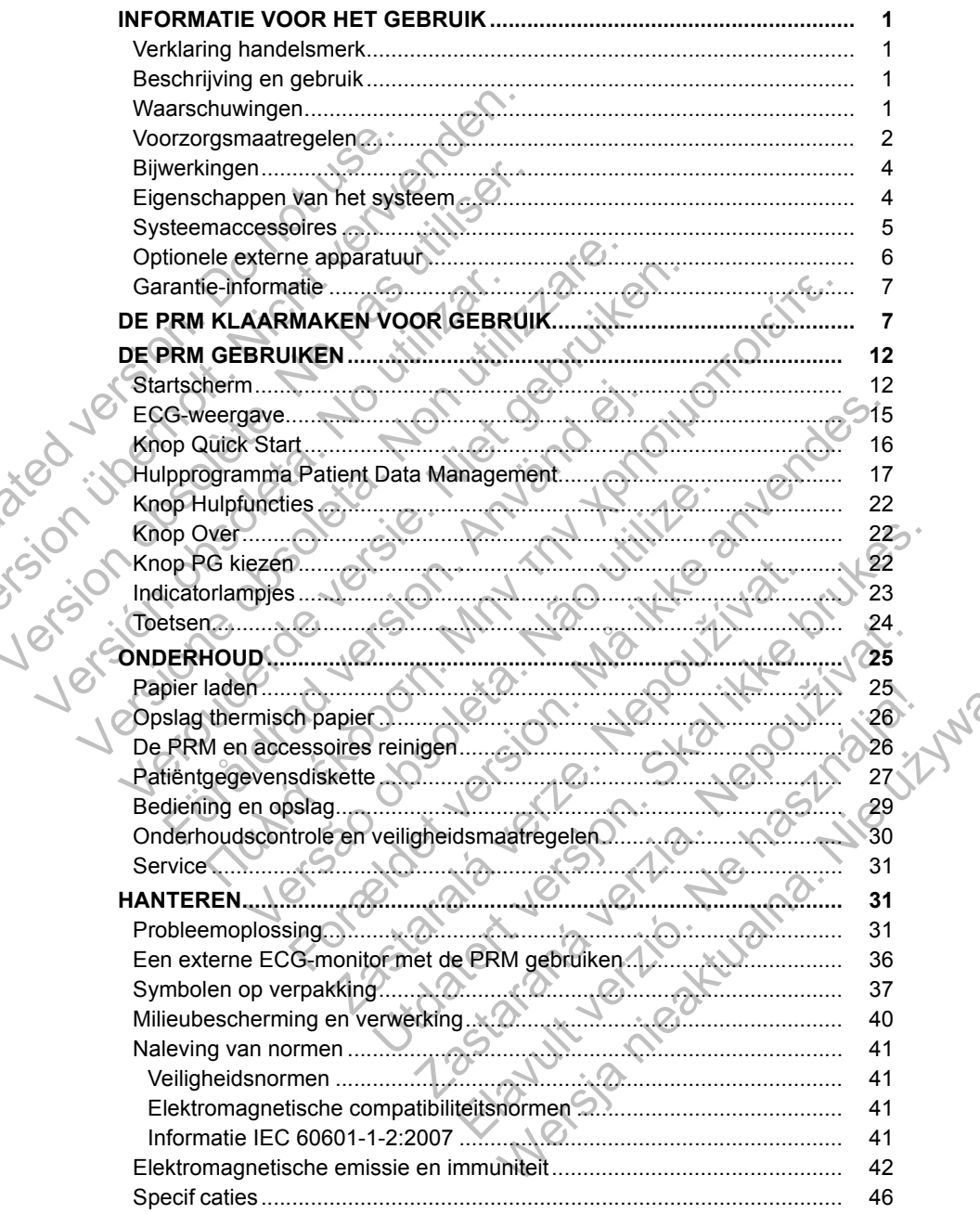

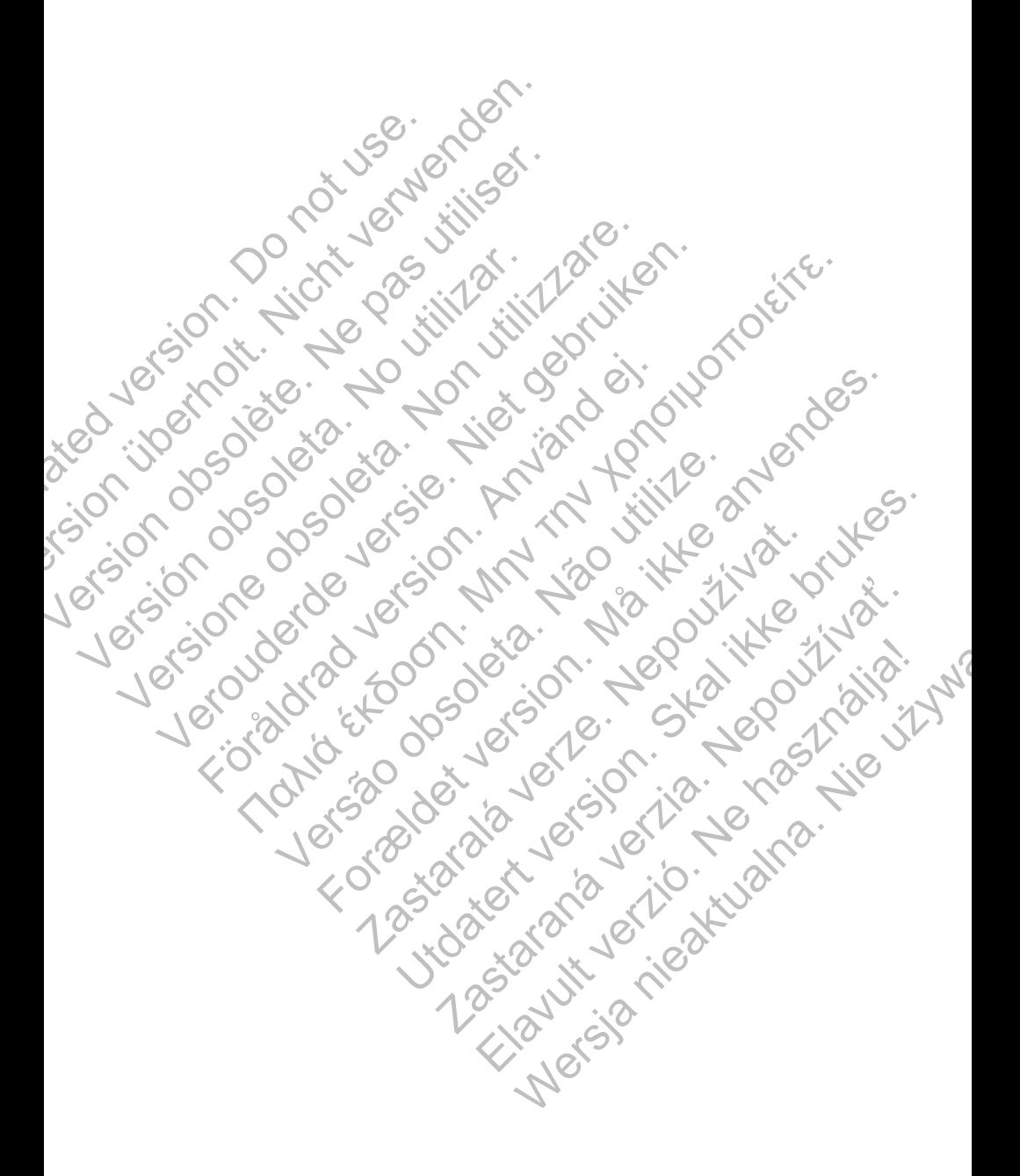

# **INFORMATIE VOOR HET GEBRUIK**

## **Verklaring handelsmerk**

De volgende zijn handelsmerken van Boston Scientif c of haar dochterondernemingen: LATITUDE, Quick Start, ZIP, ZOOM.

## **Beschrijving en gebruik**

Het ZOOM LATITUDE-programmeersysteem, waartoe onder meer de Programmer/Recorder/Monitor (PRM) model 3120, de Zoom Wireless Transmitter (ZWT) model 3140 en accessoires behoren, is een draagbaar hartritme-managementsysteem voor gebruik in combinatie met Boston Scientif c implanteerbare pulsgeneratoren.

## **Beoogd gebruik**

De PRM is bedoeld voor gebruik als onderdeel van het ZOOM LATITUDE programmeersysteem om te communiceren met Boston Scientif c implanteerbare pulsgeneratoren. De gebruikte software bestuurt alle communicatiefuncties voor de pulsgenerator. Raadpleeg de bijgesloten productliteratuur voor gedetailleerde applicatie-instructies voor de pulsgenerator die wordt uitgelezen. Beschrijving en gebreuter Het ZOOM LATITUDE-program<br>
Programmer/Recorder/Monito<br>
Transmitter (ZWT) model 314<br>
hartritme-managementsystee<br>
Scientif c implanteerbare puls<br>
Beoogd gebruik<br>
De PRM is bedoeld voor gebreuter<br>
pr dochterondernemingen: LATITUDE, Quick<br>
Beschrijving en gebruik<br>
Het ZOOM LATITUDE-programmeersyste<br>
Programmer/Recorder/Mondet 3140 en access<br>
hartritme-managementsysteem voor gebruik<br>
Scientif c implanteerbare pulsgenerat Het ZOOM LATITUDE-programmersystee<br>
Programmer/Recorder/Monitor (PRM) mod<br>
Transmitter (ZWT) model 3140 en accesso<br>
hartritme-managementsysteem voor gebruik<br>
Scientif cimplanteerbare pulsgeneratoren.<br>
Beoogd gebruik<br>
De PR Scientif c implanteerbare pulsgeneratore<br>
Beoogd gebruik<br>
De PRM is bedoeld voor gebruik als onc<br>
programmeersysteem om te communice<br>
implanteerbare pulsgeneratoren. De gel<br>
communicatiefuncties voor de pulsgener<br>
productl hartritme-managementsysteem voor gebruik in communicatief or allegents and the proceeding of the PRM is bedoeld voor gebruik als onderdeel van programmeersysteem om te communicatief and productitieratuur voor gedetailleerd Scientif c implanteerbare pulsgeneratoren.<br>
Beoogd gebruik<br>
De PRM is bedoeld voor gebruik als onderdeel van het ZC<br>
programmeersysteem om te communiceren met Boston S<br>
implanteerbare pulsgeneratoren. De gebruikte software The method of definition of the method of the andere pulsameters and the stocked word generation of examinities and the stocked application of examinities wor de pulsameters and the entant of the method of the method of t

## **Doelgroep**

Deze literatuur is bestemd voor gebruik door professionals met een opleiding of ervaring in het implanteren van apparaten en/of controleprocedures.

## **Essentiële functies**

Om het beoogde doel te vervullen, moet de PRM communiceren met een Boston Scientif c implanteerbare pulsgenerator. Daarom worden die functies die te maken hebben met de communicatie met de geïmplanteerde pulsgenerator waarbij de telemetriekop wordt gebruikt, beschouwd als essentiële functies. anteerbare pulsgeneratoren. De gebruikte softwa<br>
municatiefuncties voor de pulsgenerator. Raadple<br>
uctliteratuur voor gedetailleerde applicatie-instructeratuur voor gedetailleerde applicatie-instructeratuur is bestemd voor Version als de la provincia de produit de la provincia de la provincia de la provincia de la provincia de la provincia de la provincia de la provincia de la provincia de la provincia de la provincia de la provincia de la p Stephendoren. De gebruikt med en anvende bestemd variable versionen en andere de bijgesloten.<br>
The voor gedetailleerde applicatie-instructies voor de voor gedetailleerde applicatie-instructies voor de vervoor gedetailleerd ranteren van apparaten en/or controleprocedures.<br>
Personnelige te vervullen, moet de PRM communiceren met<br>
inplanteerbare pulsgenerator. Daarom worden of<br>
indiceerd voor gebruik met elke andere pulsgene<br>
alignerator. Raadp Livoor gebruik door professionals met een opleiding<br>
vervullen, moet de PRM communiceren met<br>
vervullen, moet de PRM communiceren met<br>
vervullen, moet de PRM communiceren met<br>
ben met de communicatie met de geïmplanteerde<br>

## **Contra-indicaties**

De PRM is gecontra-indiceerd voor gebruik met elke andere pulsgenerator dan een Boston Scientif c pulsgenerator. Raadpleeg de productliteratuur van de pulsgenerator die wordt uitgelzen voor contra-indicaties voor gebruik die verband houden met de pulsgenerator.

# **WAARSCHUWINGEN**

**• Gebruik van ongespecificeerde kabels en accessoires.** Het gebruik van kabels of accessoires met de PRM of de ZWT die niet specif ek door Boston Scientif c in deze handleiding worden vermeld, kan leiden tot een verhoogde emissie of verlaagde immuniteit van de PRM of de ZWT. Iedereen die dergelijke kabels of accessoires op de PRM of de ZWT aansluit, kan een medisch systeem aan het conf gureren zijn en is er dus verantwoordelijk voor dat het systeem voldoet aan de vereisten van IEC/EN 60601-1, Clausule 16 voor elektrische medische systemen. Zastaraná verzia. Nepoužívať. ekop wordt gebruikt, beschouwd als<br>
Sekop wordt gebruikt, beschouwd als<br>
Freehruik met elke andere pulsgenerator<br>
erator. Raadpleeg de productliteratuur van<br>
en voor contra-indicaties voor gebruik die<br>
rator.<br>
Tree kabels Communicatie met de geïmplanteerde<br>
p wordt gebruikt, beschouwd als<br>
bbruik met elke andere pulsgenerator<br>
oor Chaadpleeg de productliteratuur van<br>
oor contra-indicaties voor gebruik die<br>
kabels en accessoires. Het gebruik

- **Connectorcontacten.** Raak de patiënt en eender welk toegankelijk connectorcontact op de PRM niet gelijktijdig aan (bv; USB, parallelpoort, externe VGA-monitor, stimulatie-input, analoge output en expansiepoort).
- **Special Committee on Radio Interference.** Andere apparatuur kan interfereren met de PRM of de ZWT, zelfs als die apparatuur voldoet aan de emissievereisten van de International Special Committee on Radio Interference (CISPR).
- **Elektrische shock.** Verbind de PRM alleen met een geaarde stroomtoevoer om het risico op elektrische shocks te verlagen.
- **PRM-locatie.** Gebruik de PRM of de ZWT niet naast of gestapeld op andere apparatuur. Als gebruik van de PRM of de ZWT naast of op andere apparatuur onvermijdelijk is, dient te worden gecontroleerd of de PRM normaal werkt in deze conf guratie. menerence (CISPR).<br>
Elektrische shock. Verbind<br>
stroomtoevoer om het risico<br>
PRM-locatie. Gebruik de P<br>
andere apparatuur. Als gebr<br>
apparatuur onvermijdelijk is,<br>
normaal werkt in deze conf<br>
De PRM en de ZWT zijn nie<br>
Bei de emissievereisten van de International<br>
Interference (CISPR).<br>
• Elektrische shock, Verbind de PRM a<br>
stroomtoevoer om het risico op elektrisch<br>
• PRM-locatie. Gebruik de PRM of de ZV<br>
andere apparatuur. Als gebruik van
	- **De PRM en de ZWT moeten buiten het steriele veld worden gehouden.** De PRM en de ZWT zijn niet steriel en kunnen niet worden gesteriliseerd. Beide apparaten moeten buiten het steriele veld worden gehouden.
		- **Fysiologische signalen.** Als de PRM gebruikt wordt met fysiologische signalen die lager zijn dan de minimum detecteerbare amplitude, kan dit onnauwkeurige resultaten opleveren.
		- **Printeronderdelen.** Raak de patiënt en de onderdelen in de printerdeur niet gelijktijdig aan.
	- **De PRM is MR-onveilig.** De PRM en de ZWT zijn MR-onveilig en moeten buiten de MRI Zone III (en hoger) blijven, zoals gedef nieerd door het American College of Radiology Guidance Document for Safe MR Practices<sup>1</sup>. Onder geen enkele omstandigheid mag de PRM in de MRI-scannerruimte, in de controlekamer of in MRI Zone III- of Zone IV-gebieden worden geplaatst. Exercise Site of the Handler Site of the PRM of the Site of the PRM-locatie. Gebruik de PRM of de ZW<br>
	ARM-locatie. Gebruik de PRM of de ZW<br>
	andere apparatuur. Als gebruik van de PF<br>
	apparatuur onvermijdelijk is, dient te w apparatud of the iniqueligits is, dient de whormaal werkt in deze configuratie.<br>
	De PRM en de ZWT moeten buiten her De PRM en de ZWT zijn niet steriel en Beide apparaten moeten buiten het ste<br>
	Fysiologische signalen. Als d andere apparatuur. Als gebruik van de PRM of de z<br>
	apparatuur onvermijdelijk is, dient te worden gecon<br>
	normaal werk in deze conf guratie.<br>
	• De PRM en de ZWT zijn niet steriele versiele versiele versiele apparaten moeten apparatuur onvermijdelijk is, dient te worden gecontrolee<br>
	normaal werkt in deze conf guratte.<br>
	De PRM en de ZWT moeten buiten het steriele veld worden<br>
	De PRM en de ZWT zijn niet steriel en kunnen niet worde<br>
	Beide appara ide apparation modern ballet hat siched vera work<br>
	siologische signalen. Als de PRM gebruikt word<br>
	malen die lager zijn dan de minimum detecteerbari<br>
	nauwkeurige resultaten opleveren.<br> **nteronderdelen.** Raak de patiënt en Na serkt in deze configuratie.<br>
	Mende ZWT moeten buiten het steriele veld worden gehoudere view of the ZWT zijn niet steriele weld worden gehouder<br>
	Mende ZWT zijn niet steriele weld worden gehouder.<br>
	Mende zijn zijn niet Verdelen. Raak de patiënt en de onderdelen in de dig aan.<br>
	MR-onveilig. De PRM en de ZWT zijn MR-onvenden (en hoger) blijven, zoals ged<br>
	merican College of Radiology Guidance Documer<br>
	es<sup>1</sup>. Onder geen enkele omstandigheid signalen. Als de PRM gebruikt wordt met fysiologische<br>er zijn dan de minimum detecteerbare amplitude, kan dit<br>resultaten opleveren.<br>Jelen, Raak de patiënt en de onderdelen in de printerdeur<br>an Rouellig. De PRM en de ZWT zi TRIZone III (en hoger) blijven, zoals gedef nieerder<br>College of Radiology Guidance Document for Safe<br>In de control kamer of in MRI Zone III- of Zone<br>In de control kamer of in MRI Zone III- of Zone<br>In geplaafst.<br>Tingen aan Uter PRM en de ZWT zijn MR-onveilig en<br>
	(one III) (en hoger) blijven, zoals gedef nieerd<br>
	uge of Radiology Guidance Document for Safe<br>
	een enkele omstandigheid mag de PRM in de<br>
	laatst.<br>
	In aan deze apparatuur zijn verbode
		- **Wijzigingen.** Wijzigingen aan deze apparatuur zijn verboden, tenzij Boston Scientif c ze heeft goedgekeurd.

# **VOORZORGSMAATREGELEN**

## **Algemeen**

- **Gebruik enkel geschikte PRM's.** Gebruik uitsluitend de juiste Boston Scientif c PRM met de juiste software ter programmering van Boston Scientif c pulsgenerators.
- **Gebruik van programmeerkop.** Gebruik alleen de steriliseerbare programmeerkop model 6577 met de PRM.
- **Gebruik van stylus.** Gebruik de stylus die bij de PRM is geleverd; het gebruik van een ander object kan het aanraakscherm beschadigen. Het gebruik van de stylus kan ook de nauwkeurigheid ten goede komen. EN SELLEN<br>
Introlekamer of in MRI Zone III- of Zone<br>
SELLEN<br>
SELLEN<br>
TRIM's Gebruik uitsluitend de juiste Boston<br>
software ter programmering van Boston<br>
SCLIEN<br>
TRIM's Gebruik uitsluitend de juiste Boston<br>
software ter pro EN<br>
EN<br>
EN<br>
EN<br>
S. Gebruik uitsluitend de juiste Boston<br>
ware ter programmering van Boston<br>
ware ter programmering van Boston<br>
et de PRM.<br>
e stylus die bij de PRM is geleverd; het<br>
antaraakscherm beschadigen. Het<br>
prauwkeu Sapparatuur zijn verboden, tenzij<br>
urd<br>
urd<br>
Urd<br>
Liebruik uitsluitend de juiste Boston<br>
e ter programmering van Boston<br>
bbruik alleen de steriliseerbare<br>
PRM.<br>
Lus die bij de PRM is geleverd; het<br>
t aanraakscherm beschadi

1. Kanal E, et al., American Journal of Roentgenology 188:1447-74, 2007

**• Radioapparatuur en Telecommunicatie-eindapparatuur (RTTE).** Boston Scientif c verklaart hierbij dat dit apparaat voldoet aan de vereisten en andere relevante bepalingen in de richtlijn 1999/5/EC. Neem contact op met Boston Scientif c voor de volledige tekst van de verklaring van conformiteit; u vindt de nodige informatie op de achterkant.

*OPMERKING: Zoals geldt voor alle telecommunicatieapparatuur, dient het gebruik te voldoen aan de geldende wetgeving op het gebied van de bescherming van persoonsgegevens.*

**• Lekstroom.** Hoewel elk optioneel extern apparaat dat verbonden is met de PRM voldoet aan de lekstroomvereisten voor commerciële producten, voldoet het misschien niet aan de strengere lekstroomvereisten voor medische producten. Alle externe apparatuur moet daarom uit de buurt van de patiënt worden gehouden (op ten minste 1,5 meter [4,9 ft] afstand van de patiënt). The departure of the subscription of the second term of the second of the conduct term is medische producten. All wand depatient worden given by the partient.<br>
Voorbereiding voor het growth is the second of the second of t OPMERKING: Zoals geldt voor alle<br>
het gebruik te voldoen aan de gelden<br>
bescherming van persoonsgegevens.<br>
Lekstroom. Hoewel elk optioneel ext<br>
de PRM voldoet aan de lekstroomver<br>
voldoet het misschien niet aan de stremen<br> Version Christman de la passarie de la passarie de la passarie de la passarie de la passarie de la passarie de la passarie de la passarie de la passarie de la passarie de la passarie de la passarie de la passarie de la pas

## **Voorbereiding voor het gebruik**

- **De telemetriekop wordt niet-steriel verzonden.** De telemetriekop model 6577 wordt niet-steriel verzonden. Als de telemetriekop in een steriele omgeving dient te worden gebruikt, moet hij eerst actief gesteriliseerd worden of in een steriele wegwerphoes worden gebruikt.
- **Sterilisatie van de telemetrische programmeerkop.** Verwijder alle verpakkingsmateriaal van de programmeerkop alvorens deze te steriliseren.
- **Elektrische en magnetische interferentie.** Breng geen telemetrische verbinding tot stand tussen de PRM en de pulsgenerator wanneer de PRM of de ZWT zich in de nabijheid bevindt van monitoren, apparatuur voor hoogfrequente elektrochirurgie of sterke magnetische velden. De telemetrieverbinding kan verstoord raken. van de patiënt worden gehouden (o)<br>van de patiënt).<br>Voorbereiding voor het gebruik<br>De telemetriekop wordt niet-sterie<br>6577 wordt niet-steriel verzonden.<br>Voorbereiding dient te worden gebruikt,<br>worden of in een steriele weg Monder in Societie Theorem Content Content Content Content Content Content Content Content Content Content Content Content Content Content Content Content Content Content Content Content Content Content Content Content Con men de partier producten. Alle externe apparatuur moet dans van de patient worden gehouden (op ten minste 1,5 m<br>van de patient).<br>
Voorbereiding voor het gebruik<br>
• De telemetriekop wordt niet-steriel verzonden. De 16577 wo De telemetriekop wordt niet-steriel verzonden.<br>6577 wordt niet-steriel verzonden. Als de telemet<br>omgeving dient te worden gebruikt, moet hij eerst<br>worden of in een steriele wegwerphoes worden ge<br>Sterilisatie van de telemet de patient worden gehouden (op ten minste 1,5 meter [4,9 ft] afst.<br>
de patient).<br>
reiding **voor het gebruik**<br>
reiding **voor het gebruik**<br>
reiding **voor het gebruik**<br>
reiding **voor het gebruik**<br>
reiding in exerce of new te akkingsmateriaal van de programmeerkop. Vakkingsmateriaal van de programmeerkop alvoren.<br>
Che en magnetische interferentie. Breng geen<br>
che en magnetische interferentie. Breng geen<br>
de ZWT zich in de nabijheid bevindt van iet-steriel verzonden. Als de telemetriekop in een steriele<br>
eint te worden gebruikt, moet hij eerst actief gesteriliseerd<br>
een steriele wegwerphoes worden gebruikt.<br> **xan de telemetrische programmeerkop.** Verwijder<br>
nosma magnetische interferentie. Breng geen telemetrent<br>
and tussen de PRM en de pulsgenerator wannee<br>
zich in de nabijheid bevindt van monitoren, apparte<br>
elektrochirurgie of sterke magnetische velden<br>
ding kan verstoord raken. maar van de programmeerkop arvorens deze te<br>
ussen de PRM en de pulsgenerator wanneer de<br>
in de nabijheid bevindt van monitoren, apparatuur<br>
lektrochirurgie of sterke magnetische velden. De<br>
kan verstoord raken.<br>
Ing<br>
W. G

## **Onderhoud en hantering**

- **Reinigen van de PRM.** Gebruik geen ruwe doek of vluchtige oplosmiddelen voor het reinigen van enig onderdeel van de PRM of ZWT.
- **Hanteren disk.** Houd diskettes uit de buurt van magneten en magnetische voorwerpen, zoals telefoons, spanningsadapters en monitors.
- **Hanteren magneet.** Leg nooit een magneet op de PRM of ZWT.
- **Gebruik van PRM.** De PRM en de ZWT zijn niet bestand tegen water of explosies en kunnen niet worden gesteriliseerd. De apparaten mogen niet worden gebruikt in de aanwezigheid van ontvlambare gasmengsels, waaronder anesthetica, zuurstof of lachgas. e nabijheid bevindt van monitoren, apparatuur<br>rochirurgie of sterke magnetische velden. De<br>verstoord raken.<br>Gebruik geen ruwe doek of vluchtige<br>einigen van enig onderdeel van de PRM of ZWT.<br>kettes uit de buurt van magneten France The Theorem and the set of visiting the spannings adapters and depth of ZWT.<br>
Suit de buurt van magneten en magnetische<br>
spanningsadapters en monitors.<br>
It een magnet op de PRM of ZWT.<br>
En de ZWT zijn niet bestand t d raken.<br>
Geen ruwe doek of vluchtige<br>
an enig onderdeel van de PRM of 2WT.<br>
It de buurt van magneten en magnetische<br>
ningsadapters en monitors.<br>
n magnet op de PRM of ZWT.<br>
e ZWT zijn niet bestand tegen water of<br>
gesterli
- **De PRM ontkoppelen.** Om de verbinding van het apparaat met de stroombron te verbreken, gebruikt u eerst de Aan/Uit-knop om het systeem uit te schakelen. Trek daarna de stekker van het apparaat uit het stopcontact.
- **PRM-toegankelijkheid.** Zorg ervoor dat de achterzijde van het apparaat steeds toegankelijk is zodat het netspanningssnoer losgekoppeld kan worden.

## **Bijwerkingen**

Niet bekend.

# **Eigenschappen van het systeem**

De PRM maakt gebruik van de steriliseerbare telemetriekop model 6577 om te communiceren met pulsgeneratoren en de volgende functies uit te voeren:

- De implanteerbare pulsgenerator uitlezen en programmeren
- Tonen en opslaan van patiëntgegevens en de arts de gelegenheid geven alternatieve voorschriftmodi te evalueren
- Patiëntsessiegegevens opslaan die later in de patiëntsessie kunnen worden opgeroepen voor analyse (enkel voor bepaalde applicaties)
- Patiëntgegevens opslaan op de harde schijf van de PRM of op een diskette
- Printen van rapporten met gedetailleerde gegevens over de functies van de pulsgenerator, opgeslagen patiëntgegevens en testresultaten
	- Tests uitvoeren in een elektrofysiologisch (EF)-laboratorium, in de operatiekamer, op de eerste hulpafdeling of aan het bed van een patiënt

Daarnaast kan de PRM:

- Een directe interface bieden tussen een externe stimulator en een geïmplanteerde pulsgenerator voor het toedienen van geprogrammeerde elektrische stimulatie (PES) tijdens elektrofysiologische studies Outdoorded version.<br>
Outdoorded version.<br>
Outdoorded version.<br>
Outdoorded version.<br>
Outdoorded version.<br>
Outdoorded version.<br>
Outdoorded version.<br>
Outdoorded version.<br>
Outdoorded version.<br>
Outdoorded version.<br>
Outdoorded v
- Worden gebruikt ter ondersteuning bij diagnostiek met betrekking tot het implanteren, programmeren en monitoren van Boston Scientif c implanteerbare pulsgeneratoren. De PRM is niet bedoeld als ECG-monitor of algemeen diagnostisch apparaat Version manneren met pulsgeneratoren en de volten men en pulsgeneratoren en de volten innen en opslaan van patientgegevens of alternatieve voorschriftmodi te evaluerer<br>
Patientsessiegegevens opslaan die later worden opgero Tonen en opslaan van patiëntgegevens en alternatieve voorschriftmodi te evalueren<br>
Patiëntsessiegegevens opslaan die later<br>
worden opgeroepen voor analyse (enkel<br>
Patiëntgegevens opslaan op de harde schilder<br>
Patiëntgegeve Patiëntgegevens opslaan op de harde som afgeleer de pulsgenerator, opgeslagen patiëntgegevens opgeslagen patiëntgegevens de pulsgenerator, opgeslagen patiëntgegevens opgeslagen patiëntgegevens opgeslagen patiëntgegevens op Franchessene obsoleta. Particular en la version de la version de la version de la version de puis de puis de puis de puis de puis de puis de puis de puis de puis de puis de proposition de la version de puis de puis de prop worden opgeroepen voor analyse (enkel voor bepaalde a<br>
Patiëntgegevens opslaan op de harde schijf van de PRM of<br>
Printen van rapporten met gedetailleerde gegevens over<br>
de pulsgenerator, opgeslagen patiëntgegevens en testr sts uitvoeren in een elektrofysiologisch (EF)-laboratiekamer, op de eerste hulpafdeling of aan het t<br>ast kan de PRM:<br>ast kan de PRM:<br>ast kan de PRM:<br>ast kan de PRM:<br>ast kan de PRM:<br>ast kan de PRM:<br>ast kan de PRM:<br>ast kan d gegevens opslaan op de harde schijf van de PRM of op een diskett van rapporten met gedefailleerde gegevens over de functies van generator, opgeslagen patiëntgegevens en testresultaten<br>itvoeren in een elektrofysiologisch (E einterface bieden tussen een externe stimulator erde pulsgenerator voor het toedienen van gepro<br>
stimulatie (PES) tijdens elektrofysiologische stud<br>
bruikt ter ondersteuning bij diagnostiek met betre<br>
eren, programmeren en men eine mens versionlanden in der einer eine einer einer einer einer einer einer einer einer einer programmeerde uratie (PES) tijdens eierktrofysiologische studies<br>
RM:<br>
Frace bieden tussen een externe stimulator en een<br> For interaction of the better and the properties and the developed as ECG-most<br>isoth apparaat eal-time oppervlakte-ECG en telemetriesignalen and<br>eal-time oppervlakte-ECG en telemetriesignalen and<br>opprominen en eventmarkers ES) tijdens elektrofysiologische studies<br>
ersteuning bij diagnostiek met betrekking tot<br>
mmeren en monitoren van Boston Scientif c<br>
eratoren. De PRM is niet bedoeld als ECG-monitor<br>
th apparaat<br>
me oppervlakte-ECG en telem

• Drukt tegelijkertijd real-time oppervlakte-ECG en telemetriesignalen af (intracardiale elektrogrammen en eventmarkers) met behulp van de interne printer/recorder Then, the PRM is niet bedoeld als ECG-monitor<br>paraat<br>oppervlakte-ECG en telemetriesignalen af<br>en en eventmarkers) met behulp van de<br>van de vaste interne harde schijf naar een<br>ecodeerd<br>opgeslagen patiëntgegevens en bewaart<br> Elavade Lockers) met behulp van de<br>de vaste interne harde schijf naar een<br>de vaste interne harde schijf naar een<br>leerd<br>eslagen patiëntgegevens en bewaart<br>chijf of op een aangesloten USB-stick<br>p een externe printer die is a Kte-ECG en telemetriesignalen af<br>
entmarkers) met behulp van de<br>
daste interne harde schijf naar een<br>
evens vóór overdracht naar een<br>
de schijf naar een<br>
de schijf naar een<br>
de schijf naar een<br>
de schijf naar een<br>
de parti

- Exporteert patiëntgegevens van de vaste interne harde schijf naar een verwijderbare USB-stick
- Heeft een optie waarmee patiëntgegevens vóór overdracht naar een USB-stick kunnen worden gecodeerd
- Creëert PDF-rapport van de opgeslagen patiëntgegevens en bewaart deze op de vaste interne harde schijf of op een aangesloten USB-stick
- Drukt (een) PDF-rapport(en) af op een externe printer die is aangesloten op de PRM

De PRM is uitgerust met de volgende eigenschappen:

- PRM-functietoetsen, inclusief PROGRAMMEREN, STAT PACE, STAT SHOCK, THERAPIE AFBREKEN en OPVRAGEN
- Printer-/recorderfunctietoetsen, waaronder toetsen voor het regelen van de papiersnelheid, kalibratie, nul en papiertransport
- Aanraakscherm met daaraan verbonden stylus
- Kleurenbeeldscherm
- Diskettestation
- Interne harde schijf
- Hogesnelheid thermale printer/recorder die papier gebruikt met een breedte van 110 mm (4 inch)
- Aansluitingen voor getriggerde stimulatie via een externe signaalbron (enkel voor bepaalde applicaties)
- Parallelle interface die een optionele externe printer ondersteunt
- Analoge uitgangen met hoog niveau
- USB-poorten voor het exporteren van patiëntgegevens naar een standaard USB-stick, het maken van verbinding met de accessoire 3140 Zoom Wireless Transmitter, het maken van verbinding met een externe printer of het installeren van software door medewerkers van Boston Scientif c

• ZIP™-telemetrie, een draadloze handsfree radiofrequente (RF) communicatieoptie die ervoor zorgt dat het PRM-systeem kan communiceren met de pulsgenerator

*OPMERKING: Voor het draadloos communiceren met behulp van ZIP-telemetrie moeten sommige pulsgeneratoren in combinatie met de Zoom Wireless Transmitter model 3140 worden gebruikt. Raadpleeg de productliteratuur van de pulsgenerator die wordt uitgelezen voor meer informatie. Gebruik de telemetriekop als de prestaties van ZIP-telemetrie niet voldoen.* Farallelle interface die ee<br>
Analoge uitgangen met h<br>
USB-poorten voor het ex<br>
USB-stick, het maken va<br>
Wireless Transmitter, het<br>
het installeren van software<br>
ZIP Telemetrie, een dra<br>
communicatieoptie die en<br>
COPMERKING Aansluitingen voor getriggerde stimule (enkel voor bepaalde applicaties)<br>
Parallelle interface die een optionele (Analoge uitgangen met hoog niveau<br>
USB-poorten voor het exporteren van<br>
USB-stick, het maken van verbinding<br> Analoge uitgangen met hoog niveau<br>
USB-poorten voor het exporteren van p<br>
USB-stick, het maken van verbinding<br>
Mireles Transmitter, het maken van verbinding<br>
het installeren van software door med<br>
ZIP<sup>TM</sup>-telemetrie, een d Wireless Transmitter, net maken van het installeren van software door met de installeren van software door met de pulsgenerate<br>
Communicatieoptie die ervoor zorgt<br>
Communicatieoptie die ervoor zorgt<br>
Communiceren met de pu USB-stick, het maken van verbinding met de aconverteinden van verbinding met de aconverteinden van software door medeverkers.<br>
ZIP<sup>m</sup>-telemetrie, een draadloze handsfree radiic communicatieoptie die ervoor zorgt dat het PR Wireless Transmitter, het maken van verbinding met en the installeren van software door medewerkers van Bc<br>
ZIP<sup>m</sup>-telemetrie, een draadloze handsfree radiofrequencem minicatieoptie die ervoor zorgt dat het PRM-syst<br>
commu Communiceren met de puisgenerator<br>
COMERKING: Voor het draadloos communicere<br>
ZIP-telemetrie moeten sommige pulsgeneratoren<br>
Zoom Wireless Transmitter model 3140 worden gi<br>
productliteratuur van de pulsgenerator die wordt Frank internative in the materix and reporting the trem externe print<br>
The distribution of the distribution of the distribution of the municatie<br>
The distribution of the distribution of the distribution of the munication<br> iteratuur van de pulsgenerator die wordt uitgeleze<br>
Versie. Gebruik de telemetriekop als de prestaties van de<br>
ACCESSOITES<br>
ATITUDE programmeersysteem bestaat uit de Pl<br>
de accessoires:<br>
Timeless Transmitter (ZWT) model 31 G: Voor het draadloos communiceren met behulp van<br>
ei moeten sommige pulsgeneratoren in combinatie met de<br>
sis Transmitter model 3140 worden gebruikt. Raadpleeg de<br>
Huru van de pulsgenerator die wordt uitgelezen voor meer<br>

## **Systeemaccessoires**

Het ZOOM LATITUDE programmeersysteem bestaat uit de PRM model 3120 en de volgende accessoires: Soires<br>
E programmeersysteem bestaat uit de PRM mode<br>
ssoires:<br>
3123<br>
Transmitter (ZWT) model 3140<br>
213141<br>
del 3130<br>
aalkabel model 2918<br>
alemetriekop model 6577<br>
alemetriekop model 6627 (10)<br>
xvlakte-ECG van patient mode Utdatert versjon. Skal ikke brukes.

- Antenne model 3123
- Zoom Wireless Transmitter (ZWT) model 3140
- USB-kabel model 3141
- Accessoiretas model 3124
- Accessoirekit model 3130
- PRM-equipotentiaalkabel model 2918
- Steriliseerbare telemetriekop model 6577
- Diskettes voor patiëntgegevens model 6627 (10)
- Kabel voor oppervlakte-ECG van patiënt model 6751
- Printerpapier model 6979 (4)
- ECG-BNC-triggerkabel model 6629

De volgende AC-voedingskabels zijn eveneens beschikbaar voor gebruik met de PRM: mmeersysteem bestaat uit de PRM model 3120<br>
er (ZWT) model 3140<br>
A<br>
A<br>
A<br>
Model 2918<br>
kop model 6627<br>
evens model 6627<br>
(4)<br>
CG van patiënt model 6751<br>
(4)<br>
(4)<br>
CG van patiënt model 6751<br>
(4)<br>
(3)<br>
els 2]<br>
els 2]<br>
els 2]<br> Elava II. (1993)<br>Elava II. (1994)<br>Alel 2918<br>Secaration (1995)<br>In model 6627<br>Secaration (1995)<br>Wersten Alexander 6751<br>Respectively. Nie używać.<br>Nie używać.<br>Nie używać.<br>Nie używać.

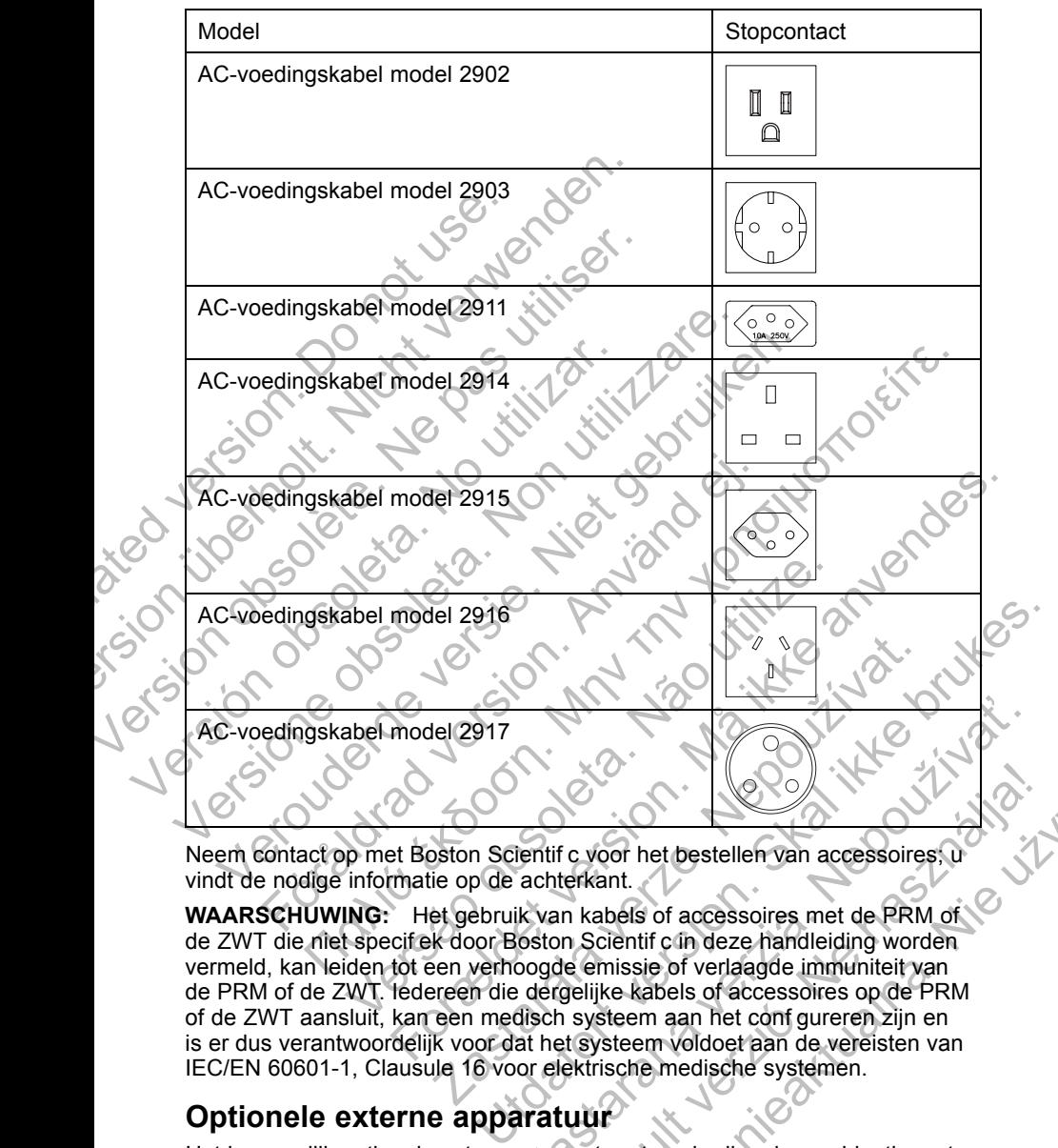

Neem contact op met Boston Scientif c voor het bestellen van accessoires; u vindt de nodige informatie op de achterkant.

**WAARSCHUWING:** Het gebruik van kabels of accessoires met de PRM of de ZWT die niet specif ek door Boston Scientif c in deze handleiding worden vermeld, kan leiden tot een verhoogde emissie of verlaagde immuniteit van de PRM of de ZWT. Iedereen die dergelijke kabels of accessoires op de PRM of de ZWT aansluit, kan een medisch systeem aan het conf gureren zijn en is er dus verantwoordelijk voor dat het systeem voldoet aan de vereisten van IEC/EN 60601-1, Clausule 16 voor elektrische medische systemen. **Zastarané verzia. Nepoužívať a verzia.** Nepoužívať a verzia. Nepoužívať van kabels of accessoires met de PRM of oston Scientific in deze handleiding worden boogde emissie of verlaagde immuniteit van dergelijke kabels of a Elavor de terreste de presentation de terreste de la production de la production de la production de la production de la production de la production de la production de la production de la production de la production de la Werstellen van accessoires, om<br>
Son het bestellen van accessoires, om<br>
Int.<br>
Internation deze handleiding worden<br>
missie of accessoires op de PRM<br>
steem aan het configureren zijn en<br>
steem voldoet aan de vereisten van<br>
sch

## **Optionele externe apparatuur**

Het is mogelijk optionele externe apparatuur te gebruiken in combinatie met de PRM. Neem contact op met uw verkoopvertegenwoordiger om te bepalen welke externe apparatuur kan worden gebruikt.

**WAARSCHUWING:** Raak de patiënt en eender welk toegankelijk connectorcontact op de PRM niet gelijktijdig aan (bv; USB, parallelpoort, externe VGA-monitor, stimulatie-input, analoge output en expansiepoort). **VOORZICHTIG:** Hoewel elk optioneel extern apparaat dat verbonden is met de PRM voldoet aan de lekstroomvereisten voor commerciële producten, voldoet het misschien niet aan de strengere lekstroomvereisten voor medische producten. Alle externe apparatuur moet daarom uit de buurt van de patiënt worden gehouden (op ten minste 1,5 meter [4,9 ft] afstand van de patiënt).

#### **Externe printer**

U kunt een externe printer gebruiken als deze wordt ondersteund door de software applicatie van de pulsgenerator. Gebruik alleen compatibele externe printers die getest en geschikt voor gebruik zijn. Raadpleeg de instructies voor het verbinden van de kabel ("De PRM klaarmaken voor gebruik" op pagina 7).

PDF-rapporten die zijn verkregen uit opgeslagen patiëntgegevens kunnen naar een externe printer worden verzonden met behulp van de hulpfunctie Patient Data Management. Deze hulpfunctie is beschikbaar via de knop Patient Data Management op het PRM-opstartscherm.

#### **Externe VGA-monitor**

U kunt een externe VGA-monitor gebruiken die naar elke horizontale scanfrequentie kan synchroniseren.

*OPMERKING: Apparatuur die wordt verbonden met de externe aansluitingen moet voldoen aan de respectievelijke normen (bijv. IEC/EN 60950-1 voor gegevensverwerkingapparatuur en IEC/EN 60601-1 voor medische apparatuur). Wie dergelijke kabels of accessoires op de PRM aansluit, is in feite een medisch systeem aan het configureren en is derhalve ervoor verantwoordelijk dat het systeem voldoet aan de vereisten van IEC/EN 60601-1, Clausule 16 voor elektrische medische systemen.* U kunt een externe printer ge<br>software applicatie van de pul<br>printers die getest en geschikk<br>het verbinden van de kabel ("I<br>PDF-rapporten die zijn verkree<br>een externe printer worden ve<br>Data Management. Deze hulk<br>Management Externe printer<br>
U kunt een externe printer gebruiken als contware applicatie van de pulsgenerator.<br>
printers die getest en geschikt voor gebruiken verbrinden van de kabel ("De PRM klaar PDF-rapporten die zijn verkregen ui Solventier eigheiter auf der propositionen variable variable printers die getest en geschikt voor gebruik het verbinden van de kabel ("De PRM klaai<br>
PDF-rapporten die zijn verkregen uit opges<br>
een externe printer worden ve Externe pinner worden vezzonden in<br>
Data Management. Deze hulpfunctie is t<br>
Management op het PRM-opstartscherm<br>
Externe VGA-monitor<br>
Ckunt een externe VGA-monitor gebrui<br>
Scanfrequentie kan synchroniseren.<br>
OPMERKING: App PDF-rapporten die zijn verkregen uit opgeslagen patienten en externe printer worden verzonden met behulp variation Management op het PRM-opstantscherm.<br>
Externe VGA-monitor<br>
Externe VGA-monitor<br>
Externe VGA-monitor<br>
Extern een externe printer worden verzonden met behulp van de lata Management. Deze hulpfunctie is beschikbaar via de<br>Management op het PRM-opstattscherm.<br>
Externe VGA-monitor<br>
U kunt een externe VGA-monitor gebruiken die naar el int een externe VGA-monitor gebruiken die naar einsterne versionen.<br> *IERKING: Apparatuur die wordt verbonden met t voldoen aan de respectievelijke normen (bijv. IE gegevensverwerkingapparatuur en IEC/EN 6060<br>
aratuur). Wi* magnement. Deze hulpfunctie is beschikbaar via de knop Patient D<br>ment op het PRM-opstantscherm.<br>VGA-monitor<br>via Amonitor<br>en externe VGA-monitor gebruiken die naar elke horizontale<br>units (*Apparatuur die wordt verbonden me* msverwerkingapparatuur en IEC/EN 60601-1 voo<br>
Wie dergelijke kabels of accessoires op de PRM<br>
medisch systeem aan het configureren en is derh<br>
elijk dat het systeem voldoet aan de vereisten va<br>
utsule 16 voor elektrische m Apparatuur die wordt verbonden met de externe aansluitingen<br>
Apparatuur die wordt verbonden met de externe aansluitingen<br>
Apparatuur en IEC/EN 60601-1 voor medische<br>
verkingapparatuur en IEC/EN 60601-1 voor medische<br>
derge

## **Garantie-informatie**

Bij de PRM is een beperkte garantie ingesloten. Tenzij anders is overeengekomen, blijft de PRM eigendom van Boston Scientif c en moet Boston Scientif c alle benodigde service leveren en reparaties uitvoeren. Neem voor extra exemplaren contact op met Boston Scientif c; gebruik hiervoor de gegevens op de achterzijde. The transmission of the vertext of the transmission of the present of the presence of the PRM eigendom van Boston Scientific en motopologie service leveren en reparaties uitvoeren contact op met Boston Scientific ; gebruik Ne kapels of accessives op de Frim aansluit, is<br>even ann het configurera en is definite ervoor evident versiten van IEC/EN<br>relektrische medische systemen.<br>The relektrische medische systemen.<br>The PRM eigendom van Boston Sci En Meigendom van Boston Scientific en moet<br>
Meigendom van Boston Scientific en moet<br>
de service leveren en reparaties uitvoeren. Neem<br>
Top met Boston Scientific, gebruik hiervoor de<br> **EN VOOR GEBRUIK**<br>
luitingen zoals hier Elaytoria.<br>
Elaytoria.<br>
Elaytoria leveren en reparaties uitvoeren. Neem<br>
met Boston Scientif c. gebruik hiervoor de<br>
met Boston Scientif c. gebruik hiervoor de<br>
met Boston Scientif c. gebruik hiervoor de<br>
met Boston Scient ingesloten. Tenzij anders is<br>
dom van Boston Scientif c en moet<br>
e leveren en reparaties uitvoeren. Neem<br>
Boston Scientif c gebruik hiervoor de<br>
Moston Scientif c gebruik hiervoor de<br>
voor het steriele veld door de<br>
voeren

## **DE PRM KLAARMAKEN VOOR GEBRUIK**

Maak de nodige externe aansluitingen zoals hieronder weergegeven.

#### **Gereedmaken van de telemetriekop**

Maak de telemetriekop 6577 gereed voor het steriele veld door de sterilisatieprocedures hieronder uit te voeren of door de kop in een steriele chirurgische hoes te plaatsen.

**VOORZICHTIG:** De telemetriekop model 6577 wordt niet-steriel verzonden. Als de telemetriekop in een steriele omgeving dient te worden gebruikt, moet hij eerst actief gesteriliseerd worden of in een steriele wegwerphoes worden gebruikt.

Voor een actieve sterilisatie kan zowel ethyleenoxide (EO) als stoom worden gebruikt. Volg de reinigingsinstructies ("De PRM en accessoires reinigen" op pagina 26) voordat u met het sterilisatieproces begint.

**VOORZICHTIG:** Verwijder alle verpakkingsmateriaal van de programmeerkop alvorens deze te steriliseren.

Methode met ethyleenoxide (EO): Volg de aanbevelingen van de fabrikant van de EO-sterilisatieapparatuur en volg de gespecif ceerde beluchtingstijd voordat u de apparatuur gebruikt.

Methode met stoom: Volg de gebruikelijke autoclaafprocedures voor verpakte goederen en beperk de temperatuur tot 132 °C (-0 °C, +5 °C), 270 °F (-0 °F, +9  $\rm ^{\circ}F$ ).

*OPMERKING: De telemetriekop model 6577 werd getest gedurende 25 sterilisatiecycli en meer sterilisatiecycli dan dit aantal worden dan ook niet aanbevolen. Gooi de telemetriekop weg wanneer scheurtjes in het plastic verschijnen en/of wanneer de kabel verkleurt of versleten raakt, ongeacht het aantal voltooide sterilisatiecycli.* goederen en beperk de temperat<br>
F).<br>
OPMERKING: De telemetrieko<br>
sterilisatiecycli en meer sterilisatiecycli<br>
aanbevolen. Gooi de telemetrieko<br>
verschijnen en/of wanneer de ka<br>
het aantal voltooide sterilisatiecy<br>
telemetr

#### **telemetriekop en kabels aansluiten**

Raadpleeg de illustraties op de rechterzijde, linkerzijde en achterpanelen van de PRM (Figuur 1 op pagina 8, Figuur 2 op pagina 9 en Figuur 3 op pagina 10) voor de locaties van de connectoren.

1. Maak de volgende aansluitingen aan de rechterkant van de PRM.

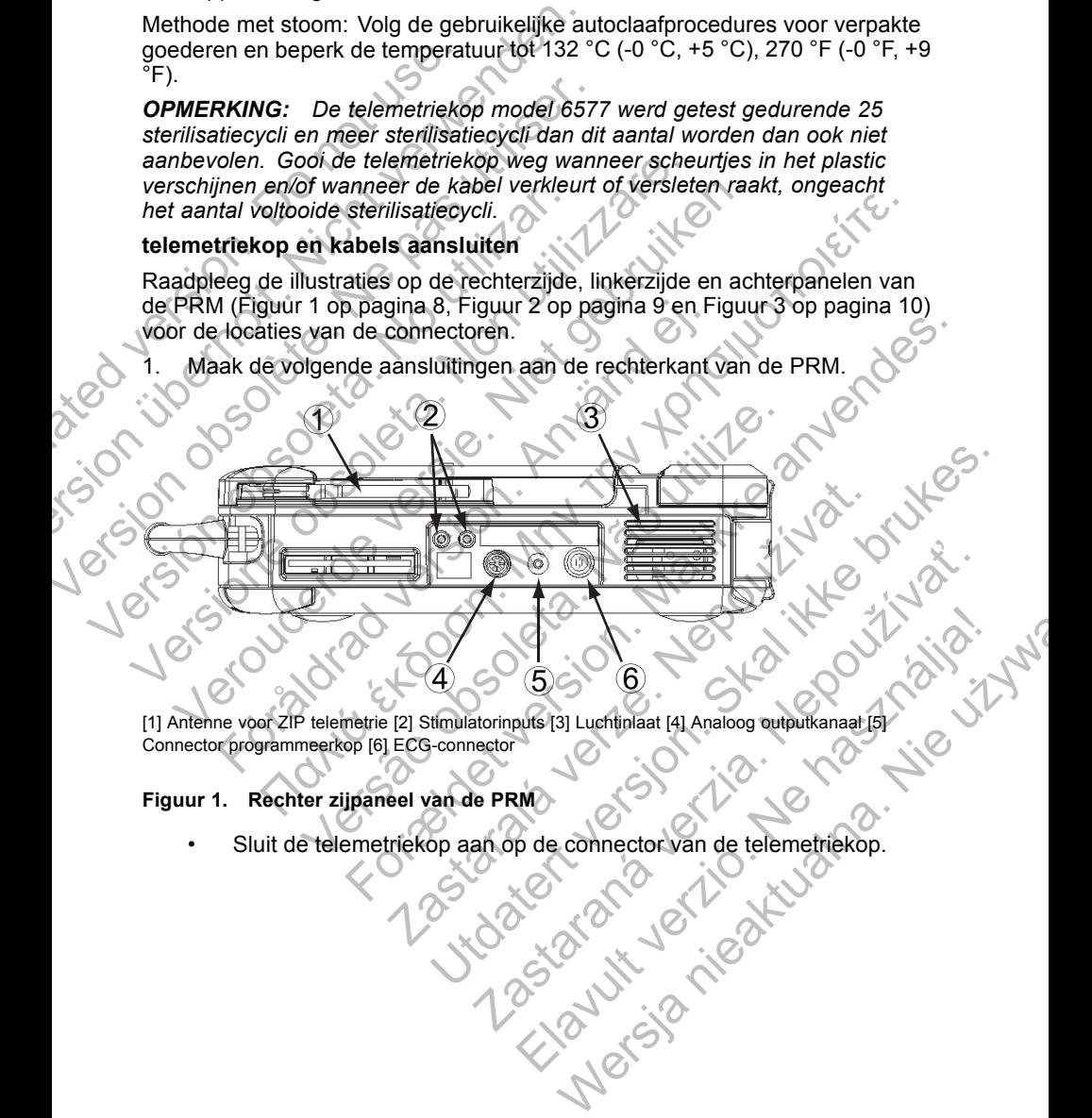

Connector programmeerkop [6] ECG-connector

#### **Figuur 1. Rechter zijpaneel van de PRM**

• Sluit de telemetriekop aan op de connector van de telemetriekop.

• Sluit de kabel voor oppervlakte-ECG van patiënt aan op de ECG-connector. Deze aansluiting is elektrisch geïsoleerd. Breng de oppervlakte-elektroden aan op de patiënt in een standaard driedraads- of vijfdraadsconf guratie.

*OPMERKING: Het ECG-subsysteem kan gevoelig zijn voor hoogfrequent omgevingsruis wanneer de ECG-ingangen niet worden afgesloten.*

*OPMERKING: De ECG-functie is bedoeld voor gebruik gedurende patiëntenonderzoek voor tests als stimulatiedrempeltests met aansluitingen op het lichaam.*

*OPMERKING: De oppervlakte ECG-sporen kunnen ruis vertonen als de PRM zich in de nabijheid van hoogfrequente elektrochirurgische apparatuur bevindt. Zie de rubriek over probleemoplossing ("Probleemoplossing" op pagina 31) voor het verhelpen hiervan.* angesiouen.<br>
OPMERKING: De<br>
patiëntenonderzoek<br>
aansluitingen op het<br>
OPMERKING: De<br>
vertonen als de PRN<br>
elektrochirurgische a<br>
probleemoplossing<br>
verhelpen hiervan.<br>
Stimulatie-input van omet de elektrische st<br>
Stimulati Moogfrequent omgevingsruis war<br>
afgesloten.<br>
OPMERKING: De ECG-functie<br>
patiëntenonderzoek voor tests an<br>
aansluitingen op het lichaam.<br>
OPMERKING: De oppervlakte<br>
vertonen als de PRM zich in de<br>
elektrochirurgische appara De la contratte de la contratte de la contratte de la contratte de la contratte de la contratte de la contratte de la contratte de la contratte de la contratte de la contratte de la contratte de la contratte de la contratt Verkichen als de Franzische apparatuur<br>
probleemoplossing ("Probleemotiverhelpen hiervan.<br>
Sluit een controller-stimulatorka<br>
met de elektrische stimulatiebro<br>
Maak de volgende aansluitingen aan<br>
Sluit een controller-stimu OPMERKING: De oppervlakte ECG-sporter<br>
vertonen als de PRM zich in de nabijheid vertochirarysische apparatuur bevindt. Zie<br>
elektrochirarysische apparatuur bevindt. Zie<br>
verthelpen hiervan.<br>
Sluit een controller-stimulator vertonen als de PRM zich in de nabijheid van hotelektrochintrarische apparatuur bevindt. Zie de rue en probleemoplossing op pagine verhelpen hiervan.<br>
Verhelpen hiervan.<br>
Sluit een controller-stimulatorkabe aan op de aan s elektrochintrigische apparatuur bevindt. Zie de rubriek over<br>
probleemoplossing ("Probleemoplossing" op pagina 31) woor het<br>
verhelpen hiervan.<br>
Sluit een controller-stimulatorkabel aan op de aansluiting voor de<br>
Sluit ee

• Sluit een controller-stimulatorkabel aan op de aansluiting voor de stimulatie-input van de PRM en maak vervolgens de juiste aansluiting met de elektrische stimulatiebron. Stimulatie-input van de PRM en maak vervolg<br>
met de elektrische stimulatiebron.<br>
Maak de volgende aansluitingen aan de linkerkan<br>
Förbund version.<br>
Maak de volgende aansluitingen aan de linkerkan<br>
Förbund version.<br>
Staten

ak de volgende aansluitingen aan de linkerkant van de PF

[1] Aan/Uit knop [2] Externe printerconnector [3] USB-poorten [4] Externe VGA-monitorconnector

**Figuur 2. Linker zijpaneel van de PRM**

- Sluit de USB-kabel model 3141 aan op een van de USB-poorten.
- Sluit het andere uiteinde van de USB-kabel model 3141 aan op de Zoom Wireless Transmitter model 3140. Versão de Campanha (1993)<br>
Versão de Campanha (1994)<br>
Versão de Campanha (1994)<br>
Versão de Campanha (1994)<br>
Versão de Campanha (1994)<br>
Versão de Campanha (1994)<br>
Versão de Campanha (1994)<br>
Internacional (1995)<br>
Versão de C For Extra Stranger var de Library (1993)<br>The state and the stranger variable control of the control of the control of the control of the control of the<br>Control of the control of the control of the control of the control of

*OPMERKING: Voor het draadloos communiceren met behulp van ZIP-telemetrie moeten sommige pulsgeneratoren in combinatie met de Zoom Wireless Transmitter model 3140 worden gebruikt. Raadpleeg de productliteratuur van de pulsgenerator die wordt uitgelezen voor meer informatie. Gebruik de telemetriekop als de prestaties van ZIP-telemetrie niet voldoen.* ERASTARALÁ VERZA-MONTERNATIV EN ARA-MONTERNATIV EN ARA-MONTERNATIV EN ARA-MONTERNATIV EN ARA-MONTERNATIV EN ARA-MONTERNATIV EN ARA-MONTERNATIV EN ARA-MONTERNATIV EN ARA-MONTERNATIV EN ARA-MONTERNATIV EN ARA-MONTERNATIV EN Propriector [3] USB-poorten [4] Externe VGA-monitorconnector<br>Propriector [3] USB-poorten [4] Externe VGA-monitorconnector<br>Van de PRM<br>Del model 3141 aan op een van de USB-poorten.<br>Transmitter model 3140.<br>The distance of the **Example 19 September 141**<br> **Zastarané verzia. Nepoužívať a verzia.** Neptunal verzia.<br>
There is use poore 141 Externe VGA-monitorconnector<br>
a PRM<br>
rodel 3141 aan op een van de USB-poorten.<br>
Indie van de USB-kabel model 314 Figures Poorten (4) Externe VGA-monitorconnector<br>
RIM<br>
1999 - Poorten (4) Externe VGA-monitorconnector<br>
1999 - Ne has a communication of the USB-poorten.<br>
Ne has a communication in combination and the poorter<br>
1999 - Pulse Werstein (4) Externe VGA-monitorconnector<br>SB-poorten [4] Externe VGA-monitorconnector<br>de USB-kabel model 3141 aan op de<br>nodel 3140.<br>os communiceren met behulp van<br>wilsgeneratoren in combinatie met de<br>rator die wordt uitgel

• Gebruik een standaard parallelprinter of USB-kabel om een externe printer te verbinden met de PRM-printerverbinding.

- Gebruik een standaard VGA-kabel om een externe VGA-monitor of een vergelijkbare monitor te verbinden met de PRM VGA-monitorconnector.
- 3. Maak de volgende aansluitingen op het achterpaneel van de PRM.

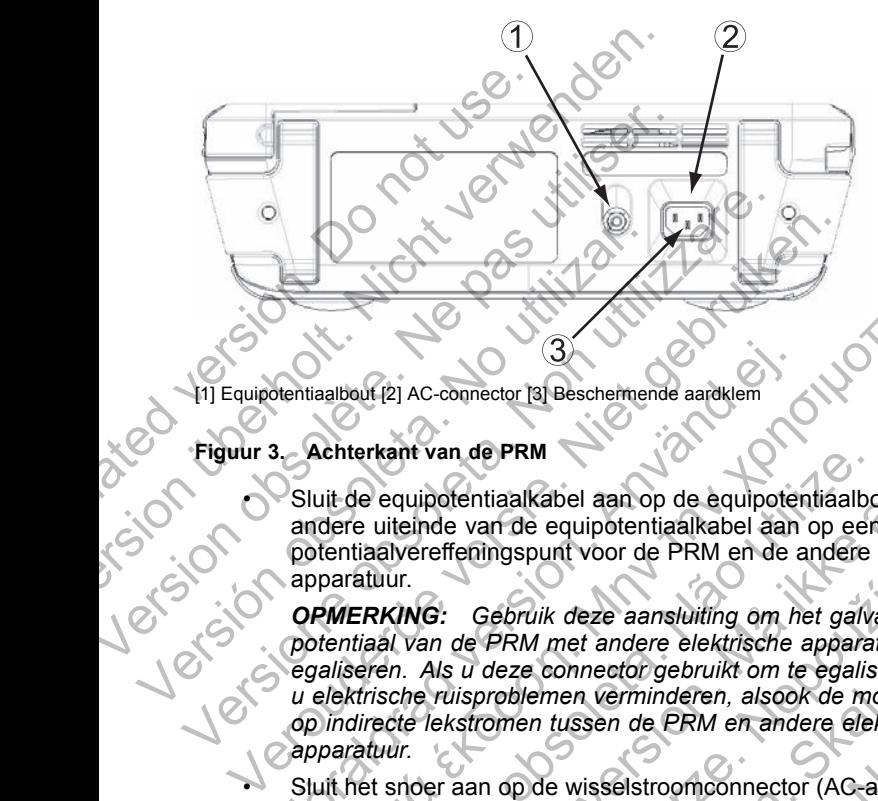

Equipotentiaalbout [2] AC-connector [3] Beschermende aardklem

## **Figuur 3. Achterkant van de PRM**

• Sluit de equipotentiaalkabel aan op de equipotentiaalbout. Sluit het andere uiteinde van de equipotentiaalkabel aan op een normaal potentiaalvereffeningspunt voor de PRM en de andere elektrische apparatuur.

*OPMERKING: Gebruik deze aansluiting om het galvanisch potentiaal van de PRM met andere elektrische apparatuur te egaliseren. Als u deze connector gebruikt om te egaliseren, kunt u elektrische ruisproblemen verminderen, alsook de mogelijkheid op indirecte lekstromen tussen de PRM en andere elektrische apparatuur.* Stentiaalbout [2] AC-connector [3] Beschermende aardklem<br>
Solution. Achterkant van de PRM<br>
Sluit de equipotentiaalkabel aan op de equipotentiaal<br>
potentiaalvereffeningspunt voor de PRM en de aan<br>
potentiaal van de PRM met Ralbout (2) AC-connector [3] Beschemende aardkiem<br>
aalbout (2) AC-connector [3] Beschemende aardkiem<br>
Litterkant van de PRM<br>
Litterkant van de PRM<br>
Litter uiteinde van de equipotentiaalkabel aan op een normaal<br>
aalbout (2 Frant van de PRM<br>
e equipotentiaalkabel aan op de equipotentiaalbo<br>
e uiteinde van de equipotentiaalkabel aan op een<br>
tituur.<br>
FRAING: Gebruik deze aansluiting om het galve<br>
islaal van de PRM met andere elektrische apparat Ac-connector (a) Beschermende aardklem<br>
Ac-connector (a) Beschermende aardklem<br>
It van de PRM<br>
It van de PRM<br>
It van de PRM<br>
It van de PRM<br>
It van de PRM<br>
It van de PRM van de RRM en de andere elektrische<br>
VG: Gebruik deze France Computer of PRM en de andere elektrischeningspunt voor de PRM en de andere elektrischeningspunt voor de PRM en de andere elektrischeningspunt te undere elektrischeningspunt te undere elektrischeningsproblemen vermin aalkabel aan op de equipotentiaalbout. Sluit het<br>de equipotentiaalkabel aan op een normaal<br>gspunt voor de PRM en de andere elektrische<br>bruik deze aansluiting om het galvanisch<br>kRM met andere elektrische apparatuur te<br>exe c K deze aansluiting om het galvanisch.<br>
met andere elektrische apparatuun te<br>
connector gebruikt om te egaliseren, kunt<br>
men verminderen, alsook de mogelijkheid<br>
tussen de PRM en andere elektrische<br>
tussen de PRM en andere

• Sluit het snoer aan op de wisselstroomconnector (AC-aansluiting) op het paneel aan de achterkant van de PRM.

**VOORZICHTIG:** Zorg ervoor dat de achterzijde van het apparaat steeds toegankelijk is zodat het netspanningssnoer losgekoppeld kan worden.

Steek de stekker in een geschikt AC-stopcontact.

**WAARSCHUWING:** Verbind de PRM alleen met een geaarde stroomtoevoer om het risico op elektrische shocks te verlagen.

**WAARSCHUWING:** Gebruik de PRM of de ZWT niet naast of gestapeld op andere apparatuur. Als gebruik van de PRM of de ZWT naast of op andere apparatuur onvermijdelijk is, dient te worden gecontroleerd of de PRM normaal werkt in deze conf guratie. ector gebruikt om te egaliseren, kunt<br>Verminderen, alsook de mogelijkheid<br>Verminderen, alsook de mogelijkheid<br>Sselstroomconnector (AC-aansluiting) op<br>t van de PRM.<br>At de achterzijde van het apparaat steeds<br>ningssnoer losge We consider the egaliseren, kunt<br>
Surgebruikt om te egaliseren, kunt<br>
minderen, alsook de mogelijkheid<br>
de PRM en andere elektrische<br>
stroomconnector (AC-aansluiting) op<br>
in de PRM.<br>
Excheque van het apparaat steeds<br>
sssno

- 4. Start de PRM.
	- Breng het scherm omhoog tot een comfortabele gezichtshoek.
	- Druk op de Aan/Uit-toets.

• Wacht tot het startscherm verschijnt.

*OPMERKING: Kijk tijdens het opstarten van de PRM of er mededelingen op het scherm verschijnen. Schrijf als er een foutmelding verschijnt de details van de foutmelding op en neem contact op met Boston Scientific; u vindt de nodige informatie op de achterkant.*

#### **Voorbereiden op ZIP-telemetrie**

*OPMERKING: De ZIP-telemetriefunctie is niet voor alle pulsgeneratoren beschikbaar. Raadpleeg de productliteratuur van de pulsgenerator die wordt uitgelezen voor meer informatie..*

- 1. Zorg ervoor dat bij pulsgeneratoren die een Zoom Wireless Transmitter 3140 gebruiken om te communiceren door midddel van ZIP-telemetrie:
	- a. de ZWT op maximaal 3 meter (10 ft) van de pulsgenerator wordt geplaatst en op minder dan 7,6 cm (3 inch) van de PRM, zodat communicatie door middel van ZIP-telemetrie optimaal is.
		- beventuele blokkades tussen de ZWT en de pulsgenerator worden verwijderd.

*OPMERKING: De ZIP-telemetrische verbinding kan worden verbeterd door de ZWT verder van de PRM te plaatsen. Gebruik de telemetriekop als de prestaties van ZIP-telemetrie niet voldoen.* **OPMERKING:** De ZIP-telen<br>beschikbaar. Raadpleeg de p<br>uitgelezen voor meer informa<br>1. Zorg ervoor dat bij pulsge<br>3140 gebruiken om te co<br>a. de ZWT op maximaa<br>geplaatst en op minc<br>communicatie door r<br>b. veventuele blokkades Voorbereiden op ZIP-telemetrie<br>
OPMERKING: De ZIP-telemetriefunctie<br>
beschikbaar. Raadpleeg de productliteratuitgelezen voor meer informatie..<br>
1. Zorg ervoor dat bij pulsgeneratoren d<br>
3140 gebruiken om te communiceren<br>
a beschikbaar. Raadpleeg de productiiteratu<br>
uitgelezen voor meer informatie..<br>
1. Zorg ervoor dat bij pulsgeneratoren die<br>
3140 gebruiken om te communiceren (10<br>
geplaatst en op minder dan 7,6 c<br>
communicatie door middel va a. de ZWT op maximaal 3 meter (applaatst en op minder dan 7,6<br>communicatie door middel van<br>b. eventuele blokkades tussen de<br>verwijderd.<br>**OPMERKING:** De ZIP-telemetrische verwijderd.<br>**2.** Zorg ervoor dat bij pulsgeneratoren 3140 gebruiken om te communiceren door midd<br>
a. de ZWT op maximaal 3 meter (10 ft) van d<br>
geplaatst en op minder dan 7,6 cm (3 inch.<br>
communicatie door middel van ZIP-telemetri<br>
b. eventuele blokkades tussen de ZWT en de<br> a. de ZWT op maximaal 3 metr (10 ft) van de pulsage (10 ft) van de pulsage (10 ft) van de pulsage (10 ft) van de pulsage (10 ft) van communicatie door middel van ZIP-telemetrie optiverwijderd.<br> **OPMERKING:** De ZIP-telemetr Verwijderd.<br>
IERKING: De ZIP-telemetrische verbinding kan<br>
WT verder van de PRM te plaatsen. Gebruik de t<br>
taties van ZIP-telemetrie niet voldoen.<br>
Zorg ervoor dat bij pulsgeneratoren die geen Zoor<br>
3140 gebruiken om te co de ZWT op maximaal 3 meter (10 ft) van de pulsgenerator wordt<br>geplaatst en op minder dan 7,6 cm (3 inch) van de PRM, zodat<br>communicatie door middel van ZIP-telemetrie optimaal is.<br>communicatie door middel van ZIP-telemetr Formal de PRA in de président version de PRA in de PRA in de PRA in de PRA internation de Prémetrie version de<br>
en de Prémetrie niet voldoen.<br>
Prélemetrie niet voldoen.<br>
Certaine intervendence du geen Zoom Wireless Transmi

- 2. Zorg ervoor dat bij pulsgeneratoren die geen Zoom Wireless Transmitter 3140 gebruiken om te communiceren door midddel van ZIP-telemetrie:
	- De antenne in verticale positie op de PRM wordt gebracht.
- b. De PRM-antenne op maximaal 3 meter (10 ft) van de pulsgenerator wordt geplaatst zodat communicatie door middel van ZIP-telemetrie optimaal is. Versão de la presidente de la presidente de la provincia de la provincia de la provincia de la provincia del premier en la provincia del deplatat zodat communicatie door middel van de di geplatat zodat communicatie door mi in verticale positie op de PRM wordt gebracht.<br>
tenne op maximaal 3 meter (10 ft) van de pulsger<br>
atst zodat communicatie door middel van ZIP-tele<br>
lokkades tussen de PRM en de pulsgenerator wo<br>
ZIP-telemetrische verbindin
	- Eventuele blokkades tussen de PRM en de pulsgenerator worden verwijderd.

*OPMERKING: De ZIP-telemetrische verbinding kan worden verbeterd door de richting van de PRM-antenne te wijzigen of de PRM te verplaatsen. Gebruik* de telemetriekop als de prestaties van ZIP-telemetrie niet voldoen.<br>
Verbalten van de verbalten van de verbalten van de verbalten van de verbalten van de verbalten van de verbalten van de verbalten van de verbalten van de Exeminingeren door middel van zije-telemetrie:<br>
Skal ikke brukes.<br>
Skal ikke brukes op de PRM wordt gebracht.<br>
Skal is op maximaal 3 meter (10 ft) van de pulsgenerator<br>
Skal is communicatie door middel van zije-telemetrie. Example 1999 and the pulsagement of the stars of the PRM ends and the pulsagement of worden<br>
Nettische verbinding kan worden verbeterd door<br>
The te wijzigen of de PRM te verplaatsen. Gebruik<br>
The stars of the PRM te verpla Sen de PRM en de pulsgenerator worden<br>
Schewerbinding kan worden verbeterd door<br>
Wilzigen of de PRM te verplaatsen. Gebruik<br>
Van ZIP-telemetrie niet voldoen.<br>
Nie uz volgen of de PRM te verplaatsen.<br>
Control is a volgen of

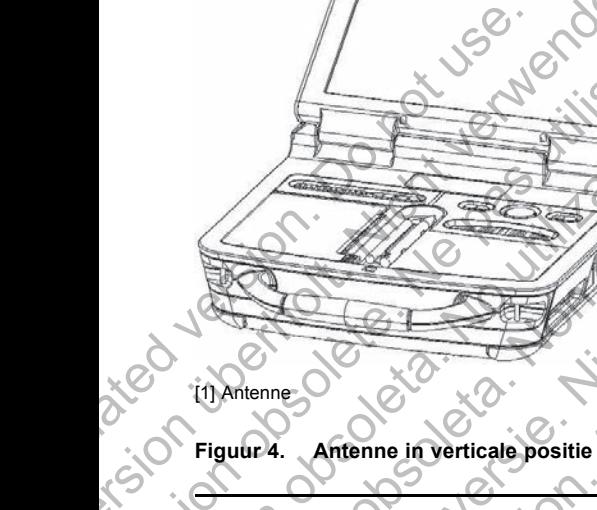

# **DE PRM GEBRUIKEN** Version überholt. Nichtenne in Verticale positie Version of the PRM GEBRUIKEN

## **Startscherm**

[1] Antenne

De PRM heeft een aanraakscherm en een bijbehorende stylus waarmee items zoals knoppen, vakjes en tabbladen op het scherm kunnen worden geselecteerd. Er kan maar één item per keer worden geselecteerd. Version of the PRM GEBRUIKEN<br>
Version of the PRM GEBRUIKEN<br>
Startscherm<br>
DE PRM GEBRUIKEN<br>
Startscherm<br>
De PRM heeft een aanraakscherm en een Versioner<br>
Versioner op de groot versioner van de groot versioner van de groot versioner van de groot versioner van de groot versioner van de groot versioner van de groot versioner van de groot versioner van de groot versi E PRM GEBRUIKEN<br>
Reflering<br>
Reflering in Verticale positie<br>
E PRM GEBRUIKEN<br>
The state of the state of the state of the state of the state of the state of the state of the state of the state of the state of the state of th För andra version.<br>
För andra version.<br>
För användska version.<br>
Scherm (Manne in version.<br>
Scherm (Manne in version.<br>
Manne in version.<br>
Scherm (Manne in version.<br>
Manne version.<br>
Scherm (Manne version.<br>
Scherm (Manne vers Version of the strengthend ten goods komen. WENCO MARINER CONTROL CONTROL CONTROL CONTROL CONTROL CONTROL CONTROL CONTROL CONTROL CONTROL CONTROL CONTROL CONTROL CONTROL CONTROL CONTROL CONTROL CONTROL CONTROL CONTROL CONTROL CONTROL CONTROL CONTROL CONTROL CONTROL

A

Æε

**VOORZICHTIG:** Gebruik de stylus die bij de PRM is geleverd; het gebruik van een ander object kan het aanraakscherm beschadigen. Het gebruik van de stylus kan ook de nauwkeurigheid ten anede komen. van een ander object kan het aanraakscherm beschadigen. Het gebruik van de stylus kan ook de nauwkeurigheid ten goede komen.<br>De volgens van de stylus van de stylus van de stylus van de volgens van de volgens van de volgens de stylus kan ook de nauwkeurigheid ten goede komen. THE SCRIPTING ENGINEERS ARE ARREST TO CONSULTED THE SCRIPTING CONSULTED TO CONSULTED A THE GRAPH OF THE GRAPH CONSULTED THE CONSULTED THAT ARREST TO CONSULTED THE CONSULTED THAT ARREST TO CONSULTED THE CONSULTED THAT ARRES For Exercise Positie<br>
For All Control of Control of Control of Control of Control of Control of Control of Control of Control of Control of Control of Control of Control of Control of Control of Control of Control of Contr Utility of the state of the state of the state of the state of the state of the state of the state of the state of the state of the state of the state of the state of the state of the state of the state of the state of the m en een bijbehorende stylus waarmee<br>tabbladen op het schem kunnen worden<br>den per keer worden geselecteerd.<br>Aus die bij de PRM is geleverd, het gebruik<br>nraakscherm beschadigen. Het gebruik<br>heid ten goede komen.<br>Australia ( Rein bijbehorende stylus waarmeer<br>deen op het scherm kunnen worden<br>der keer worden geselecteerd.<br>Mascherm beschadigen. Het gebruik<br>Kacherm beschadigen. Het gebruik van<br>ten goede komen.<br>Mascherm beschadigen. Het gebruik van

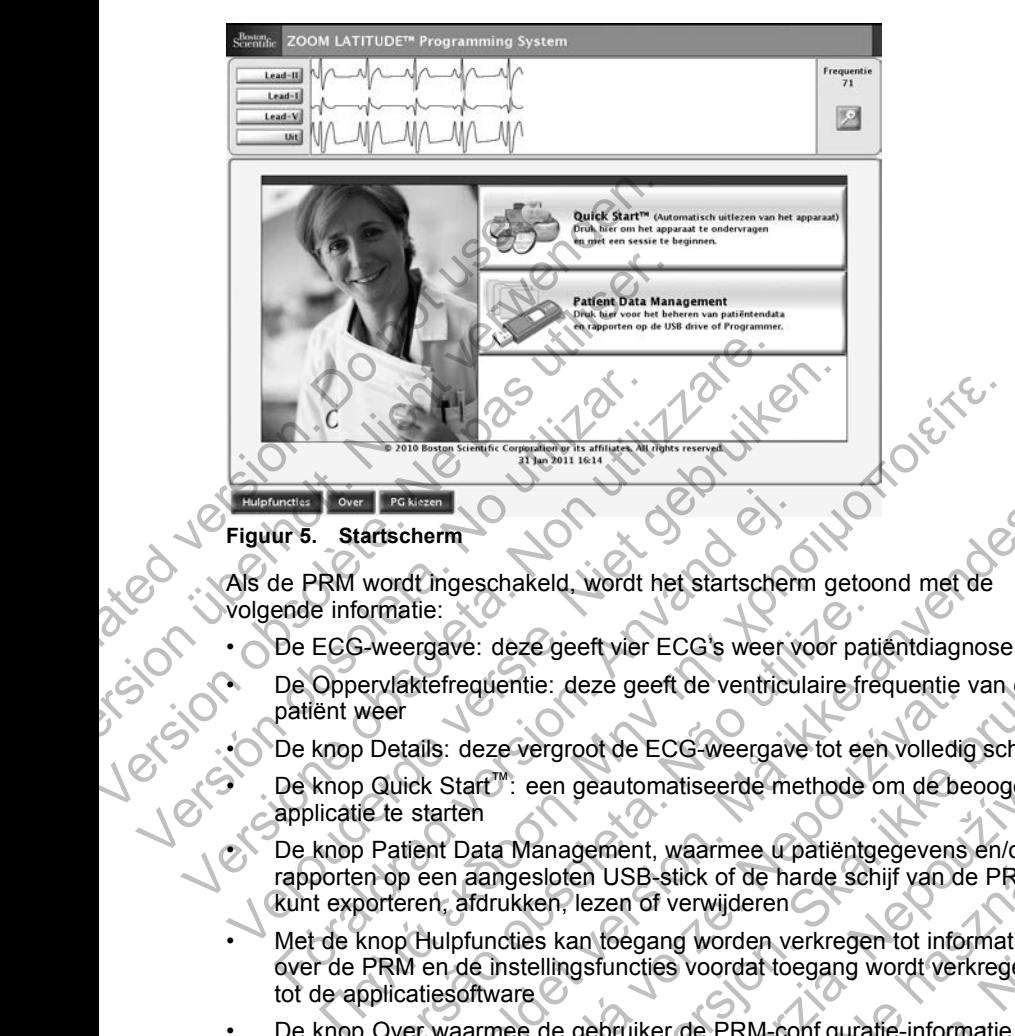

#### **Figuur 5. Startscherm**

Als de PRM wordt ingeschakeld, wordt het startscherm getoond met de volgende informatie:

- De ECG-weergave: deze geeft vier ECG's weer voor patiëntdiagnose
	- De Oppervlaktefrequentie: deze geeft de ventriculaire frequentie van de patiënt weer
		- De knop Details: deze vergroot de ECG-weergave tot een volledig scherm
		- De knop Quick Start™: een geautomatiseerde methode om de beoogde applicatie te starten
- De knop Patient Data Management, waarmee u patiëntgegevens en/of rapporten op een aangesloten USB-stick of de harde schijf van de PRM kunt exporteren, afdrukken, lezen of verwijderen För Försändrad version.<br>
För Startscherm<br>
He PRM wordt ingeschakeld, wordt het startscherm<br>
EDE ECG-weergave: deze geeft vier ECG's weer vi<br>
De Oppervlaktefrequentie: deze geeft de ventricul<br>
patiënt weer<br>
De knop Details:
- Met de knop Hulpfuncties kan toegang worden verkregen tot informatie over de PRM en de instellingsfuncties voordat toegang wordt verkregen tot de applicatiesoftware primatie:<br>
Versigave: deze geeft vier ECG's weer voor patierylaktefrequentie: deze geeft de ventriculaire fremdering<br>
Versigation of the version of the version of the version of the version<br>
Cuick Start<sup>m</sup>: een geautomatis requentie: deze geeft de ventriculaire frequentie v<br>deze vergroot de ECG-weergave tot een volledig<br>tart<sup>76</sup>: een geautomatiseerde methode om de beten<br>nata Management, waarmee u patiëntgegevens<br>naangesloten USB-stick of de
- De knop Over waarmee de gebruiker de PRM-conf guratie-informatie (applicaties geïnstalleerd op de PRM en hun bijhorende versienummers) kan bekijken, afdrukken en opslaan Herm<br>
It ingeschakeld, wordt het startscherm getoond met de<br>
tie:<br>
Figave: deze geeft vier ECG's weer voor patientdiagnose<br>
kte frequentie: deze geeft de ventriculaire frequentie van de<br>
alls: deze vergroot de ECG-weergave deze geeft vier ECG's weer voor patientdiagnose<br>
entie: deze geeft de ventriculaire frequentie van de<br>
evergroot de ECG-weergave tot een volledig scherm<br>
": een geautomatiseerde methode om de beoogde<br>
1 Management, waarmee rgroof de ECG-weergave tot een volledig scherm<br>en geautomatiseerde methode om de beoogde<br>nagement, waarmee u patiëntgegevens en/of<br>loten USB-stick of de harde schijf van de PRM<br>en, lezen of verwijderen<br>kan toegang worden v Elava Marine e un patiëntgegevens en/of<br>
I USB-stick of de harde schijf van de PRM<br>
Elava of verwijderen<br>
Elegang worden verkregen tot informatie<br>
sfuncties voordat toegang wordt verkregen<br>
Elegang wordt toegang wordt verk Maxime upatientgegevens en/of<br>
B-stick of de harde schijf van de PRM<br>
of verwijderen<br>
gang worden verkregen tot informatie<br>
gang worden verkregen tot informatie<br>
dies voordat toegang wordt verkregen<br>
iker de PRM-conf gurat
- De knop PG kiezen waarmee de applicatiesoftware van de gewenste PG (pulsgenerator) kan worden gekozen en gestart
- De datum, tijd en PRM-informatie, die zich onderaan in het midden<br>bevinden<br>Allender onder datum in het midden bevinden

#### **Parameterwaarden wijzigen**

Veel functieschermen bevatten parameterinformatie die kan worden gewijzigd met een paletvenster of een toetsenbordvenster.

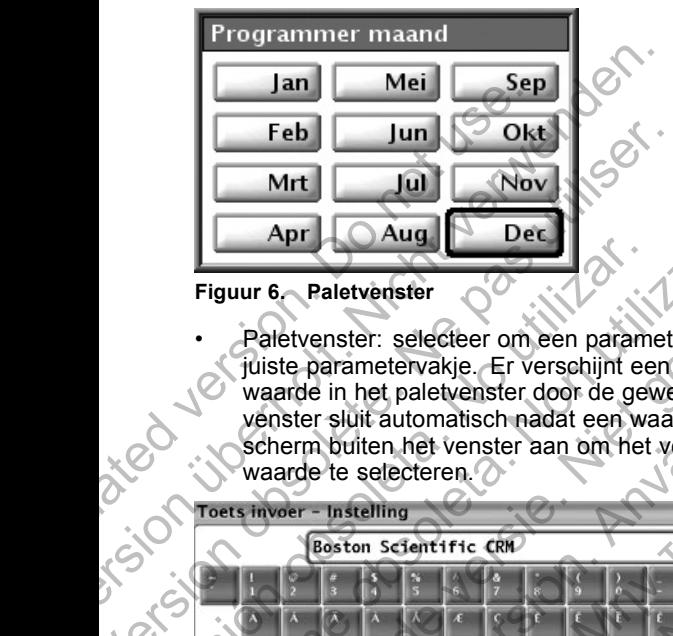

**Figuur 6. Paletvenster**

• Paletvenster: selecteer om een parameterwaarde te wijzigen eerst het juiste parametervakje. Er verschijnt een paletvenster. Selecteer een waarde in het paletvenster door de gewenste waarde aan te raken; het  $\heartsuit$ venster sluit automatisch nadat een waarde is geselecteerd. Raak het scherm buiten het venster aan om het venster te sluiten zonder een waarde te selecteren.

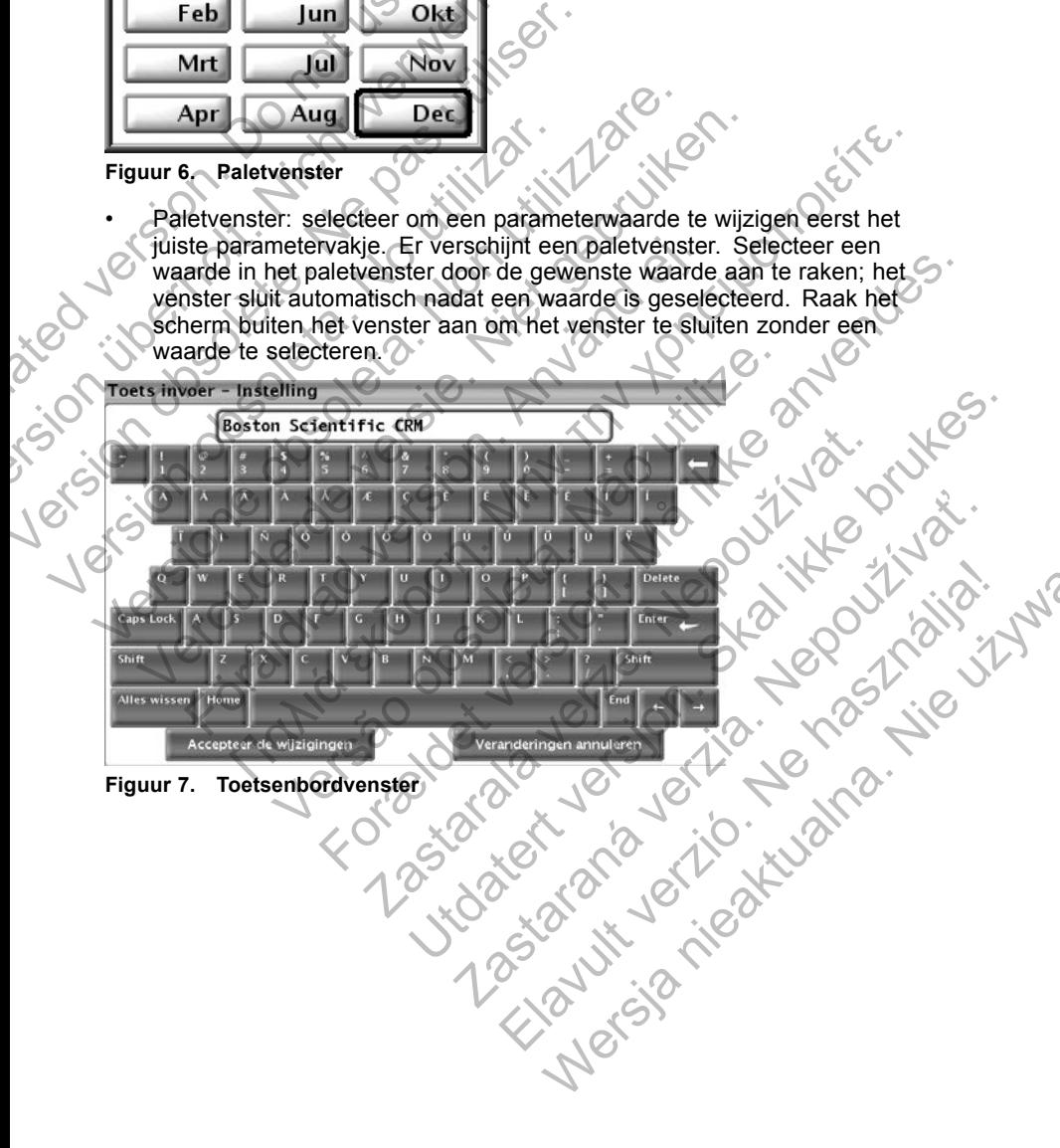

• Toetsenbordvenster: sommige schermen tonen gegevensvakjes waarin unieke data moet worden ingevoerd, normaal gesproken vanuit een toetsenbordvenster. Selecteer eerst het juiste gegevensvakje om data in te voeren vanuit een toetsenbordvenster. Er verschijnt een toetsenbordvenster. Raak het eerste teken van de nieuwe waarde aan; dit wordt weergegeven in het gegevensinvoervakje op het graf sche toetsenbord. Herhaal deze handeling totdat de nieuwe waarde in zijn geheel in het vakje staat. Met de linkerpijl van het graf sche toetsenbord kunt u de karakters een voor een wissen, te beginnen met het laatste karakter. Elke keer dat de linkerpijl wordt geselecteerd, wordt er een karakter in het vakje verwijderd. U kunt zojuist gewiste of toegevoegde karakters ongedaan maken met de knop Veranderingen annuleren op het graf sche toetsenbord. Kies de knop Accepteer de wijzigingen op het graf sche toetsenbord als alle toepasselijke karakters zijn geselecteerd. geheel in het vakje staat.<br>
kunt u de karakters een v<br>
karakter. Elke keer dat d<br>
karakter in het vakje verv<br>
karakters ongedaan makk<br>
graf sche toetsenbord. K<br>
graf sche toetsenbord als<br> **OPMERKING:** Als het toetsenbordve dit wordt weergegeven in net gegeve<br>toetsenbord. Herhaal deze handeling<br>geheel in het vakje staat. Met de linkt<br>geheel in het vakje staat. Met de linkt<br>kunt u de karakters een voor een wis<br>karakter. Elke keer dat de linker Kunt u de Karakters een voor een wiss<br>
karakter. Elke keer dat de linkerijl wordterde van karakter in het vakje verwijderd U kur<br>
karakters ôngedaan maken met de knop A<br>
graf sche toetsenbord. Kies de knop A<br>
graf sche toe

*OPMERKING: Als het gegevensvakje bij het verschijnen van het toetsenbordvenster al gegevens bevat, kunt u met de knop Alles wissen op het grafische toetsenbord alle karakters in het waardevakje wissen.*

#### **Knop Kopiëren**

Bij schermen met een knop Kopiëren kunt u de parameterwaarden eenvoudig van één scherm naar een ander scherm kopiëren. Selecteer de knop Kopiëren. Er verschijnt een venster met kolommen Kopiëren van en Kopiëren naar, met knoppen onder de kolommen. Selecteer de gewenste knoppen in beide kolommen en kies vervolgens de knop Kopiëren. graf sche toetsenbord als alle toepa:<br> **OPMERKING:** Als het gegevens victoetsenbordvenster al gegevens bevon het grafische toetsenbord alle ka<br>
Knop Kopiëren<br>
Bij schermen met een knop Kopiëren kui<br>
Van één scherm naar een Karakters ongedaan maken met de khop Accepter<br>
graf sche toetsenbord. Kies de khop Accepteer<br>
graf sche toetsenbord alls alle toepasselijke kara<br> **OPMERKING:** Als het gegevens bevat, kunt u n<br>
op het grafische toetsenbord graf sche toetsenbord. Kies de knop Accepteer de wij<br>graf sche toetsenbord als alle toepasselijke karakters :<br>**OPMERKING:** Als het gegevens bevat, kunt u met de<br>toetsenbordvenster al gegevens bevat, kunt u met de<br>Op het gr För Kopieren<br>
Chermen met een knop Kopieren kunt u de parametén scherm naar een ander scherm kopieren. Selecteschijnt een venster met kolommen. Selecteer de gewermmen en kies vervolgens de knop Kopieren.<br>
Voor het programm sche toetsenbord als alle toepasselijke karakters zijn geselecteer<br>
MERKING: Als het gegevensvakje bij het verschijnen van het<br>
seenbordvenster al gegevens bevat, kunt u met de knop Alles wiss<br>
et grafische toetsenbord al t een knop Kopiëren kunt u de parameterwaarden eenvoudig<br>
iaar een ander scherm kopiëren. Selecteer de knop Kopiëren.<br>
Versite met kolommen Kopiëren van en Kopiëren naar,<br>
ier de kolommen Selecter de gevenste knoppen in be

Volg voor het programmeren van de pulsgenerator met de gekopieerde waarden de instructies in de bijgesloten productliteratuur bij de pulsgenerator die wordt uitgelezen.

*OPMERKING: Herhaal deze stappen als er meerdere parameters opnieuw geprogrammeerd dienen te worden. Er kunnen meerdere parameterwijzigingen tegelijkertijd worden uitgevoerd door middel van batch-programmeren.*

## **ECG-weergave**

De ECG-weergave toont oppervlakte-ECG-signalen zonder het opvragen van de pulsgenerator wanneer de oppervlakte-ECG-patiëntkabel is verbonden met de PRM en de elektroden zijn bevestigd op de patiënt. (Als echter een rapport wordt afgedrukt, wordt het oppervlakte-ECG niet getoond). vers venter met kolommen Kopiëren van en Kopieren van die kolommen. Selecteer de gewenste knowen is die knopieren typeraties in de bijgesloten productiiteratuur bij de instructies in de bijgesloten productiiteratuur bij de mmeren van de pulsgenerator met de gekopieerd<br>
Saar de bijgesloten productliteratuur bij de pulsgen<br>
Anaal deze stappen als er meerdere parameters op<br>
Anaal deze stappen als er meerdere parameters op<br>
Anaal deze stappen al version.<br>
Then the proposition of the proposition of the proposition of the proposition<br>
of the bridge stappen and are meet the proposition of the pulsis description<br>
deze stappen als er meet der parameters opnieuw<br>
verd d

*OPMERKING: Het oppervlakte-ECG kan worden afgedrukt met de interne printer/recorder; druk om een oppervlakte-ECG op te nemen op een willekeurige snelheidstoets op het linkertoetsenbord.*

De PRM kan vier oppervlaktecurven weergeven met behulp van maximaal zes leads naar de ledematen en één lead naar de borst. De lead die als bovenste wordt weergegeven, wordt geannoteerd met de stimulatieartefactenmarker, indien die functie is geselecteerd. Om de stimulatieartefactenmarkers correct te laten weergeven, dienen de Lead II-elektroden met de patiënt verbonden te zijn, ongeacht welke lead wordt weergegeven. De Frequentie geeft de ventriculaire frequentie weer terwijl de curve wordt gemaakt. Example als er meerdere parameters opnieuw<br>
Sasten. Er kunnen meerdere parameterwijzigingen<br>
d door middel van batch-programmeren.<br>
Explores are programmeren.<br>
Explores are programmeren.<br>
Explores are parameters opnieuw<br>
o El kunnen meerdele parameterwijzigingen<br>
or middel van batch-programmeren.<br>
kte-ECG-signalen zonder het opvragen van<br>
ervlakte-ECG-patiëntkabel is verbonden met<br>
estigd op de patiënt. (Als echter een rapport<br>
akte-ECG niet We have a metal of parameterwijzigingen<br>
Munnen meerdere parameterwijzigingen<br>
Akte-ECG-patientkabel is verbonden met<br>
Akte-ECG-patientkabel is verbonden met<br>
Akte-ECG-patientkabel is verbonden met<br>
Han worden afgedrukt me *OPMERKING: De ECG-functie van de PRM is bedoeld ter ondersteuning van diagnostiek die betrekking heeft op het implanteren, programmeren en monitoren van geïmplanteerde pulsgeneratoren van Boston Scientific. De PRM is niet bedoeld als ECG-monitor of algemeen diagnostisch apparaat.*

**WAARSCHUWING:** Als de PRM gebruikt wordt met fysiologische signalen die lager zijn dan de minimum detecteerbare amplitude, kan dit onnauwkeurige resultaten opleveren.

Selecteer om de ECG-weergave te vergroten tot een volledig scherm de knop Details op het startscherm. Gebruik de volgende schermknoppen om de waarden en het uiterlijk van de curven te wijzigen: Fesunaten opeveren.<br>
Selecteer om de ECG-weergave<br>
Details op het startscherm. Geb<br>
waarden en het uiterlijk van de c<br>
ECG/EGM snelheid: kies de<br>
(stop), 25 of 50 mm/s<br>
Trace 1, Trace 2, Trace 3 er<br>
worden getoond<br>
Verster

- ECG/EGM snelheid: kies de gewenste snelheid op het ECG-scherm: 0 (stop), 25 of 50 mm/s
- Trace 1, Trace 2, Trace 3 en Trace 4: kies de leadcurven die moeten worden getoond
	- Versterking: kies de gewenste waarde om de ECG-versterking aan te passen van de curven die op de uitdraaien worden vastgelegd
		- Activeer oppervlaktef lter: selecteer het keuzevakje om ruis op het oppervlakte-ECG te minimaliseren
		- Weergave stimulus: selecteer het vakje om gedetecteerde stimulatieartefacten, geannoteerd door een marker op de bovenste golfvorm, te tonen

*OPMERKING: De waarden zoals ingesteld op het startscherm worden gebruikt als standaardwaarden voor de curven van de applicatie. De overeenkomstige waarden kunnen worden gewijzigd vanuit het venster Curvenselectie wanneer u zich in de applicatie bevindt. Raadpleeg voor gedetailleerde applicatieprogrammeringsinstructies de bijgesloten productliteratuur voor de pulsgenerator die wordt uitgelezen.* die lager zijn dan de minimum detecteerbare<br>resultaten opleveren.<br>Selecteer om de ECG-weergave te vergroten<br>Details op het startscherm. Gebruik de volge<br>waarden en het uiterlijk van de curven te wijz<br>• ECG/EGM snelheid: ki Details op het statscherm. Gebruik de volger<br>
vaarden en het uiterlijk van de curven te wijzi<br>
CGG/EGM snelheid: kies de gewenste sr<br>
(stop), 25 of 50 mm/s<br>
Trace 2, Trace 3 en Trace 4: kie<br>
worden getoond<br>
Versterking: ki verden getoond<br>
Trace 1, Trace 2, Trace 3 en Trace 4:<br>
worden getoond<br>
Versterking: kies de gewenste waarde<br>
passen van de curven die op de uitdraa<br>
Activeer oppervlakte Iter: selecteer he<br>
oppervlakte ECG te minimaliseren ECG/EGM snelheid: kies de gewenste snelheid op (stop), 25 of 50 mm/s<br>
Trace 1, Trace 2, Trace 3 en Trace 4: kies de lead<br>
worden getoond<br>
Versterking: kies de gewenste waarde om de ECC<br>
passen van de curven die op de uitdr (stop), 25 of 50 mm/s<br>
Trace 1, Trace 2, Trace 3 en Trace 4: kies de leadcurver<br>
worden getoond<br>
Versterking: kies de gewenste waarde om de ECG-verst<br>
passen van de curven die op de uitdraaien worden vastg<br>
Activeer opperv ssen van de curven die op de uitdraaien worden vi<br>tiveer oppervlaktef iter: selecteer het keuzevakje oervlakte-ECG te minimaliseren<br>eergave stimulus: selecteer het vakje om gedeter<br>mulatieartefacten, geannoteerd door een m 1. Trace 2. Trace 3 en Trace 4: kies de leadcurven die moeten<br>
1. Trace 2. Trace 3 en Trace 4: kies de leadcurven die moeten<br>
king: kies de gewenste waarde om de ECG-versterking aan te<br>
van de curven die op de uitdraaien Sumulus: selecteer het vakje om gedetecteerde<br>
Metasten, geannoteerd door een marker op de borden<br>
De waarden zoals ingesteld op het startscherm<br>
ndaardwaarden voor de curven van de applicatie<br>
e waarden kunnen worden gewi Experience version. The selecter het keuzevakie om ruis op het<br>
dikte Her: selecter het keuzevakie om ruis op het<br>
dikte Her: selecter het vakie om gedetecterde<br>
cern, geannoteerd door een marker op de bovenste<br>
en<br>
waarde anden zoals ingesteld op het startscherm worden<br>
aarden voor de curven van de applicatie. De<br>
en kunnen worden gewijzigd vanuit het venster<br>
"Lazich in de applicatie bevindt. Raadpleeg<br>
licatieprogrammeringsinstructies de Provide all international international international international international international international international international international international international international international international

## **Intracardiaal elektrogram**

U kunt intracardiale elektrogrammen weergeven op het PRM-scherm. Daarnaast kunt u zowel intracardiale elektrogrammen als eventmarkers afdrukken op de interne printer. Raadpleeg de productliteratuur van de pulsgenerator die wordt uitgelezen voor gedetailleerde instructies. En worden gewindt. Raadpleg<br>
agrammeringsinstructies de bijgesloten<br>
erator die wordt uitgelezen.<br>
Mala elektrogrammen als eventmarkers<br>
Raadpleeg de productliteratuur van de<br>
An voor gedetailleerde instructies.<br>
Scherm wo

We uzywa

# **Knop Quick Start**

De knop Quick Start op het startscherm wordt gebruikt om automatisch de geïmplanteerde pulsgenerator te identif ceren en uit te lezen. Plaats de telemetriekop over de pulsgenerator en selecteer de knop Quick Start.

Er verschijnt een berichtenvenster dat een van de volgende toestanden toont, afhankelijk van de geïmplanteerde pulsgenerator:

• Applicatie wordt gestart: als de software voor de geïmplanteerde pulsgenerator op de PRM is geïnstalleerd, herkent de PRM de pulsgenerator en wordt de juiste applicatie geopend. Vervolgens leest de PRM de pulsgenerator automatisch uit. or die wordt uitgelezen.<br>
weergeven op het PRM-schem.<br>
dektrogrammen als eventmarkers<br>
dpleeg de productliteratuur van de<br>
oor gedetailleerde instructies.<br>
The metallierde instructies.<br>
The metallierd instructies.<br>
The met

- Software niet geïnstalleerd: als de software applicatie voor de geïmplanteerde pulsgenerator wel voor de PRM beschikbaar is, maar niet is geïnstalleerd, verschijnt een berichtenvenster met de identif catie van de pulsgenerator en de mededeling dat de software niet op de PRM is geïnstalleerd.
- Software niet beschikbaar op PRM: als een ouder model van de pulsgenerator wordt herkend, verschijnt er een berichtenvenster dat aangeeft dat de gebruiker een model 2035 of 2901 Programmer dient te gebruiken om de pulsgenerator uit te lezen en/of te programmeren. Het modelnummer van de softwaremodule of de software applicatie wordt ook geïdentif ceerd. puisgenerator wordt herk<br>
aangeeft dat de gebruike<br>
gebruiken om de pulsgen<br>
modelnummer van de so<br>
ook geïdentif ceerd.<br>
PG niet geïdentif ceerd.<br>
PG niet geïdentif ceerd.<br>
TG niet van<br>Boston Scientif c<br>
pulsgeneratore va Software niet beschikbaar op PRM: a<br>pulsgenerator wordt herkend, verschi<br>aangeeft dat de gebruiker een model<br>gebruiken om de pulsgenerator uit te<br>modelnummer van de softwaremodul<br>ook geïdentif ceerd.<br>PG niet gefdentif ceer

• PG niet geïdentif ceerd: als een pulsgenerator is geïmplanteerd die niet vanBoston Scientif c is of één van bepaalde oudere modellen pulsgeneratoren van Boston Scientif c is, verschijnt een mededeling dat de telemetriekop niet het juiste bereik heeft, dat er telemetrie ruis is of dat de pulsgenerator niet wordt herkend.

Om de demonstratiemodus (DEMO), (of de functie Diskette lezen, die in sommige applicaties beschikbaar is) op te starten, dient men de knop PG kiezen op de werkbalk onder het startscherm te selecteren om de applicatie van de pulsgenerator te kiezen in plaats van de knop Quick Start.

## **Hulpprogramma Patient Data Management**

Het opslaan van patiëntgegevens op een USB-stick is een proces dat uit twee stappen bestaat: (1) Met de PRM kunt u pulsgeneratorgegevens op de harde schijf of op een verwijderbare gegevensdiskette opslaan. (2) De gegevens die zijn opgeslagen op de harde schijf kunnen vervolgens worden overgezet op een verwijderbare USB-stick. gebruiken om de pulsgenerator uit te le modelnummer van de softwaremodule<br>
ook geïdentif ceerd.<br>
PG niet geïdentif ceerd.<br>
BG niet van Boston Scientif c<br>
is of één var<br>
pulsgeneratoren van Boston Scientif c<br>
de telemetriek niet van<br>Boston Scientif c is of één v<br>pulsgeneratoren van Boston Scientif<br>de telemetriekop niet het juiste bere<br>de pulsgenerator niet wordt herkenc<br>Om de demonstratiemodus (DEMO), (of<br>sommige applicaties beschikbaar is) o • PG niet geïdentif ceerd: als een pulsgenerator in the van Boston Scientif c is of één van bepaald pulsgeneratoren van Boston Scientif c is, verschief the fellemetriekop niet het juiste bereik heeft, dat de pulsgenerator

Als er in het PRM-diskettestation geen diskette is geplaatst, zullen alle schijfbewerkingen die worden gestart binnen een applicatie worden uitgevoerd op de toegewezen ruimte op de harde schijf van de PRM. Gegevens die zijn opgeslagen op de harde schijf kunnen vervolgens worden geëxporteerd naar de USB-stick via de functie Exporteren van het hulpprogramma Patient Data Management, toegankelijk vanaf het PRM-opstartscherm. Po mer yendering de solentific is of één van bepaalde ouder in the van bepaalde ouder puls generatore van Boston Scientific is, verschijnt eers de telemetriekop niet het juiste bereik heeft, dat er telemetriekop niet het j de demonstratiemodus (DEMO), (of de functie Dismige applicaties beschikbaar is) op te starten, die<br>en op de werkbalk onder het startscherm te select<br>de pulsgenerator te kiezen in plaats van de knop (<br>**ppprogramma Patient D** van Boston Scientif c is of één van bepaalde oudere modellen<br>generatore van Boston Scientif c is, verschijnt een mededeling delemetriekop niet het juiste bereik heeft, dat er telemetrie ruis is of<br>elemetriekop niet het ju **Tramma Patient Data Management**<br>
van patiëntgegevens op een USB-stick is een protaat; (1) Met de PRM kunt u pulsgeneratorgegeven<br>
en verwijderbare gegevensdiskette opslaan. (2) I<br>
gen op de harde schijf kunnen vervolgens allemente version. (The unit of the state is beschikbaar is) op te staten, dient men de knop PG<br>kbalk onder het statscherm te selecteren om de applicatie<br>ator te kiezen in plaats van de knop Quick Start.<br>**MÅ in Patient Dat** Met de PRM kunt u pulsgeneratorgegevens op de<br>iderbare gegevensdiskette opslaan. (2) De gegevens had derbare gegevensdiskette opslaan. (2) De gegevensdiskette is geplaatst, zullen alle<br>is worden gestart binnen vervolgens w Statistik is en profisionella del profisionella e profisionella e PRM kunt u pulsgeneratorgegevens op de harde<br>de PRM kunt u pulsgeneratorgegevens op de harde<br>de schijf kunnen vervolgens worden overgezet op<br>dick.<br>station g schijf kunnen vervolgens worden overgezet op<br>
tion geen diskette is geplaatst, zullen alle<br>
gestart binnen een applicatie worden uitgevoerd<br>
de harde schijf van de PRM. Gegevens die zijn<br>
f kunnen vervolgens worden geëxpor Traiskette is geplaatst, zullen alle<br>
Dinnen een applicatie worden uitgevoerd<br>
schijf van de PRM. Gegevens die zijn<br>
vervolgens worden geëxporteerd naar<br>
1 van het hulpprogramma Patient Data<br>
RM-opstartscherm.<br>
Lent<br>
aggem

#### **Functies van Patient Data Management**

Het hulpprogramma Patient Data Management biedt u de mogelijkheid patiëntgegevens te exporteren, over te dragen, af te drukken, te lezen en te verwijderen. Selecteer de knop Patient Data Management op het opstartscherm om deze functies te gebruiken.

**Privacyverklaring:** Door gegevens uit de PRM te exporteren, neemt u de verantwoordelijkheid voor de geheimhouding en veiligheid van die gegevens. Bij het afdrukken, opslaan, verzenden en verwijderen van patiëntgegevens moet worden voldaan aan de toepasselijke wetten op het gebied van geheimhouding van gegevens en veiligheid. Het verdient aanbeveling de beschikbare veilige methoden voor exporteren te gebruiken. geeir diskette is geplaatst, zuller alle<br>tart binnen een applicatie worden uitgevoerd<br>arde schijf van de PRM. Gegevens die zijn<br>men vervolgens worden geëxporteerd naar<br>reren van het hulpprogramma Patient Data<br>tet PRM-opsta

*OPMERKING: Raadpleeg de bijgesloten productliteratuur voor meer informatie over de beschikbare PDF-functie bij de pulsgenerator die wordt uitgelezen.*

#### **Gegevens exporteren**

Patiëntgegevens op de harde schijf van de PRM kunnen worden geëxporteerd naar een USB-stick.

- 1. Selecteer het tabblad Exporteren op de interface Patient Data Management. Het systeem toont een lijst van patiëntbestanden die op dat moment opgeslagen zijn op de harde schijf van de PRM.
- 2. Selecteer de patiëntbestanden die u wilt exporteren. U kunt alle patiëntbestanden selecteren door de knop Kies alles te selecteren of door specif eke patiëntbestanden te selecteren door het vakje naast de naam van de patiënt te selecteren. U kunt uw keuzes ongedaan maken door de knop Alle selecties ongedaan maken te selecteren. 2. Selecteer de patiëntbestand<br>
patiëntbestanden selecteren<br>
specif eke patiëntbestanden<br>
van de patiënt te selecteren<br>
knop Alle selecties ongedaa<br>
3. Selecteer de rapporten die u<br>
worden gecreëerd als een F<br>
geselecteerd Management: Tet system toonte en anders content of the particle content of the particle content of the particle particle and the specifieke particle between door de know and e partient enderstanden to selecter wan de parti patiëntbestanden selecteren door de knop<br>specif eke patiëntbestanden te selecteren<br>van de patiënt te selecteren. U kunt uw k<br>knop Alle selecties ongedaan maken te s<br>3. Selecteer de rapporten die u wilt exporter<br>worden gecr
	- 3. Selecteer de rapporten die u wilt exporteren. De geselecteerde rapporten worden gecreëerd als een PDF-bestand met de gegevens voor elke geselecteerde patiënt.

*OPMERKING: U hoeft geen rapport te selecteren om patiëntgegevens te exporteren. Als u uitsluitend patiëntgegevens wilt exporteren, vinkt u geen rapportselecties aan en gaat u verder naar de volgende stap.*

- Kies een van de onderstaande exporteermethoden.
	- Selecteer de knop Exporteren om het exporteren van geselecteerde patiëntgegevens te starten. Patiëntgegevens die in onbewerkte indeling worden opgeslagen, worden niet gecodeerd of gecomprimeerd op de USB-stick.
- b. Om het exporteren van de geselecteerde patiëntgegevens te starten met gegevenscodering selecteert u de knop Exporteren met wachtwoordbescherming. Bij gebruik van wachtwoordbescherming wordt de beschermde gezondheidsinformatie op de USB-stick gecodeerd. 3. Selecteer de rapporten die u wilt exportence worden gecreëerd als een PDF-bestan geselecteerde patiënt.<br> **OPMERKING:** U hoeft geen rapport the exporteren. Als u uitsluitend patiënt geen rapportselecties aan en gaat u ve knop Alle selecties ongedaan maken te selecteren.<br>
3. Selecteer de rapporten die u wilt exporteren. De gestierde patient.<br>
Selecteerde patient.<br>
3. OPMERKING: U hoeft geen rapport te selecterer<br>
6. CPMERKING: U hoeft geen Selecteer de rapporten die u wilt exporteren. De geselecte<br>
vorden gecreëerd als een PDF-bestand met de gegever<br>
geselecteerde patiënt.<br> **OPMERKING:** U hoeft geen rapport te selecteren om p<br>
te exporteren. Als u uitsluiten exporteren. Als u uitsluitend patiëntgegevens wilt<br>
en rapportselecties aan en gaat u verder naar de v<br>
se een van de onderstaande exporteermethoden.<br>
Selecteer de knop Exporteren om het exporterer<br>
patiëntgegevens te star For de rapporten die u wilt exporteren. De geselecteerde rapporter<br>
decretee als een PDF-bestand met de gegevens voor elke<br>
decrete patient.<br>
RKING: Unoeff geen rapport te selecteren om patientgegevens<br>
onteren. Als u uits eer de knop Exporteren om her exporteren van getreen de knop Exporteren om her exporteren van getregevens die in ont<br>g worden opgeslagen, worden niet gecodeerd of<br>primeerd op de USB-stick.<br>t exporteren van de geselecteerde For the knop Exporter many of the ends and the verter naar de volgende stap.<br>
Le onderstaande exportermetihoden.<br>
Le knop Exporteren om het exporteren van geselecteerde<br>
versie starten. Patiëntgegevens die in onbewerkte<br>
v Frem van de geselecteerde patiëntgegevens te<br>gevenscodering selecteert u de knop Exporteren r<br>scherming. Bij gebruik van wachtwoordbeschermi<br>ermde gezondheidsinformatie op de USB-stick<br>oor de eerste keer wordt gebruikt voo de USB-stick.<br>
van de geselecteerde patiëntgegevens te<br>
van de geselecteerde patiëntgegevens te<br>
ming. Bij gebruik van wachtwoordbescherming<br>
de gezondheidsinformatie op de USB-stick<br>
e eerste keer wordt gebruikt voor het

Als een stick voor de eerste keer wordt gebruikt voor het opslaan van patiëntgegevens wordt u gevraagd een wachtwoord in te voeren en te bevestigen.

i. Voer het wachtwoord in en bevestig het. Het wachtwoord moet alfanumeriek zijn en uit ten minste 6 tekens bestaan.

ii. Selecteer de knop Initialiseren.

Als het wachtwoord niet aan de systeemvereisten voldoet, toont het systeem het dialoogvenster Wachtwoord wijziging mislukt en wordt u gevraagd het opnieuw te proberen.

Als u een computer gebruikt die niet van Boston Scientif c is (bijvoorbeeld een pc van het ziekenhuis), dient u uw wachtwoord in te voeren om toegang te krijgen tot de gecodeerde patiëntgegevens op de USB-stick. Sur Bij gebruik van wachtwoordbescherming<br>
2. Bij gebruik van wachtwoordbescherming<br>
ezondheidsinformatie op de USB-stick<br>
strate keer wordt gebruikt voor het opslaan van<br>
Traditier van van de voord in te voeren en zijn va Elavult verzió. Ne használja! Richard School of the Contract of the Contract of the Vertex of the Vertex and den wachtwoord in te voeren enterprenent of the Vertex of the Vertex of the Vertex and the Vertex of the Vertex and the Vertex and the Vertex a

*OPMERKING: De USB-stick die wordt gebruikt voor het opslaan van geëxporteerde patiëntgegevens kan niet zowel gecodeerde als niet-gecodeerde patiëntgegevens bevatten.*

- 5. Verwijder de USB-stick niet tijdens het exporteren. Als het exporteren om een bepaalde reden mislukt, geeft het systeem een foutmelding weer en wordt u verzocht om Probeer opnieuw of Annuleren te selecteren.
- 6. Als de opslagcapaciteit van de USB-stick tijdens het exporteren is bereikt, geeft het systeem een bericht weer waarin staat dat het exporteren is mislukt. Plaats een nieuwe stick en selecteer de knop Probeer opnieuw om verder te gaan met het exporteren.

#### **Gegevens overdragen**

Bestanden kunnen vanaf de USB-stick uitgepakt worden op een pc en dan bekeken, opgeslagen, per e-mail verzonden of bijgevoegd worden aan een elektronisch patiëntendossier.

- 1. Steek de USB-stick in een USB-poort op de pc en open Windows Verkenner.
- 2. Navigeer naar de USB-stick en zoek de map "bsc" (in de hoofddirectory van de stick). Dubbelklik op deze map om toegang te krijgen tot de submappen. Continued in the Continued in the Continued in the Continued in the Continued in the Continued version. Dubbelking and the School Continued version of the Continued version of the Continued Continued by Continued Continued mislukt. Plaats een nieuwe stick en som verder te gaan met het exporterer<br>
Gegevens overdragen<br>
Bestanden kunnen vanaf de USB-stick uit<br>
bekeken, opgeslagen, per e-mail verzond<br>
elektronisch patiëntendossier.<br>
1. Steek de Bestanden kunnen vanaf de USB-stick uitgebekeken, opgeslagen, per e-mail verzonde<br>
elektronisch patientendossier.<br>
1. Steek de USB-stick in een USB-poort<br>
Verkenner.<br>
2. Navigeer naar de USB-stick en zoek d<br>
van de stick). 1. Steek de USB-stick in een USB-poor Verkenner.<br>
2. Navigeer naar de USB-stick en zoel<br>
van de stick). Dubbelklik op deze m<br>
submappen.<br>
3. Kies een van de onderstaande over<br>
2. Nopieer de patiëntgegevens na Coverdracht v elektronisch patiëntendossier.<br>
1. Steek de USB-stick in een USB-poort op de poort verkenner.<br>
2. Navigeer naar de USB-stick en zoek de map "bis van de stick). Dubbelklik op deze map om toeg submappen.<br>
3. Kies een van de 1. Steek de USB-stick in een USB-poort op de pc en op Verkenner.<br>
2. Navigeer naar de USB-stick en zoek de map "bsc" (in van de stick). Dubbelklik op deze map om toegang te submappen.<br>
3. Kies een van de onderstaande overd Referience That all the state of the proportion of the proportion of the proportion of the state). Dubbelklik op deze map om toegang te krijgen tot de<br>traner.<br>The state of the state of the state map "bsc" (in de hoofddire
	- Kies een van de onderstaande overdrachtsmethoden.
- a. Kopieer de patiëntgegevens naar de pc om te starten met de overdracht van niet-gecodeerde patiëntgegevens. submappen.<br>
Kies een van de onderstaande overdrachtsmethood.<br>
Användende verdrachtsmethood.<br>
Subbelklik op het bestand "ExtractAll bat" on<br>
overdracht van niet-gecodeerde patiëntgegevens.<br>
Dubbelklik op het bestand "Extrac
	- b. Dubbelklik op het bestand "ExtractAll.bat" om te starten met de overdracht van gecodeerde patiëntgegevens.
		- Geef het wachtwoord van de stick in wanneer dit gevraagd wordt en kies een bestemmingsmap.
		- Druk op de knop Alles decomprimeren om alle bestanden van de USB-stick te decomprimeren op de pc.

Elk patiëntbestand op de USB-stick wordt opgeslagen in een map waarvan de naamgeving er als volgt uitziet:

- Voor niet-gecodeerde patiëntgegevens wordt de naam weergegeven in deze indeling:
	- <achternaam>-<voornaam>-<geboortedatum>-<model>-<serienummer>
- Voor gecodeerde patiëntgegevens, wordt de naam weergegeven in deze indeling: Foracht van niet-gecodeerde patientgegevens.<br>
Sbelklik op het bestand "ExtractAll bat" om te standracht van gecodeerde patientgegevens.<br>
Geef het wachtwoord van de stick in wanneer dien kies een bestemmingsmap.<br>
Druk op de
	- <model>-<serienummer>

Met de functie Exporteren worden de meest recente patiëntgegevens vanaf de PRM naar de USB-stick verzonden. Hiermee worden ook de patiëntgegevens uit eerdere sessies naar de ´oude´ submap binnen dezelfde patiëntmap op de USB-stick overgebracht. n de onderstaande overdrachtsmethoden<br>
de patiëntgegevens naar de pc om te starten met de<br>
sht van niet-gecodeerde patiëntgegevens.<br>
ilk op het bestand "ExtractAll bat" om te starten met de<br>
cht van gecodeerde patiëntgegev Et wachtwoord van de stick in wanneer dit gevraag<br>
een bestemmingsmap.<br>
Le knop Alles decomprimeren om alle bestander<br>
Stick te decomprimeren op de pc.<br>
Die USB-stick wordt opgeslagen in een map waar<br>
let uitziet:<br>
eerde p Expedient patient<br>
Expedient patient<br>
Expedient version. Surfact include the second patient<br>
Destemmingsmap.<br>
Knop Alles decomprimeren om alle bestanden van<br>
K te decomprimeren op de pc.<br>
USB-stick wordt opgeslagen in een Experiment om alle bestanden van decomprimeren om alle bestanden van de verzick wordt opgeslagen in een map waarvan de titel.<br>
Stick wordt opgeslagen in een map waarvan de titel.<br>
The stick wordt opgeslagen in een map waar k wordt opgeslagen in een map waarvan de<br>
yegevens wordt de naam weergegeven in<br>
syeboortedatum> <model> serienummer><br>
vens, wordt de naam weergegeven in deze<br>
de meest recente patiëntgegevens vanaf de<br>
n. Hiermee worden o Sind opgeslagen in een map waarvan de<br>
Sind opgeslagen in een map waarvan de<br>
Sind oortedatum > <model > <serienummer<br>
Sind the naam weergegeven in deze<br>
sind the naam weergegevens vanaf de<br>
leirmee worden ook de patiëntge

#### **Gegevens afdrukken**

U kunt rapporten afdrukken voor patiëntgegevens die zijn opgeslagen op de harde schijf van de PRM of op een aangesloten USB-stick.

- 1. Selecteer het tabblad Afdrukken op de interface Patient Data Management.
- 2. Selecteer de optie USB-schijf of Programmer om aan te geven vanaf welke locatie u de patiëntbestanden wilt afdrukken.
- 3. Selecteer de patiëntbestanden die u wilt afdrukken. U kunt alle patiëntbestanden selecteren door de knop Kies alles te selecteren of door specif eke patiëntbestanden te selecteren door het vakje naast de naam van de patiënt te selecteren. U kunt uw keuzes ongedaan maken door de knop Alle selecties ongedaan maken te selecteren.
- 4. Selecteer de rapporten die u wilt afdrukken.
- 5. Gebruik de knop Aantal kopieën om het aantal exemplaren te kiezen dat u wilt afdrukken.
- 6. Selecteer de knop Afdrukken om de geselecteerde patiëntbestanden en eventueel verwante geselecteerde rapporten af te drukken.

#### **Gegevens lezen**

U kunt patiëntgegevens lezen vanaf de harde schijf van de PRM of vanaf de USB-stick.

- 1. Wanneer u probeert om gegevens van de harde schijf van de PRM of USB-stick te lezen, wordt de geschikte applicatie gestart. Als de applicatie de patiëntgegevens niet kan lezen, geeft het systeem een bericht weer waarin staat dat de applicatie niet kon worden gestart in de modus Diskette of dat de gegevens niet kunnen worden gelezen vanaf de USB-stick. U kunt vervolgens Probeer opnieuw of Annuleren kiezen om verder te gaan. 5. Gebruik de knop Aantal kop<br>
u wilt afdrukken.<br>
6. Selecteer de knop Afdrukken<br>
eventueel verwante geselec<br>
Gegevens lezen<br>
U kunt patiëntgegevens lezen verwante<br>
de USB-stick.<br>
1. Wanneer u probeert om geg<br>
USB-stick te 4. Selecteer de rapporten die u wilt afdrukk<br>
5. Gebruik de knop Aantal kopieën om het<br>
u wilt afdrukken.<br>
6. Selecteer de knop Afdrukken om de ges<br>
eventueel verwante geselecteerde rappo<br>
Gegevens lezen<br>
U kunt patiëntgeg 6. Selecteer de knop Afdrukken om de gesenteerde rapporternatief en de USB-stick.<br>
1. Wanneer u probeert om gegevens van de Arade de USB-stick.<br>
1. Wanneer u probeert om gegevens van de Arade de USB-stick.<br>
1. Wanneer u pr U kunt patiëntgegevens lezen vanaf de har<br>de USB-stick.<br>1. Wanneer u probeert om gegevens van<br>40SB-stick te lezen, wordt de geschikte<br>de patiëntgegevens niet kan lezen, gee<br>waarin staat dat de applicatie niet kon w<br>of dat Sometisting under the transmitter of the transmitter of the transmitter of the transmitter of the set and the property Wanneer u probeert om gegevens van de harde schijf va<br>
Versie. Wanneer u probeert om gegevens van de ha intgegevens lezen vanaf de harde schijf van de PRM of vanaf<br>ik.<br>Ik.<br>ik.<br>ik.<br>ich elezen, wordt de geseinskan de harde schijf van de PRM of<br>ich te lezen, wordt de geseinskan een de harde schirf van de applicatie<br>staat dat de
	- 2. Wanneer het lezen correct wordt gestart, geeft het systeem een bericht weer waarin staat dat de beschermde gezondheidsinformatie wordt gelezen vanaf de USB-stick of vanaf de harde schijf van de PRM.

*OPMERKING: De functie Lezen is niet beschikbaar op de volgende pulsgeneratorapplicaties die het lezen van patiëntgegevens van verwijderbare opslagmedia niet ondersteunen: 2865 (CONTAK RENEWAL TR), 2880 (VIGOR), 2881 (DELTA/VISTA), 2890 (PULSAR/DISCOVERY/MERIDIAN/CONTAK TR), 2891 (PULSAR II/DISCOVERY II/VIRTUS II/INTELIS II), 2892 (ALTRUA/INSIGNIA I/NEXUS I).* Gegevens lezen<br>
U kunt patiëntgegevens lezen vanaf de harde schijf var<br>
de USB-stick.<br>
1. Wanneer u probeert om gegevens van de harde schijf var<br>
USB-stick.<br>
1. Wanneer u probeert om gegevens van de harde schijf var<br>
de pa patiëntgegevens niet kan lezen, geeft het systeen<br>arin staat dat de applicatie niet kon worden gestart<br>dat de gegevens niet kunnen worden gelezen van<br>ant vervolgens Probeer opnieuw of Annuleren kieze<br>anneer het lezen corre September 1983<br>
Elezen correct wordt gestart, geeft het systeem<br>
In staat dat de beschermde gezondheidsinformati<br>
Inaf de USB-stick of vanaf de harde schijf van de<br>
De functie Lezen is niet beschikbaar op de volg<br>
pplicati vens niet kan lezen, geert net systeem een berntuwer<br>
de applicatie niet kon worden gestart in de modus Diskette<br>
de modus protect version.<br>
Probeer opnieuw of Annuleren kiezen om verder te gaan.<br>
zen correct wordt gestart SB-suck of variative half de rialitie schijf van de FNM.<br>
Stie Lezen is niet beschikbaar op de volgende<br>
Stie het lezen van patiëntgegevens van<br>
dia hiet ondersteunen: 2865 (CONTAK<br>
VIGOR), 2881 (DELTA/VISTA), 2890<br>
MERIDI e beschermde gezondheidsinformatie wordt<br>tick of vanaf de harde schijf van de PRM.<br>Lezen is niet beschikbaar op de volgende<br>het lezen van patiëntgegevens van<br>het lezen van patiëntgegevens van<br>DRI, 2881 (DELTA/VISTA), 2890<br>

## **Gegevens verwijderen**

U kunt de inhoud van het archief met patiëntgegevens op de harde schijf van de PRM of de USB-stick beheren met de functie Wissen.

- 1. Selecteer het tabblad Wissen in de interface Patient Data Management.
- 2. Selecteer de optie USB-schijf of Programmer om aan te geven vanaf welke locatie u de patiëntbestanden wilt verwijderen.
- 3. Selecteer de patiëntbestanden die u wilt verwijderen. U kunt alle patiëntbestanden selecteren door de knop Kies alles te selecteren of door specif eke patiëntbestanden te selecteren door het vakje naast de naam van de patiënt te selecteren. U kunt uw keuzes ongedaan maken door de knop Alle selecties ongedaan maken te selecteren. Frankry and Frankry<br>
2881 (DELTA/VISTA), 2890<br>
AN/CONTAK TR), 2891 (PULSAR<br>
215 II), 2892 (ALTRUA/INSIGNIA I/NEXUS I);<br>
TLIS II), 2892 (ALTRUA/INSIGNIA I/NEXUS I);<br>
Thet patientgegevens op de harde schijf van<br>
met de funct CONTAK TR), 2891 (PULSAR<br>
II), 2892 (ALTRUA/INSIGNIA I/NEXUS I).<br>
patiëntgegevens op de harde schijf van<br>
t de functie Wissen.<br>
de interface Patient Data Management.<br>
Programmer om aan te geven vanaf.<br>
den wilt verwijderen TAK TR), 2891 (PULSAR<br>2892 (ALTRUA/INSIGNIA I/NEXUS I):<br>2892 (ALTRUA/INSIGNIA I/NEXUS I):<br>
entitie Wissen.<br>
tierface Patient Data Management.<br>
sterface Patient Data Management.<br>
sterface Patient Data Management.<br>
wilt verw
- 4. Selecteer de knop Wissen om het verwijderen van geselecteerde patiëntbestanden te starten. Het systeem toont het dialoogvenster Verwijder bevestiging waarin u wordt gevraagd om te bevestigen dat u de geselecteerde patiëntbestanden wilt verwijderen. Selecteer de knop Bevestigen om verder te gaan met het verwijderen of de knop Annuleren om de handeling te annuleren.
- 5. Wanneer het verwijderen correct wordt gestart, toont het systeem een bericht waarin staat dat beschermde gezondheidsinformatie wordt verwijderd uit het systeem.
- 6. Verwijder de USB-stick niet tijdens het proces. Als het verwijderen om een bepaalde reden mislukt, geeft het systeem een foutmelding weer en wordt u gevraagd om Probeer opnieuw of Annuleren te selecteren.

#### **Alle episodes van legacy-pulsgeneratoren opslaan**

Bij het opslaan van patiëntepisodes van een legacy-pulsgenerator zullen er nieuwe episodes worden toegevoegd aan het patiëntbestand wanneer er al een bestand op de harde schijf van de PRM bestaat voor die patiënt. Het patiëntbestand bevat echter een episode-indexbestand dat enkel de episodes vermeldt die tijdens de meest recente patiëntsessie werden opgeslagen. Alle episodes van legacy-pu<br>
Bij het opslaan van patiëntepi<br>
nieuwe episodes worden toegen<br>
een bestand op de harde sch<br>
patiëntbestand bevat echter e<br>
vermeldt die tijdens de meest<br>
Bij het opslaan van patiëntepi<br>
episode u gevraagd om Probeer opnieuw of A<br>
Alle episodes van legacy-pulsgenerato<br>
Bij het opslaan van patientepisodes van e<br>
nieuwe episodes worden toegevoegd aan<br>
een bestand op de harde schijf van de PF<br>
patientbestand bevat ec Bij het opslaan van patiëntepisodes van een bestand op de harde schijf van de PRI bestand bevat echter een peisode-invermeld die tijdens de meest recente patië<br>Bij het opslaan van patiëntepisodes van een bestaand bevat ech

Bij het opslaan van patiëntepisodes van een legacy-pulsgenerator, zal het episode-indexbestand in het patiëntbestand daarom worden overschreven als er al een bestand bestaat voor die patiënt op de harde schrijf van de PRM.

Enkel de episodes die vermeld staan in het episode-indexbestand zullen worden weergegeven wanneer het patiëntbestand in de pulsgenerator applicaties wordt gelezen. Bij het exporteren van het patiëntbestand naar een USB-stick worden alle episodes in het patiëntbestand geëxporteerd.

#### **Overwegingen bij het verwerken**

• Start tijdens het uitvoeren van controles bij meerdere patiënten een nieuwe sessie voor elke patiënt met de optie QUICK START of PG kiezen (in plaats van met de optie Nieuwe patiënt van de applicatie). Dit zorgt ervoor dat de data die tijdens de vorige sessie is opgeslagen op de harde schijf van de PRM niet verloren gaat. Vernieur die djelas de niest recente pa<br>Bij het opslaan van patiëntepisodes van<br>episode-indexbestand in het patiëntbestar.<br>Enkel de episodes die vermeld staan in<br>worden weergegeven wanneer het patiën<br>applicaties wordt gele patiëntbestand bevat echter een episode-indexbesta<br>
Vermeldt die tijdens de meest recente patiëntsessie v<br>
Bij het opslaan van patiëntepisodes van een legacy-<br>
episode-indexbestand in het patiëntbestand daarom<br>
er al een b vermeldt die tijdens de meest recente patiëntsessie werder<br>
Bij het opslaan van patiëntepisodes van een legacy-pulsge<br>
episode-indexbestand in het patiëntbestand daarom worder<br>
er al een bestand bestaat voor die patiënt op

• Vergewis u ervan dat u alle pulsgeneratorgegevens op een diskette of USB-stick opslaat alvorens u een PRM naar Boston Scientif c terugstuurt, aangezien zowel patiënten- als pulsgeneratorgegevens allemaal zullen worden gewist van de PRM wanneer deze wordt teruggestuurd voor onderhoud. el de episodes die vermeld staan in het episode-in<br>
en weergegeven wanneer het patiëntbestand in cicaties wordt gelezen. Bij het exporteren van het p-<br>
stick worden alle episodes in het patiëntbestand (<br>
rwegingen bij het α exploration of the pair of the pair of the pair of the pair of the pair of the pair of the pair of the pair index bestand in het patient<br>bestand the pair interpretence of the pair of the pair of the pair of the<br>set of t

- Er kunnen niet meer dan 400 unieke patiëntbestanden worden opgeslagen op de PRM. Als een pulsgenerator wordt uitgelezen, zal de PRM bekijken of er een bestand bestaat voor deze pulsgenerator of dat er een nieuw bestand moet worden aangemaakt. Als er een nieuw bestand nodig is en de PRM het maximum van 400 bestanden bereikt heeft, wordt het oudste bestand verwijderd om plaats te maken voor het nieuwe patiëntbestand. versão de particular de particular de particular de particular de particular de data de particular de particular de particular de data die tijdens de vorige sessie is opgesta.<br>
Si van met de optie Nieuwe patiënt van de app For Wanneer het patientbestand in de pulsgenerator<br>
gelezen. Bij het exporteren van het patientbestand naar een<br>
ralle episodes in het patientbestand geëxporteerd.<br>
For Woorelke patient met de optie QUCK START of PG kiezen For the patient met the optic science of ARNT of Pe<br>of de optic Nieuwe patient van de applicatie). Dit<br>did die tijdens de vorige sessie is opgeslagen op d<br>M niet verloren gaat.<br>The verloren gaat.<br>The verticle is opgeslagen eren van controles bij meerdere paftënten een<br>
Kke patiënt met de optie QUICK START of PG kiezen<br>
optie Nieuwe patiënt van de applicatie). Dit zorgt<br>
er tijdens de vorige sessie is opgeslagen op de harde<br>
et verloren gaat.
- Tijdens een sessie met een patiënt kunnen er maximaal 200 episodes worden opgeslagen op de harde schijf van de PRM. Wanneer u de handeling Alles opslaan op diskette uitvoert bij een patiënt die meer dan 200 episodes heeft, zullen uitsluitend de 200 oudste episodes worden opgeslagen. Het systeem zal u vervolgens informeren dat de diskette vol is en u dient de sessie opnieuw te starten en maximaal 200 geselecteerde episodes op te slaan. erloren gaat.<br>
Ile pulsgeneratorgegevens op een diskette of<br>
Is u een PRM naar Boston Scientif c terugstuurt,<br>
In- als pulsgeneratorgegevens allemaal zullen<br>
RM wanneer deze wordt teruggestuurd voor<br>
RM wanneer deze wordt een PRM naar Boston Scientif c terugstuurt,<br>
Si pulsgeneratorgegevens allemaal zullen<br>
vanneer deze wordt teruggestuurd voor<br>
unieke patientbestanden worden opgeslagen<br>
rator wordt uitgelezen, zal de PRM bekijken<br>
or deze PRM naar Boston Scientifc terugstuurt,<br>
PRM naar Boston Scientifc teruggetuurt,<br>
JIsgeneratorgegevens allemaal zullen<br>
eer deze wordt teruggestuurd voor<br>
ke patiëntbestanden worden opgeslagen<br>
r wordt uitgelezen, zal de PR
- Als een patiënt meer dan 200 episodes heeft, is het raadzaam dat u selectief bewaart in plaats van gegevens op te slaan met Alles opslaan op diskette.

• Zorg dat bij VITALITY-applicaties een diskette is geplaatst als u prof elgegevens opslaat op een Diskette. Anders vraagt het systeem u niet om een diskette te plaatsen en zullen de prof elgegevens verloren gaan.

## **Knop Hulpfuncties**

Indien gewenst kunt u voordat u de software applicatie van de pulsgenerator start, de knop Hulpfuncties selecteren om de volgende bewerkingen uit te voeren:

- De weergegeven taal wijzigen: kies het tabblad Instelling.
- ZIP-telemetrie activeren (als deze voor gebruik is goedgekeurd): kies het tabblad Instelling.
- De PRM-klok wijzigen: kies het tabblad Datum en tijd. Selecteer het juiste datum- of tijdvakje om datum- of tijdparameters te wijzigen en kies dan de juiste waarde in het venster dat wordt weergegeven. (De PRMen pulsgeneratorklokken kunnen worden gesynchroniseerd zodra de applicatie wordt gestart.) Start, de kriop Hulpuncies selection.<br>
De weergegeven taal wijzige.<br>
ZIP-telemetrie activeren (als<br>
het tabblad Instelling.<br>
De PRM-klok wijzigen: kies.<br>
juiste datum- of tijdvakje om dan de juiste waarde in het<br>
en pulsge Indien gewenst kunt u voordat u de software<br>
start, de knop Hulpfuncties selecteren om de<br>
voeren:<br>
• De weergegeven taal wijzigen: kies het t<br>
• ZIP-telemetrie activeren (als deze voor g<br>
het tabblad Instelling.<br>
• De PRM Version of the transfer of the transfer of the transfer of the transfer of the transfer of the passes of the passes of the passes of the pulsage of the distribution of the distribution of the distribution of the pulsage me Versicher der RM-klok wijzigen: kies het tabblach juiste datum- of tijdvakje om datum- of<br>
dan de juiste waarde in het venster dat<br>
en pulsgeneratorklokken kunnen worde<br>
applicatie word gestart.)<br>
Knop Over C<br>
Selecteer de The trabblad Instelling.<br>
1990 - The PRM-klok wijzigen: kies het tabblad Datum en<br>
juiste datum- of tijdvakie om datum- of tijdparamete<br>
1991 - dan de juiste waarde in het venster dat wordt weer<br>
1991 - en pulsgeneratorklo De PRM-klok wijzigen: kies het tabblad Datum en tijd. S<br>
juiste datum- of tijdvakje om datum- of tijdparameters te v<br>
dan de juiste waarde in het venster dat wordt weergegev<br>
en pulsgeneratorklokken kunnen worden gesynchro M-klok wyzigen: kies het tabblad Datum en tijd. Selecteer het attum- of tijdvakje om datum- of tijdparameters te wijzigen en kies<br>i juiste waarde in het venster dat wordt weergegeven. (De PRM-<br>igneratorklokken kunnen word

# **Knop Over**

Selecteer de knop Over voor weergave van het scherm Over. Gebruik het scherm Over voor de volgende bewerkingen:

• De naam van de instelling wijzigen. Selecteer de het selectievakje naast 'Instelling'. Raadpleeg de gedetailleerde instructies over het invoeren van nieuwe gegevens met het toetsenbordvenster (Figuur 7 op pagina 14).

- De informatie over het PRM-model en serienummer bekijken.
- Het tabblad Systeeminformatie selecteren en de informatie over het PRM-systeem bekijken, inclusief de versienummers van de systeemsoftware en de geïnstalleerde software applicaties.
- De informatie over het PRM-systeem (ook wel het rapport Over genoemd) afdrukken. Om het rapport Over af te drukken, selecteert u het type printer (intern of extern), het aantal exemplaren, en selecteert u de knop Afdrukken. **Over**<br>
For de knop Over voor weergave van het scherm Over voor de volgende bewerkingen.<br>
Thaam van de instelling wijzigen. Selecteer de het stelling'. Raadpleeg de gedetailleerde instructies of the stelling'. Raadpleeg de oor de volgende bewerkingen:<br>
an de instelling Wijzigen. Selecteer de het selectie<br>
Raadpleeg de gedetailleerde instructies over het<br>
gevens met het toetsenbordvenster (Figuur 7 op p<br>
tie over het PRM-model en serienummer Wer voor weergave van het scherm Over. Gebruik het<br>
e volgende bewerkingen.<br>
e instelling wijzigen. Selecteer de het selectievakje naast<br>
andele de gedetailleerde instructies over het invoeren van<br>
ans met het toetsenbordv net het toetsenbordvenster (Figuur 7 op pagina 14<br>
het PRM-model en serienummer bekijken.<br>
minformatie selecteren en de informatie over<br>
lekijken, inclusief de versienummers van de<br>
le geïnstalleerde software applicaties.<br> In the detection of the state of the selection of the detection of the detection of the detection of the detection of the detection of the detection of the detection of the select of the select of the select of the select

*OPMERKING: Als er een USB-stick in de PRM is geplaatst wanneer het rapport Over wordt afgedrukt, wordt het rapport eveneens geconverteerd naar een PDF-bestand en wordt het opgeslagen op de USB-stick.*

# **Knop PG kiezen**

U kunt de software applicatie handmatig selecteren in plaats van met Quick Start. Gebruik deze optie om de modus DEMO (of de functie Diskette lezen, die in sommige applicatiess beschikbaar is) op te starten. U kunt deze optie eveneens gebruiken om een pulsgenerator op te vragen, maar u kunt de voorkeur geven aan de knop Quick Start die eerder in deze handleiding werd beschreven. tie selecteren en de informatie over<br>
inclusief de versienummers van de<br>
stalleerde software applicaties.<br>
Systeem (ook wel het rapport Over genoemd)<br>
Over af te drukken, selecteert u het type<br>
aantal exemplaren, en select eerde software applicaties.<br>
eem (ook wel het rapport Over genoemd)<br>
af te drukken, selecteert u het type<br>
tal exemplaren, en selecteert u de knop<br>
stick in de PRM is geplaatst wanneer het<br>
ordt het rapport eveneens geconv de versiehuniners van de<br>
le software applicaties.<br>
(look wel het rapport Over genoemd)<br>
de drukken, selecteert u het type<br>
xemplaren, en selecteert u de knop<br>
k in de PRM is geplaatst wanneer het<br>
het rapport eveneens gec

Voer om de gewenste software applicatie handmatig te starten de volgende stappen uit:

1. Selecteer de knop PG kiezen op het opstartscherm.

- 2. Kies de juiste software applicatie uit de pictogrammen die de beschikbare software applicaties vertegenwoordigen. Elke applicatie komt overeen met haar serie pulsgeneratoren.
- 3. Kies de gewenste optie om de pulsgenerator op te vragen of de modus DEMO te gebruiken. (Sommige applicaties zullen eveneens de optie weergeven om een patiëntgegevensdiskette te lezen.)
- a. Kies, om met deze software vertrouwd te raken zonder een pulsgenerator te hoeven opvragen, de knop DEMO; het hoofdscherm van de applicatie wordt weergegeven en het DEMO-logo verschijnt bovenin het scherm. De schermen die tijdens de modus DEMO worden getoond, geven de functies en programmeerbare waarden van de serie pulsgeneratoren aan. a. Kies, om met deze s<br>
pulsgenerator te hoe<br>
van de applicatie wo<br>
bovenin het scherm.<br>
worden getoond, gevan de serie pulsger<br>
COMERKING: De<br>
THERAPIE AFBREK<br>
als de telemetriekop<br>
b. Om de modus DEM<br>
De Modus DEM<br>
De Mo weergeven om een patiëntgegevenscheiden.<br>
2. Kies, om met deze software verrainingeneven opvrage<br>
van de applicatie wordt weergege<br>
bovenin het scherm. De scherm<br>
worden getoond, geven de functii<br>
van de serie pulsgenerato

*OPMERKING: De commando's STAT PACE, STAT SHOCK en THERAPIE AFBREKEN zijn alleen functioneel in de modus DEMO als de telemetriekop boven de pulsgenerator wordt gehouden.*

- Om de modus DEMO te verlaten, selecteert u, afhankelijk van welke applicatie u gebruikt, de opties Nieuwe patiënt of Verlaten vanuit de knop Hulpfuncties of de knop Verlaten in de software applicatie. Raadpleeg de bijgesloten productliteratuur van de pulsgenerator die wordt uitgelezen voor meer informatie over deze opties. Version of the applicatie word were<br>generative to control the scheme worden getoond, geven de functie van de serie puls<br>generatoren aan **OPMERKING:** De commando's THERAPIE AFBREKEN zijn allee<br>als de telemetriekop boven de **OPMERKING:** De commando<br>
THERAPIE AFBREKEN zijn all<br>
als de telemetriekop boven de l<br>
b. Om de modus DEMO te verlate<br>
applicatie u gebruikt, de opties<br>
de knop Hulpfuncties of de kno<br>
Raadpleeg de bijgesloten produ<br>
word Van de serie ali, sjeverne ranneo's STAT PA<br>
THERAPIE AFBREKEN zijn alleen function<br>
THERAPIE AFBREKEN zijn alleen function<br>
als de telemetriekop boven de pulsgenerato<br>
b. Om de modus DEMO te verlaten, selecteer<br>
applicati Vari de seite puisgeneratoren radio.<br>
THERAPIE AFEREKEN zijn alleen functioneel in<br>
als de telemetriekop zijn alleen functioneel in<br>
als de telemetriekop zou de puisgenerator work<br>
b. Om de modus DEMO te verlaten, selectee
	- 4. Raadpleeg om verder te gaan met het opvragen van een apparaat of om gegevens van een patiëntgegevensdiskette te lezen indien beschikbaar, de bijgesloten productliteratuur voor de pulsgenerator die wordt uitgelezen.

## **Indicatorlampjes**

De PRM heeft drie indicatorlampjes in de linker bovenhoek, boven het scherm. De functies worden hieronder beschreven.

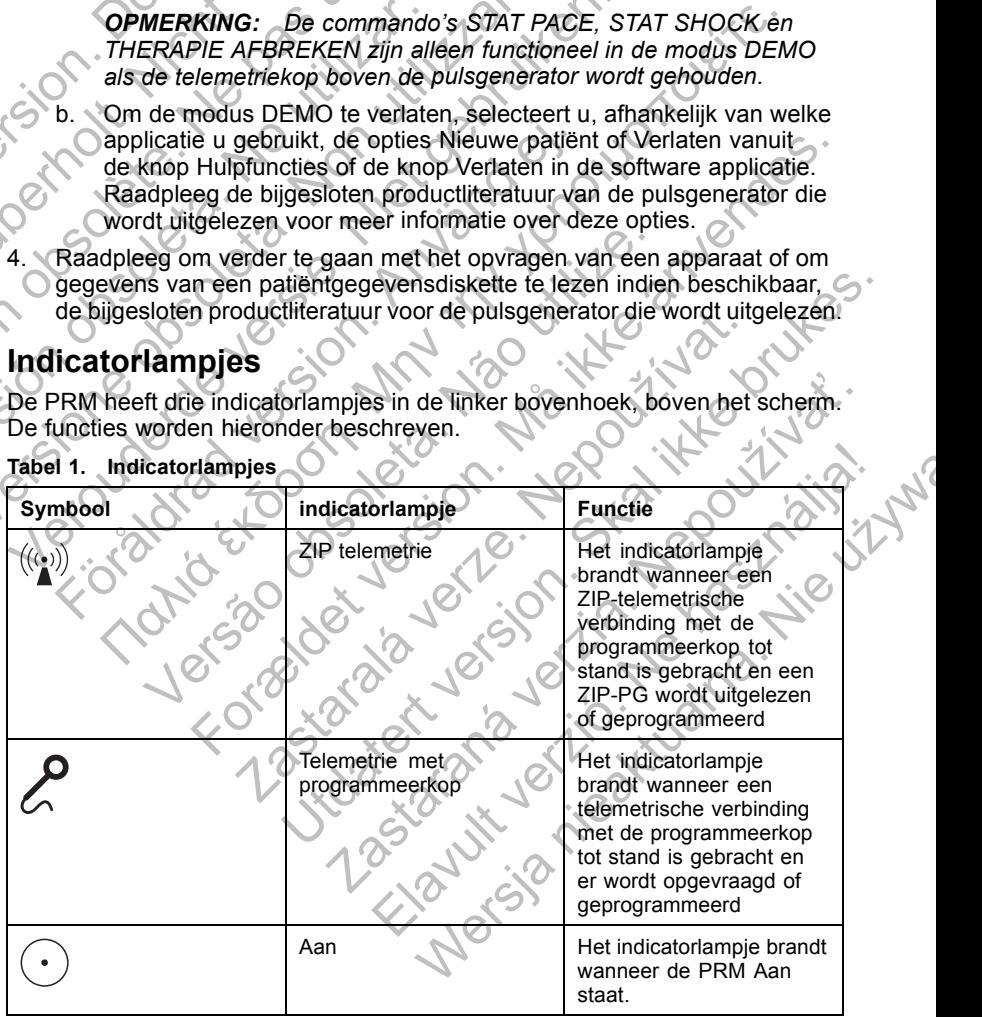

**Tabel 1. Indicatorlampjes**

## **Toetsen**

Algemene toetsfuncties van de PRM worden hieronder besproken. Raadpleeg voor specif eke instructies over hoe u de PRM-toetsen moet bedienen en hoe u de telemetriekop moet gebruiken de bijgesloten productliteratuur voor de pulsgenerator die wordt uitgelezen.

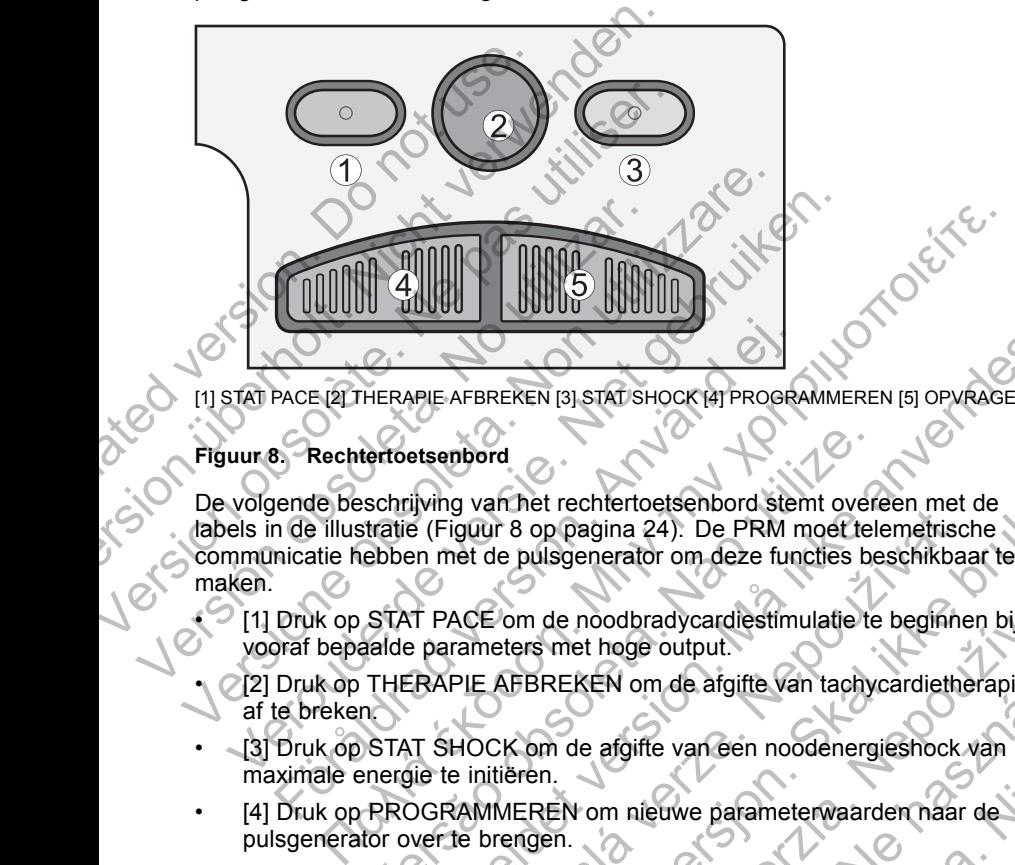

[1] STAT PACE [2] THERAPIE AFBREKEN [3] STAT SHOCK [4] PROGRAMMEREN [5] OPVRAGEN

#### **Figuur 8. Rechtertoetsenbord**

De volgende beschrijving van het rechtertoetsenbord stemt overeen met de labels in de illustratie (Figuur 8 op pagina 24). De PRM moet telemetrische communicatie hebben met de pulsgenerator om deze functies beschikbaar te maken. PACE (2) THERAPIE AFBREKEN [3] STAT SHOCK [4] PROGRAM<br>
B. Rechtertoetsenbord<br>
B. Rechtertoetsenbord<br>
ende beschrijving van het rechtertoetsenbord stern<br>
anicatie hebben met de pulsgenerator om deze fun<br>
Druk op STAT PACE o tertoetsenbord<br>
sschrijving van het rechtertoetsenbord stemt over<br>
stratie (Figuur 8 op pagina 24). De PRM moet tele<br>
deben met de pulsgenerator om deze functies be<br>
STAT PACE om de noodbradycardiestimulatie te<br>
aalde para FORE AFBREKEN ISISTAT SHOCK (4) PROGRAMMEREN [5] OPVRAGEN<br>
setsembord<br>
setsembord<br>
setsembord<br>
setsembord<br>
setsembord<br>
for Figure 8 op pagina 24). De PRM moet telemetrische<br>
en met de pulsgenerator om deze functies beschik San Marie Contra Contra Contra Contra Contra Contra Contra Contra Contra Contra Contra Contra Contra Contra Contra Contra Contra Contra Contra Contra Contra Contra Contra Contra Contra Contra Contra Contra Contra Contra Co The trechtertoetsenbord stemt overeen met de<br>
The oppagina 24). De PRM moet telemetrische<br>
e puisgenerator om deze functies beschikbaar te<br>
om de noodbradycardiestimulatie te beginnen bij<br>
der er met hoge output.<br>
NEBREKEN

- [1] Druk op STAT PACE om de noodbradycardiestimulatie te beginnen bij vooraf bepaalde parameters met hoge output.
- [2] Druk op THERAPIE AFBREKEN om de afgifte van tachycardietherapie af te breken. de noodbradycardiestimulatie te beginnen bij<br>
met hoge output.<br>
REKEN om de afgifte van tachycardietherapie<br>
m de afgifte van een noodenergieshock van<br>
n.<br>
n.<br>
n.<br>
n.<br>
informatie te krijgen die opgeslagen zit in het<br>
ator. EN om de afgifte van tachycardietherapie<br>
ERI om de afgifte van tachycardietherapie<br>
2. Nie afgifte van een noodenergieshock van<br>
om nieuwe parameterwaarden naar de Van<br>
Innatie te krijgen die opgeslagen zit in het<br>
2. Nie
- [3] Druk op STAT SHOCK om de afgifte van een noodenergieshock van maximale energie te initiëren.
- [4] Druk op PROGRAMMEREN om nieuwe parameterwaarden naar de pulsgenerator over te brengen.
- [5] Druk op OPVRAGEN om informatie te krijgen die opgeslagen zit in het geheugen van de pulsgenerator.

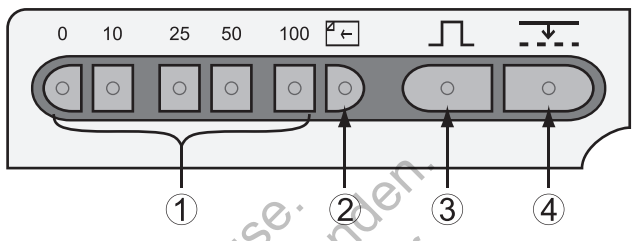

[1] Snelheidstoetsen [2] Toets voor papierinvoer [3] Kalibratietoets [4] Basislijn toets

#### **Figuur 9. Linkertoetsenbord**

De volgende beschrijving van het linkertoetsenbord stemt overeen met de labels in de illustratie (Figuur 9 op pagina 25).

• [1] Druk op de snelheidstoetsen om de papiersnelheid voor de interne printer/recorder in te stellen. De uitdraai zal de volgende gegevens weergeven: datum en tijd, de lead(s) die is/zijn afgedrukt, de versterkerinstellingen, schrijfsnelheid en f lterinstellingen. Druk op de snelheidstoets met opschrift "0" (nul) om de printer/recorder stop te zetten. <sup>(1)</sup> Snelheidstoetsen [2] Toets voor pa<br>
Figuur 9. Linkertoetsenbord<br>
De volgende beschrijving van<br>
labels in de illustratie (Figuur<br>
(1) Druk op de snelheids<br>
interne printer/recorder in<br>
gegevens weergeven: da<br>
versterk The State of the Contract of the Contract of the Contract of the Contract of the Contract of the Contract of the Contract of the Contract of the Contract of the Contract of the Contract of the Contract of the Contract of t [1] Snelheidstoetsen [2] Toets voor papierinvoer [3] Kali<br>
Figuur 9. Linkertoetsenbord<br>
De volgende beschrijving van het linkertoetsenbord<br>
labels in de illustratie (Figuur 9 op pagina 2<br>
(1) Druk op de snelheidstoetsenbo De volgende beschrijving van het linkert<br>
labels in de illustratie (Figuur 9 op pagin<br>
(1) Druk op de snelheidstoetsen om<br>
interne printer/recorder in te stellen.<br>
gegevens weergeven: datum en tijd<br>
versterkerinstellingen, De volgende beschrijving van het linkertoetsenbord<br>
labels in de illustratie (Figuur 9 op pagina 25).<br>
(1) Druk op de snelheidstedsen om de papiers<br>
(1) Druk op de snelheidstedsen om de papiers<br>
versterkerinstellingen, sch De volgende beschrijving van het linkertoetsenbord stemt<br>
labels in de illustratie (Figuur 9 op pagina 25).<br>
(1) Druk op de snelheidstoetsen om de papiersnelheidstoetsen om de papiersnelheidstoetsen om de papiersnelheidsto mae beschrijving van het linkeridetsetsenbord stemt overeen met de<br>de illustratie (Figuur 9 op pagina 25).<br>Druk op de snelheidstoelsen om de papiersnelheid voor de<br>me printer/recorder in te stellen. De uitdraai zal de vol

[2] Druk op de papierdoorvoertoets om het printerpapier van de interne printer/recorder te transporteren.

- [3] Druk op de kalibratietoets om de interne printer/recorder een kalibratiepuls van 1 mV te laten afdrukken.
- [4] Druk op de basislijntoets om de curve weer op de basislijn in te stellen na een def brillatieshock.

# **ONDERHOUD**

## **Papier laden**

De interne printer/recorder gebruikt thermogevoelig printpapier dat 110 mm (4 inch) breed is. Om printpapierhervullingen te bestellen voor Model 6979, dient u contact op te nemen met Boston Scientif c aan de hand van de informatie op de achterkant. gegevens weergeven: datum en tijd, de lead(s) diversterkerinstellingen, schrijfsnelheid en filterinste<br>snelheidstoets met opschrift "0" (nul) om de printer<br>[2] Druk op de papierdoorvoertoets om het printer<br>printer/recorder Econder te transporteren.<br>
Superior de la tenta de interne printer/recorrepuls van 1 mV te laten afdrukken.<br>
Superior de basislijntoets.<br>
Superior de laten afdrukken.<br>
Superior de basislijntoets.<br>
Superior de laten afdrukk tellingen, schrijfsnelheid en f1terinstellingen. Druk op de<br>
ts met opschriff "0" (hul) om de printer/recorder stop te zetten.<br>
de papierdoorvoertoets om het printer/recorder stop te zetten.<br>
de kalibratiefoets om de inter Existijntoets om de curve weer op de basislijn in te<br>dieshoek.<br>Order gebruikt thermogevoelig printpapier dat 110<br>intpapierhervullingen te bestellen voor Model 697<br>n met Boston Scientifc aan de hand van de infor<br>mom de inte

Ga als volgt te werk om de interne printer/recorder van papier te voorzien:

- 1. Open de printerdeur.
- 2. Verwijder mogelijk nog overgebleven vellen van het vorige pak papier die niet zijn getransporteerd en draai de transportroller rond tussen schone vingers om eventuele kleine stukjes papier weg te halen die nog onder de printkop liggen. atietoets om de interne printer/recorder een<br>
intoets om de curve weer op de basislijn in te stellen<br>
ook.<br>
Skal internet versjon. Skal is an de hand van de informatie<br>
t Boston. Scientif c aan de hand van de informatie<br>
e En alternative de la poste de la poste de la poste de la poste de la poste de la poste de la poste de la poste de la poste de la poste de la poste de la poste de la poste de la poste de la poste de la poste de la poste de Elava de Transporting (dit is het kleine zwarte vel papier<br>
In Scientif c aan de hand van de informaties<br>
printer/recorder van papier te voorzien:<br>
Printer/recorder van papier te voorzien:<br>
Printer/recorder van papier te v
- 3. Verwijder eventueel aanwezig verpakkingsmateriaal.
- 4. Draai het pak zodat de paginamarkering (dit is het kleine zwarte vakje dat binnen in het pak zichtbaar is wanneer u onder het bovenste vel papier kijkt) zich het dichtst bij de voorkant van de PRM bevindt. (Raadpleeg de papierindeling binnen in de PRM voor een afbeelding over hoe u het papier moet richten.) Plaats het pak in de printer/recorder. Primogevoelig printpapier dat 110 mm (4<br>
dgen te bestellen voor Model 6979, dient<br>
lientif c aan de hand van de informatie<br>
ter/recorder van papier te voorzien:<br>
ter/recorder van papier te voorzien:<br>
ven vellen van het vor

*OPMERKING: U moet papier gebruiken met paginamarkering omdat het papier anders niet correct pagineert.*

- 5. Vouw één vel papier open en plaats het plat over de lengte van het vak van de stylus.
- 6. Maak de printerdeur helemaal dicht. De printer/recorder begint automatisch het papier te laden en stopt bij de eerste paginamarkering, nadat het papier is gedetecteerd. Voer vier of vijf vellen door als de papieruiteinden gekreukeld zijn. De printer lijnt het papier dan zelf uit in de juiste richting.

De printer/recorder is nu weer klaar voor gebruik.

*OPMERKING: Open in geval van papierblokkering de printerdeur. Verwijder het papier en roteer de roller met de klok mee met schone vingers.*

**WAARSCHUWING:** Raak de patiënt en de onderdelen in de printerdeur niet gelijktijdig aan.

Raadpleeg de gebruiksaanwijzing van de optionele externe printer voor informatie over het plaatsen van papier in deze printer.

# **Opslag thermisch papier**

Bewaar het thermisch papier voor de interne printer/recorder op een koele, donkere plaats. Probeer niet om het papier van de printer/recorder te wissen. Beschreven papier blijft ca. 30 dagen leesbaar onder direct f uorescerend licht. Om de dossiers van een patiënt leesbaar te houden, moet het bedrukt papier buiten bereik van direct zonlicht, warmte of damp van organische stoffen worden bewaard. Opslag boven 60°C (140°F), langdurig blootstellen aan direct zonlicht of hoge vochtigheid, aceton, ammonia, alcohol of andere organische verbindingen kan het papier doen verkleuren. madat het papier is gedetect<br>
papieruiteinden gekreukeld<br>
in de juiste richting.<br>
De printer/recorder is nu weer klasser<br> **OPMERKING:** Open in geval v<br>
het papier en roteer de roller me<br> **WAARSCHUWING:** Raak de p<br>
niet gel Finder the pinter during the transformation in the paper te laden en stop<br>
nadat het papier is gedetecteerd. Voer v<br>
papieruiteinden gekreukeld zijn. De prin<br>
in de juiste richting.<br>
De printer/recorder is nu weer klaar vo paper unitser in de juiste richting.<br>
De printer/recorder is nu weer klaar voor gebr<br> **OPMERKING:** Open in geval van papierblok<br>
het papier en roteer de roller met de klok mee<br> **WAARSCHUWING:** Raak de patient en de niet ge het papier en roteer de roller met de klok m<br>
WAARSCHUWING: Raak de patient en d<br>
niet gelijktijdig aan.<br>
Raadpleeg de gebruiksaanwijzing van de o<br>
informatie over het plaatsen van papier in d<br> **Opslag thermisch papier**<br>
B **OPMERKING:** Open in geval van papierblokkering de<br>het papier en roteer de roller met de klok mee met scho<br>WAARSCHUWING: Raak de patiënt en de onderdele<br>niet gelijktijdig aan.<br>Raadpleeg de gebruiksaanwijzing van de optione mentioner and the planet may be the planet method of papier en roteer de roller met de klok mee met schone vin<br>
AARSCHUWING: Raak de patient en de onderdelen in de<br>
t gelijktijdig aan.<br>
adpleeg de gebruiksaanwijzing van de tie over het plaatsen van papier in deze printer.<br> **Ag thermisch papier**<br> **Ag thermisch papier**<br>
Let thermisch papier voor de interne printer/recore<br>
blaats. Probeer niet om het papier van de printer<br>
even papier blijft ca m roteer de roller met de klok mee met schone vingers.<br> **UWING:** Raak de patient en de onderdelen in de printerdeur<br>
dig aan.<br>
dig agebruiksaanwijzing van de optionele externe printer voor<br>
wer het plaatsen van papier in misen papier voor de interne printer/recorder op<br>Probeer niet om het papier van de printer/record<br>blev blijft ca. 30 dagen leesbaar onder direct f uor<br>ssiers van een patient leesbaar te houden, moet<br>ereik van direct zonlic maatsen van papier in deze printer.<br>
Sch papier<br>
A papier voor de interné printer/recorder op een koele,<br>
beer niet om het papier van de printer/recorder te wissen.<br>
Sch papier voor de interné printer/recorder te wissen.<br> in een patient lessbaat te nodden, indet le better bedrachted.<br>
Opslag boven 60°C (140°F), langdurig blootstell<br>
De vochtigheid, aceton, ammonia, alcohol of ande<br>
It kan het papier doen verkleuren.<br>
Irukt papier lange tijd 30 dagen leesbaar onder direct fuorescerend<br>
in patiënt leesbaar te houden, moet het bedrukt<br>
ct zonlicht, warmte of damp van organische<br>
slag boven 60°C (440°F), langdurig blootstellen<br>
befrigheid, aceton, ammonia, alcoho

**OPMERKING:** Als bedrukt papier lange tijd moet worden bewaard, moet het<br>worden gefotokopieerd. Thermisch papier kan niet lang worden bewaard, de<br>leesbaarheid wordt geleidelijk minder.<br>**OPMERKING:** Contact met plakband of *worden gefotokopieerd. Thermisch papier kan niet lang worden bewaard, de leesbaarheid wordt geleidelijk minder.*

*OPMERKING: Contact met plakband of paginabeschermers doen de bedrukking na 30 dagen vervagen.*

## **De PRM en accessoires reinigen**

Reinig de behuizing van het aanraakscherm van de PRM met een zachte doek die enigszins vochtig is gemaakt met water, isopropylalcohol, een oplossing met 5% bleekmiddel of glasreiniger.

Reinig de behuizing van de ZWT met een zachte doek die enigszins vochtig is gemaakt met water, isopropylalcohol, een oplossing met 5% bleekmiddel of glasreiniger. De USB-poort mag op geen enkele manier in contact komen met reinigingsmiddel of vocht. igheid, aceton, ammonia, alcohol of andere<br>
papier doen verkleuren.<br>
ier lange tijd moet worden bewaard, moet het<br>
ch papier kan niet lang worden bewaard, de<br>
inder.<br>
ikband of paginabeschermers doen de<br>
in.<br> **S. reinigen** Elavult verzió. Ne használja! Werkelt worden bewaard, moet het<br>
The Kan niet lang worden bewaard, de<br>
The paginabeschermers doen de<br>
The paginabeschermers doen de<br>
The paginabeschermers doen de<br>
The paginabeschermers doen de<br>
The paginal coence of the

Reinig de printer/recorder met een droge, zachte borstel om stof en deeltjes, verzameld tijdens gebruik of opslag, te verwijderen.

Reinig de printerroller met een doekje met alcohol.

**VOORZICHTIG:** Gebruik geen ruwe doek of vluchtige oplosmiddelen voor het reinigen van enig onderdeel van de PRM of ZWT.

De kabels die worden gebruikt voor de PRM zijn op het moment van verpakking niet steriel en kunnen ook niet worden gesteriliseerd. Reinig de kabels, indien nodig, met een zachte, vochtige doek en een mild reinigingsmiddel. Gebruik een nieuwe, zachte met steriel water bevochtigde doek om restanten te verwijderen. Droog de kabels met een handdoek of laat ze aan de lucht drogen. Gebruik GEEN ultrasone reiniger. Dompel de kabels NIET onder.

Reinig de steriliseerbare telemetriekop op dezelfde manier. Gebruik GEEN ultrasone reiniger. Dompel de telemetriekop NIET onder. Laat GEEN vloeistof in de telemetriekopholte binnendringen. Zie "De PRM klaarmaken voor gebruik" op pagina 7 voor aanwijzingen voor sterilisatie.

## **Patiëntgegevensdiskette**

De diskette met patiëntgegevens kan worden gebruikt om de patiëntgegevens op te slaan. Verzeker u ervan dat de overschrijfbeveiliging gesloten is op de diskette (Figuur 10 op pagina 27). De overschrijfbeveiliging moet gesloten zijn om gegevens op te kunnen slaan en om rapporten uit te kunnen printen. Als er geen gegevens op de diskette opgeslagen kunnen worden, controleer dan of het schuifje het gat bedekt. Reinig de sterlinseerbare telefri<br>
ultrasone reiniger. Dompel de<br>
in de telemetriekopholte binne<br>
gebruik" op pagina 7 voor aar<br> **Patiëntgegevensdisk**<br>
De diskette met patiëntgegeven<br>
op te slaan. Verzeker u ervan<br>
diskett drogen. Gebruik GEEN utrasone reinger.<br>
Reinig de steriliseerbare telemetriekop op<br>
ultrasone reiniger. Dompel de telemetriekop op<br>
in de telemetriekopholte binnendringen. Z<br>
gebruik " op pagina 7 voor aanwijzingen vo<br> **Pa** in de telemetriekopholie binnendringen. Zi<br>gebruik" op pagina 7 voor aanwijzingen voor aanwijzingen voor aanwijzingen voor de slaan. Verzeker u ervan dat de overs diskette (Figuur 10 op pagina 27). De overs om gegevens op De diskette met patientgegevens kan word op te slaan. Verzeker u ervan dat de overloot diskette (Figuur 10 op pagina 27). De overloot om gegevens op te kunnen slaan en om gen gegevens op te diskette opgeslage het schuifje Patiëntgegevensdiskette<br>
De diskette met patientgegevens kan worden gebruil<br>
op te slaan. Verzeker u ervan dat de overschrijfbeve<br>
diskette (Figuur 10 op pagina 27). De overschrijfbeve<br>
om gegevens op te kunnen slaan en om De diskette met vervandt de overschrijfbevelliging<br>
Se diskette (Figuur 10 op pagina 27). De overschrijfbevelliging<br>
diskette (Figuur 10 op pagina 27). De overschrijfbevelliging<br>
om gegevens op de diskette opgeslagen kunne The met patient<br>
The met patient is overschrijftbeveiliging restores in Verzeker u ervan dat de overschrijftbeveiliging moet gesloten<br>
Verzeker u ervan dat de overschrijfbeveiliging moet gesloten<br>
Verns op te kunnen slaan

[1] Overschrijfbeveiliging gesloten (zwarte lipje sluit opening af) [2] Sluiter schuif

#### **Figuur 10. Patiëntgegevensdiskette**

De diskette moet in het diskettestation ingevoerd worden met de naar voren wijzende pijl linksboven. Plaats de diskette in het diskettestation aan de rechterzijde van de PRM, zodat de drukknop voor het verwijderen van de diskette naar buiten springt (Figuur 11 op pagina 28). För den bedekt.<br>För den bedekt.<br>För den bedekt.<br>För den bedekt.<br>För den bedekt.<br>För den bedekt.<br>För den bedekte version. Använd efter den bedrad version.<br>För den bedrad version. Använd efter den bedrad version.<br>För den bed Verliging gesloten (zwarte tiple sluit opening af) [2] Sluiter schui<br>
Verliging gesloten (zwarte tiple sluit opening af) [2] Sluiter schui<br>
Tatlëntgegevensdiskette<br>
moet in het diskettestation ingevoerd worden met<br>
Iinksbo at bedekt.<br>
The state of the state and the state and the state and the state and the state and the state and the state and the state and the state and the state and the state and the state and the state and the state and t Existen (zwarte lipie sluit opening af) 121 Sluiter schuir<br>Devensdiskette<br>Let diskettestation ingevoerd worden met de naar<br>en. Plaats de diskette in het diskettestation aan<br>pringt (Figuur 11 op pagina 28).<br>Friet verwijdere Utdatert version. Skal in the skal is a strategie sluit opening an 121 Stutter schuit.<br>
Installate version. Skal is a strategie sluit opening an 121 Stutter schuit.<br>
Skettestation ingevoerd worden met de naar voren.<br>
2004 arte lipje sluit opening af) [2] Sluiter schuit<br>Skette<br>testation ingevoerd worden met de naar voren (2)<br>ts de diskette in het diskettestation aan de<br>at de drukknop voor het verwijderen van de<br>iguut 11 op pagina 28).<br>wijder Elava II operation and de diskettestation and de diskettestation and de diskettestation and de diskettestation and de diskette or de diskette eruit (2012)<br>
Henry van de diskette om de diskette eruit (2012)<br>
Maria 28).<br>
Hen

Druk op de knop voor het verwijderen van de diskette om de diskette eruit te halen.

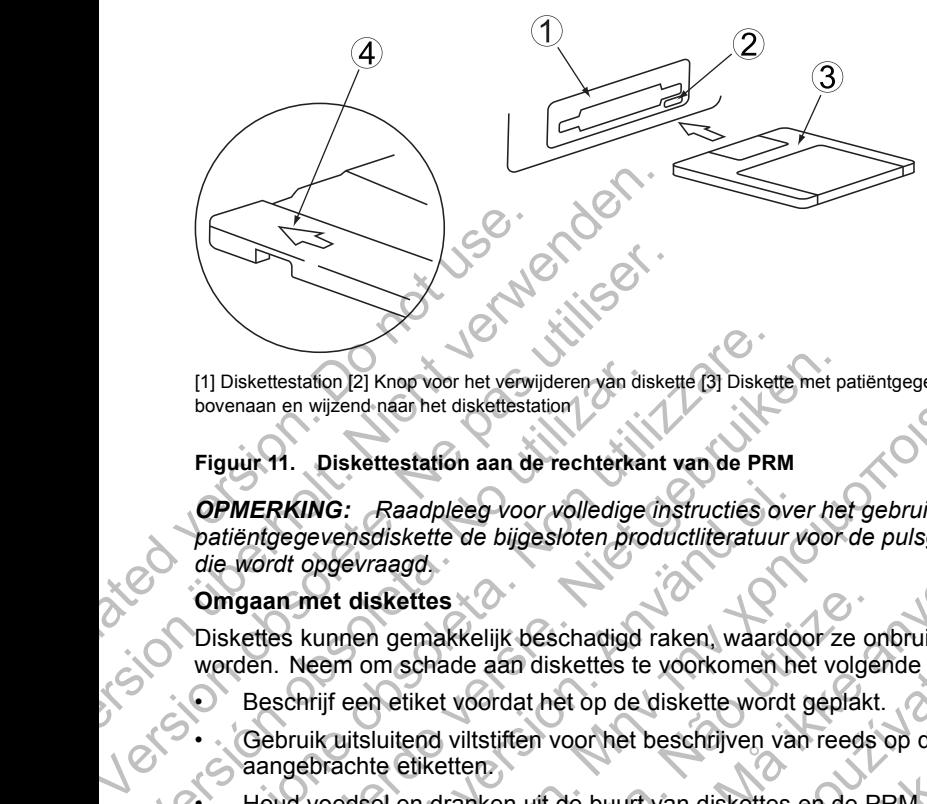

[1] Diskettestation [2] Knop voor het verwijderen van diskette [3] Diskette met patiëntgegevens [4] Pijl bovenaan en wijzend naar het diskettestation

#### **Figuur 11. Diskettestation aan de rechterkant van de PRM**

*OPMERKING: Raadpleeg voor volledige instructies over het gebruik van de patiëntgegevensdiskette de bijgesloten productliteratuur voor de pulsgenerator die wordt opgevraagd.* [1] Diskettestation [2] Knop voor het verwijderen van dis<br>bovenaan en wijzend naar het diskettestation<br>Figuur 11. Diskettestation aan de rechterkan<br>**OPMERKING:** Raadpleeg voor volledige<br>patiëntgegevensdiskette de bijgeslot Versionen en wijzend naar het diskettestation<br>
Versionen en wijzend naar het diskettestation<br>
Versionen en wijzend naar het diskettestation<br>
Versionen oor volledige instructies of<br>
DeMERKING: Raadpleeg voor volledige instr Diskettestation [2] Knop voor het verwijderen van diskette (3) Diskette met per<br>
enaan en wijzend naar het diskettestation<br>
vuur 11. Diskettestation aan de rechterkant van de PRM<br>
WERKING: Raadpleeg voor volledige instruct RKING: Raadpleeg voor volledige instructies over<br>gegevensdiskette de bijgesloten productliteratuur v<br>dt opgevraagd.<br>In met diskettes<br>se kunnen gemakkelijk beschadigd raken, waardoor<br>. Neem om schade aan diskettes te voorko Ion [2] Knop voor het verwijderen van diskette [3] Diskette met patiëntgegevene [4] P<br>vizend-naar het diskettestation<br>Diskettestation aan de rechterkant van de PRM<br>O: Raadpleeg voor volledige instructies over het gebruik adpleeg voor volledige instructies over het gebruik van de<br>
eette de bijgesloten productliteratuur voor de pulsgenerator<br>
16.<br>
Ites<br>
The makkelijk beschadigd raken, waardoor ze onbruikbaar<br>
chade aan diskettes te voorkomen

#### **Omgaan met diskettes**

Diskettes kunnen gemakkelijk beschadigd raken, waardoor ze onbruikbaar worden. Neem om schade aan diskettes te voorkomen het volgende in acht:

- Beschrijf een etiket voordat het op de diskette wordt geplakt.
- Gebruik uitsluitend viltstiften voor het beschrijven van reeds op diskettes aangebrachte etiketten. liskettes<br>
en gemakkelijk beschadigd raken, waardoor ze or<br>
om schade aan diskettes te voorkomen het volge<br>
en etiket voordat het op de diskette wordt geplakt<br>
sluitend viltstiften voor het beschrijven van reeds<br>
ite etike voordat het op de diskette wordt geplakt.<br>
vilitstiffen voor het beschrijven van reeds op disketten:<br>
anken uit de buurt van diskettes en de PRM.<br>
tegen warmte en direct zonlicht. Diskettes moet<br>
temperaturen tussen 5 °C e k beschadigd raken, waardoor ze onbruikbaar<br>
an diskettes te voorkomen het volgende in acht:<br>
dat het op de diskette wordt geplakt.<br>
iften voor het beschrijven van reeds op diskettes.<br>
en uit de buurt van diskettes en de P
	- Houd voedsel en dranken uit de buurt van diskettes en de PRM.
- Bescherm diskettes tegen warmte en direct zonlicht. Diskettes moeten worden bewaard bij temperaturen tussen 5 °C en 60 °C (41 °F en 140 °F
- Houd diskettes droog en bewaar ze op een droge plaats (met een relatieve vochtigheid tussen 8% en 80%). voor het beschrijven van reeds op diskettes<br>
de buurt van diskettes en de PRM<br>
armte en direct zonlicht. Diskettes moeten<br>
turen tussen 5 °C en 60 °C (41 °F en 140 °F)<br>
vaar ze op een droge plaats (met een relatieve<br>
19%). Buncivari uskettes en de Franc<br>Le en direct zonlicht. Diskettes moeten<br>h tussen 5 °C en 60 °C (41 °F en 140 °F).<br>Ze op een droge plaats (met een relatieve<br>experience plaats (met een relatieve<br>de diskette beschermt te opene The diskettes ender PRM<br>
in direct zonlicht: Diskettes moeten<br>
issen 5 °C en 60 °C (41 °F en 140 °F)<br>
peen droge plaats (met een relatieve<br>
elastiekjes aan diskettes<br>
diskette beschermt te openen<br>
in dat zich onder de slui
- Buig diskettes niet.
- Bevestig geen paperclips, nietjes of elastiekjes aan diskettes.
- Probeer nooit de sluiterschuif die de diskette beschermt te openen (Figuur 10 op pagina 27).
- Raak nooit het disketteoppervlak aan dat zich onder de sluiterschuif bevindt.

**VOORZICHTIG:** Houd diskettes uit de buurt van magneten en magnetische voorwerpen, zoals telefoons, spanningsadapters en monitors.

# **Bediening en opslag**

De PRM en de ZWT moeten met zorg worden gehanteerd. De harde schijf en het diskettestation van de PRM moeten tegen verkeerd gebruik worden beschermd. Raadpleeg de volgende informatie om beschadiging van de PRM of de ZWT te voorkomen:

- Schakel de PRM niet uit terwijl het diskettestation bezig is met lezen of schrijven.
- Stel de PRM of de ZWT niet bloot aan harde schokken of trillingen.
- Laat zowel de PRM als de ZWT bij het overbrengen van buiten naar binnen eerst op kamertemperatuur komen voordat u deze in gebruik neemt.
- Zet geen zware voorwerpen op de PRM wanneer deze gesloten of in gebruik is.
- Leg nooit een magneet op de PRM of ZWT.
- Spat of mors geen vloeistoffen in of op de PRM of de ZWT.
- Sla niet op, maak geen krassen op en maak geen kervingen in het aanraakscherm, en stel het scherm niet bloot aan andere vormen van oneigenlijk gebruik. Schrijven.<br>
Stel de PRM of de ZWT<br>
Laat zowel de PRM als de<br>
eerst op kamertemperature<br>
Zet geen zware voorwerr<br>
gebruik is.<br>
Leg-nooit een magneet o<br>
Spat of mors geen vloeis<br>
Sla niet op, maak geen kaantaakscherm, en ste Schakel de PRM niet uit terwijl het dischrijven.<br>
Stel de PRM of de ZWT niet bloot aar<br>
Laat zowel de PRM als de ZWT bij het<br>
eerst op kamertemperatuur komen vo<br>
Zet geen zware voorwerpen op de PI<br>
gebruik is.<br>
Leg nooif e Stel de PRM of de ZWT niet bloot aan<br>
Laat zowel de PRM als de ZWT bij het<br>
eerst op kamertemperatuur komen voor<br>
Zet geen zware voorwerpen op de PR<br>
gebruik is.<br>
Leg nooit een magneet op de PRM of<br>
Spat of mors geen vloei gebruik is.<br>
Leg nooif een magneet op de PRM<br>
Spat of mors geen vloeistoffen in of<br>
Sla niet op, maak geen krassen op<br>
aanraakscherm, en stel het scherm<br>
oneigenlijk gebruik.<br>
Demonteer de PRM of de ZWT niet<br>
Verenigenlijk Versionen en de PRM versionen en de PRM versionen en de PRM versionen en de PRM versionen en de PRM of ZWT<br>
Spat of mors geen vloeistoffen in of op de PRM<br>
Sla niet op, maak geen krassen op en maak gere aantaakscherm, en s Vertugden zware voorwerpen op de PRM wanneer dez<br>
gebruik is.<br>
Leg nooit een magneet op de PRM of ZWT.<br>
Spat of mors geen vloeistoffen in of op de PRM of de<br>
Sla niet op, maak geen krassen op en maak geen ke<br>
aanraakscherm Sla niet op, maak geen krassen op en maak geen<br>aanraakscherm, en stel het scherm niet bloot aan<br>oneigenlijk gebruik.<br>Demonteer de PRM of de ZWT niet.<br>Neem eventuele diskettes uit het diskettestation a<br>verplaatsen.<br>Schakel τικί is.<br>
nooit een magneet op de PRM of ZWT.<br>
to f mors geen vloeistoffen in of op de PRM of de ZWT.<br>
hiet op, maak geen krassen op en maak geen kervingen in het<br>
raakscherm, en stel het schem niet bloot aan andere vorme man geen nasser op en mand geen renviger in het bedrag versionen andere vormen van debruik.<br>
Her PRM of de ZWT niet<br>
uele diskettes uit het diskettestation alvorens de PRM te<br>
uele diskettes uit het diskettestation alvoren
	- Demonteer de PRM of de ZWT niet.
	- Neem eventuele diskettes uit het diskettestation alvorens de PRM te verplaatsen.
	- Schakel de PRM uit, sluit alle deksels en deuren en haal de antenne omlaag voordat de PRM wordt verplaatst.
	- Verwijder alle externe kabels en snoeren alvorens de PRM te verplaatsen.
	- Bevestig de stylus zorgvuldig in de houder alvorens het deksel van de PRM te stuiten.<br>
	PRM te stuiten.<br>
	ruik de PRM, de ZWT en accessoires alleen onder de volgende landigheden:<br>
	Temperatuurbereik van 10 °C tot 35 °C (50 °F PRM te sluiten. ventuele diskettes uit het diskettestation alvorens<br>sen.<br>de PRM uit, sluit alle deksels en deuren en haal<br>voordat de PRM wordt verplaatst.<br>er alle externe kabels en snoeren alvorens de PRI<br>de stylus zorgvuldig in de houder I uit, sluit alle deksels en deuren en haal de anterde PRM wordt verplaatst.<br>
	terne kabels en snoeren alvorens de PRM te verp<br>
	Is zorgvuldig in de houder alvorens het deksel va<br>
	ZWT en accessoires alleen onder de volgende<br>

Gebruik de PRM, de ZWT en accessoires alleen onder de volgende omstandigheden:

- Temperatuurbereik van 10 °C tot 35 °C (50 °F tot 95 °F)
- Vochtigheid tussen 25% en 90%

Transporteer en bewaar de PRM en de ZWT alleen onder de volgende omstandigheden:

- Temperaturen tussen -40 °C en 70 °C (-40 °F en 158 °F)
- Vochtigheid tussen 25% en 95%
- Druk van 50 kPa tot 106 kPa (7,252 psi tot 15,374 psi)

Als de PRM onder koude (minder dan 10 °C [50 °F]) of warme (meer dan 35 °C [95 °F]) omstandigheden is bewaard, moet het apparaat ten minste één uur voor gebruik inschakelen en de ventilator laten draaien. De PRM en de ZWT kunnen continu worden gebruikt worden niet automatisch uitgeschakeld als ze langere tijd niet worden gebruikt of als het papier in de PRM op is. Houd de luchtinlaat en -uitlaat vrij van blokkades. sluit alle deksels en deuren en fiaal de antenne<br>
RM wordt verplaatst.<br>
RM wordt verplaatst.<br>
It kabels en snoeren alvorens de PRM te verplaatsen.<br>
It kabels en snoeren alvorens het deksel van de<sup>25</sup><br>
Ten accessoires allee bels en snoeren alvorens de PRM te verplaatsen.<br>
Jidig in de houder alvorens het deksel van de<br>
accessoires alleen onder de volgende<br>
20 °C tot 35 °C (50 °F tot 95 °F)<br>
en 90%<br>
RM en de ZWT alleen onder de volgende<br>
°C en Essoires alleen onder de volgende<br>
tot 35 °C (50 °F tot 95 °F)<br>
en de ZWT alleen onder de volgende<br>
en de ZWT alleen onder de volgende<br>
en 70 °C (-40 °F en 158 °F)<br>
5%<br>
(7,252 psi tot 15,374 psi)<br>
dan 10 °C [50 °F]) of war Sires alleen onder de volgende.<br>
Sires alleen onder de volgende.<br>
Nie zwT alleen onder de volgende.<br>
Nie zwT alleen onder de volgende.<br>
No °C (-40 °F en 158 °F)<br>
Sires are 158 °F)<br>
No °C (-40 °F en 158 °F)<br>
No °C (50 °F).<br> **VOORZICHTIG:** De PRM en de ZWT zijn niet bestand tegen water of explosies en kunnen niet worden gesteriliseerd. De apparaten mogen niet worden gebruikt in de aanwezigheid van ontvlambare gasmengsels, waaronder anesthetica, zuurstof of lachgas.

#### **Opslag PRM**

- 1. Neem, wanneer een diskette met patiëntgegevens wordt gebruikt, de diskette uit het diskettestation en bewaar de diskette op een veilige plaats. U bent verantwoordelijk voor de veiligheid van de diskette en de opgeslagen patiëntgegevens. 1. Neem, wanneer een diskette met patiën<br>
diskette uit het diskettestation en bewaa<br>
plaats. U bent verantwoordelijk voor de<br>
opgeslagen patiëntgegevens<br>
2. Sluit de huidige software applicatie af.<br>
3. Druk op de Aan/Uit-k
	- 2. Sluit de huidige software applicatie af.
	- 3. Druk op de Aan/Uit-knop om het apparaat uit te schakelen.

*OPMERKING: Sluit voordat u het netspanningssnoer verwijdert om de PRM te verplaatsten altijd eerst de software applicatie af en druk op de Aan/Uit-knop om de PRM uit te schakelen.* VERKING: Sluit voordat het netspanningssnoer verwijkten.<br>
WERKING: Sluit voordat het netspanningssnoer verwijkten.<br>
Verplaatsten altijd eerst de software applicatie af en druk op<br>
verplaatsten altijd eerst de software appl IG: Sluit voordat u het netspanningssnoer verwijdent om de PRM<br>
ten altijd eerst de software applicatie af en druk op de Aari/Uit-knot<br>
uit-te schakelen.<br>
the telspanningssnoer uit het stopcontact.<br>
the relevables van all

- 4. Haal het netspanningssnoer uit het stopcontact.
- 5. Verwijder de kabels van alle apparaten uit het achterpaneel en de zijpanelen van de PRM.
- 6. Verlaag het scherm totdat het slot aan de voorzijde vastklikt.

*OPMERKING: De PRM is niet bedoeld om in een verticale positie (steunend op het paneel aan de achterkant met het handvat bovenaan) te worden bewaard.* diskette uit het diskettestatic<br>
plaats. U bent verantwoorde<br>
opgeslagen patiëntgegeven.<br>
2. Sluit de huidige software ap<br>
3. Druk op de Aan/Uit-knop on<br> **OPMERKING:** Sluit voordat u<sub>f</sub><br>
te verplaatsten altijd eerst de sof France Condensation of the product of the properties of the property of the passes of the technique of the technique of the technique of the technique of the technique of the technique of the passes of ware applica on de P **OPMERKING:** Sluit voordat u het netspar<br>te verplaatsten altijd eerst de software appli<br>om de PRM uit te schakelen.<br>4. Haal het netspanningssnoer uit het sto<br>5. Verwijder de kabels van alle apparater<br>zijpanelen van de PRM. S. Druk op de Aan/Uit-knop om het apparaat uit te scl<br>
OPMERKING: Sluit voordat u het netspanningssnoer<br>
te verplaatsten altijd eerst de software applicatie af en a<br>
om de PRM uit te schakelen.<br>
4. Haal het netspanningssno rwijder de kabels van alle apparaten uit het achte<br>vanelen van de PRM.<br>Flaag het scherm totdat het slot aan de voorzijde version.<br>For de version is niet bedoeld om in een vertic<br>vaneel aan de achterkant met het handvat bov De PRM is niet bedoeld om in een verticale pos<br>
an de achterkant met het handvat bovenaan) te<br>
Zie de productiliteratuur van de verschillende access<br>
stagomstandigheden. Zorg ervoor dat alle access<br>
mieten worden bewaard.<br> bels van alle apparaten uit het achterpaneel en de<br>
een totdat het slot aan de voorzijde vastklikt.<br>
PRM is niet bedoeld om in een verticale positie (steunend<br>
le achterkant met het handvat bovendan) te worden<br>
de producti

*OPMERKING: Zie de productliteratuur van de verschillende accessoires voor transport- en opslagomstandigheden. Zorg ervoor dat alle accessoires binnen de toegelaten limieten worden bewaard.* productliteratuur van de verschillende accessoires<br>tandigheden. Zorg ervoor dat alle accessoires bijvaten bewaard.<br> **TOIE en veiligheidsmaatregelen**<br>
Egebruiker het apparaat visueel te inspecteren e<br>
controleren:<br>
actionel Kant met het handvat bovenaan) te worden<br>
uctiliteratuur van de verschillende accessoires voor<br>
ugheden. Zorg ervoor dat alle accessoires binnen<br>
n bewaard.<br> **e en veiligheidsmaatregelen**<br>
politier het apparaat visueel te

## **Onderhoudscontrole en veiligheidsmaatregelen**

## **Onderhoudscontrole**

Voor elk gebruik dient de gebruiker het apparaat visueel te inspecteren en de volgende punten te controleren:

- Mechanische en functionele integriteit van de PRM, ZWT, kabels en accessoires.
- Leesbaarheid en aankleving van de etiketten op de PRM en de ZWT.
- Startscherm verschijnt een aantal seconden nadat u de PRM inschakelt. (Via het normale activeringsproces wordt gecontroleerd of de PRM de interne controles goed heeft doorstaan en klaar is voor gebruik.)

De PRM en de ZWT bevatten geen onderdelen die toegankelijk zijn voor de gebruiker. Voor vervanging van interne onderdelen moeten de apparaten worden teruggestuurd. Evaard.<br>
Se vaard.<br>
Se vaard.<br>
Se vaard.<br>
Een:<br>
Littegriteit van de PRM, ZWT, kabels en van de etiketten op de PRM en de ZWT.<br>
Littegriteit van de PRM, ZWT, kabels en van de zWT.<br>
Littegriteit van de PRM, zWT, kabels en va Ela apparaat visueel te inspecteren en<br>et apparaat visueel te inspecteren en<br>griteit van de PRM, ZWT, kabels en<br>de etiketten op de PRM en de ZWT.<br>al seconden nadat u de PRM inschakelt.<br>es wordt gecontroleerd of de PRM de<br>r

#### **Veiligheidsmaatregelen**

Landelijke regelgeving kan vereisen dat de gebruiker, fabrikant of vertegenwoordiger van de fabrikant periodiek veiligheidstests uitvoert op het apparaat en deze documenteert. Als dergelijke tests verplicht zijn in uw land, moet u voldoen aan de testintervallen en uitgebreidheid van de tests die zijn vastgelegd in de landelijke regelgeving. Neem als u niet op de hoogte bent gheidsmaatregelen<br>
pparaat visueel te inspecteren en<br>
it van de PRM, ZWT, kabels en<br>
etiketten op de PRM en de ZWT.<br>
conden nadat u de PRM inschakelt.<br>
vordt gecontroleerd of de PRM de<br>
an en klaar is voor gebruik.)<br>
rdele van de regelgeving in uw land contact op met uw lokale vertegenwoordiger van Boston Scientif c.

Als IEC/EN 62353 een verplichte norm is in uw land, maar er geen specif eke test of interval wordt genoemd, raden we aan deze veiligheidstests uit te voeren volgens de directe methode, zoals beschreven in IEC/EN 62353, met een interval van telkens 24 maanden. Raadpleeg de tabel met specif caties ("Specif caties" op pagina 46).

## **Service**

Neem voor vragen over onderhoud of reparatie van de PRM of de ZWT contact op met Boston Scientif c; u vindt de nodige informatie op de achterkant. Onderhoud van de PRM en de ZWT mag alleen worden uitgevoerd door een medewerker van Boston Scientif c. Service<br>
Neem voor vragen over onder<br>
op met Boston Scientifc; u vi<br>
Onderhoud van de PRM en d<br>
medewerker van Boston Scientifc;<br>
Wanneer de PRM of de ZWT<br>
worden, kunt u bijdragen tot e<br>
toen de storing zich voor<br>
U vindt een interval van telkens 24 maanden. Raam ("Specif caties" op pagina 46).<br>
Service<br>
Neem voor vragen over onderhoud of repared op met Boston Scientific, u vindt de nodig Onderhoud van de PRM en de ZWT mag<br>
medewerker van B

Wanneer de PRM of de ZWT niet goed functioneert en gerepareerd moet worden, kunt u bijdragen tot een eff ciënte service door als volgt te handelen:

- Laat het instrument of het onderdeel in de conf guratie waarin het was toen de storing zich voordeed. Neem contact op met Boston Scientif c; u vindt de nodige informatie op de achterkant.
- 2. Geef een uitvoerige beschrijving van de storing(en) die zich heeft (hebben) voorgedaan.
- 3. Bewaar uitdraaien of ander materiaal dat het probleem kan illustreren.
- 4. Gebruik, als de PRM of de ZWT naar Boston Scientif c moet worden teruggestuurd voor onderhoud, het verpakkingsmateriaal waarin u het apparaat oorspronkelijk hebt ontvangen, of gebruik verpakkingsmateriaal dat Boston Scientif c u hiervoor speciaal ter beschikking stelt. Service<br>
Neem voor vragen over onderhoud of repar<br>
op met Boston Scientific, u vindt de nodige<br>
Onderhoud van de PRM en de ZWT mag a<br>
medewerker van Boston Scientific<br>
Wanneer de PRM of de ZWT niet goed fur<br>
worden, kunt u medewerker van Boston Scientif c.<br>
Wanneer de PRM of de ZWT niet goed worden, kunt u bijdragen tot een eff cient<br>
t.<br>
Laat het instrument of het onderdee<br>
toen de storing zich voordeed. Nee<br>
u vindt de nodige informatie op Finance Boston Scientine, a vince involvement of the median of the finance in the pRM endew erker van Boston Scientific<br>
Wanneer de PRM of de ZWT niet goed functioneert<br>
worden, kunt u bijdragen tot een eff ciënte service Onderworker van Boston Scientif c.<br>
Wanneer de PRM of de ZWT niet goed functioneert en geworden, kunt u bijdragen tot een eff ciënte service door als<br>
1. Laat het instrument of het onderdeel in de conf guratic<br>
teen de sto Lear viert viert viert viert viert viert viert viert viert viert viert viert viert viert viert viert viert viert viert viert viert viert viert viert viert viert viert viert viert viert viert viert viert viert viert viert v The PRIM of de ZWT niet goed functioneert en greepareerd moet<br>
Kunt u bijdragen tot een eff diente service door als volgt te handele<br>
Kunt u bijdragen tot een eff diente service door als volgt te handele<br>
Thet instrument o aan,<br>
uitdraaien of ander materiaal dat het probleem ka<br>
als de PRM of de ZWT naar Boston Scientif c<br>
matured voor onderhoud, het verpakkingsmateriaal<br>
toorspronkelijk hebt ontvangen, of gebruik verpa<br>
con Scientif c u hie ma zich voordeed. Neem contact op met Boston Scientif c;<br>
vordee informatie op de achterkant.<br>
Verrige beschrijving van de storing(em) die zich heeft (hebben)<br>
aaien of ander materiaal dat het probleem kan illustreren.<br>
d
	- 5. Neem voor het verzendadres contact op met Boston Scientif c; u vindt de nodige informatie op de achterkant.

Neem contact op met de fabrikant van de printer of de tussenpersoon voor problemen en vragen met betrekking tot de werking of reparatie van de optionele externe printer.

# **HANTEREN**

## **Probleemoplossing**

Controleer, wanneer de PRM of de ZWT niet naar behoren functioneert, of de spanningskabel en andere kabels op de juiste wijze zijn aangesloten en kijk de kabels na op zichtbare defecten. Hieronder staan een aantal mogelijke oorzaken voor problemen en de oplossingen ervoor. Raadpleeg de handleiding van de externe printer als er zich problemen voordoen met de externe printer. The Contention of the Contention of Contention Christian Inc.<br>
The Contention of Gebruik verpakkingsmateriaal waarin unkelijk hebt ontvangen, of gebruik verpakkingsmatif<br>
tif c u hiervoor speciaal ter beschikking stelt.<br>
E ander materiaal dat net probleem kan inustreren.<br>
To de ZWT naar Boston Scientif c moet worden<br>
interhoud, het verpakkingsmateriaal varian un het<br>
university of gebruik verpakking stelt.<br>
University of the brukes contact o ervoor speciaal ter beschikking stelt.<br>
Ires contact op met Boston Scientific, u vindt de<br>
achterkant.<br>
kant van de printer of de tussenpersoon voor (<br>
rekking tot de werking of reparatie van de<br>
Contact van de printer of Frant.<br>
Van de printer of de tussenpersoon voor ing<br>
ting tot de werking of reparatie van de<br>
(Constant)<br>
1999 - Alexander van de Alexander van de Alexander van de Alexander van de Alexander van de Alexander van de Alexand Werstell the printer of de tussenpersoon voor<br>the printer of de tussenpersoon voor<br>tot de werking of reparatie van de<br>MT niet naar behoren functioneert, of de<br>MT niet naar behoren functioneert, of de<br>de juiste wijze zijn a

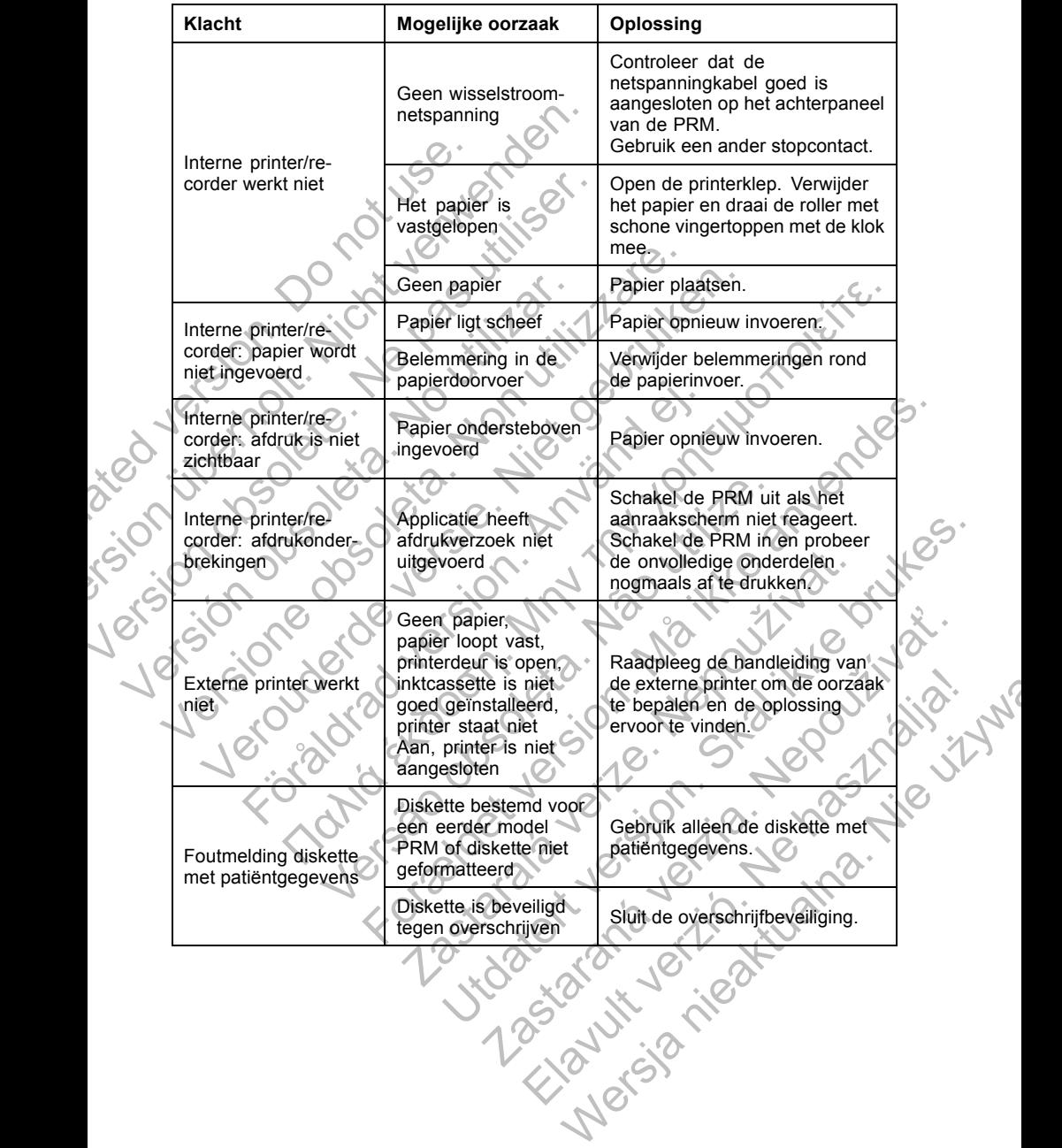

#### **Tabel 2. Mogelijke oorzaken en oplossingen bij problemen met de PRM**

| Klacht                                     | Mogelijke oorzaak                                                                       | Oplossing                                                                                                    |  |
|--------------------------------------------|-----------------------------------------------------------------------------------------|----------------------------------------------------------------------------------------------------|--|
|                                            | Aansluitingen op<br>lichaam patiënt niet<br>juist                                       | Controleer contact van de<br>elektroden met de huid van<br>de patiënt en controleer de<br>plaats van de elektroden op de<br>extremiteiten.                                                                                                    |  |
| Ruis: ECG<br><b>SOLEIG</b><br><b>YOSON</b> | Apparaten die sterke<br>radiofrequente<br>stoorvelden<br>produceren                     | Controleer of er zich in de nabije<br>omgeving elektrische apparatuur<br>bevindt die ingeschakeld is<br>en niet nodig is. Verwijder<br>onnodige apparatuur uit de<br>buurt van de patiënt en/of<br>PRM of schakel onnodige<br>apparatuur uit. Raadpleeg<br>de ECG-handboeken voor<br>bijkomende ECG-technieken.<br>Controleer door middel van<br>lage impedantietechnieken of<br>de aardeweerstand van de<br>contactdoos van het gebouw<br>tussen contactdozen onderling<br>en tussen contactdozen en<br>andere geaarde punten in de<br>ruimte (bijv. verbindingspunt van<br>de ruimte, pijpleiding voor koud<br>water, onderzoekstafel, enz.)<br>minder dan 10 $\Omega$ bedraagt. |  |
| Telemetrie: geen<br>communicatie           | Onjuiste<br>applicatiesoftware<br>of onjuiste PRM<br>voor de gebruikte<br>pulsgenerator | Installeer de juiste<br>applicatiesoftware voor de<br>gebruikte pulsgenerator.                                                                                                    |  |
|                                            | Onvolledige<br>telemetrische<br>communicatie                                            | Verplaats de telemetriekop op<br>de pulsgenerator; herhaal het<br>uitlezen.                                                                                                    |  |
|                                            | Zasiana Jer.                                                                            | Elavuit verito. Ne<br>Mersia rieaktuatra.                                                                                                    |  |

**Tabel 2. Mogelijke oorzaken en oplossingen bij problemen met de PRM** (vervolg)

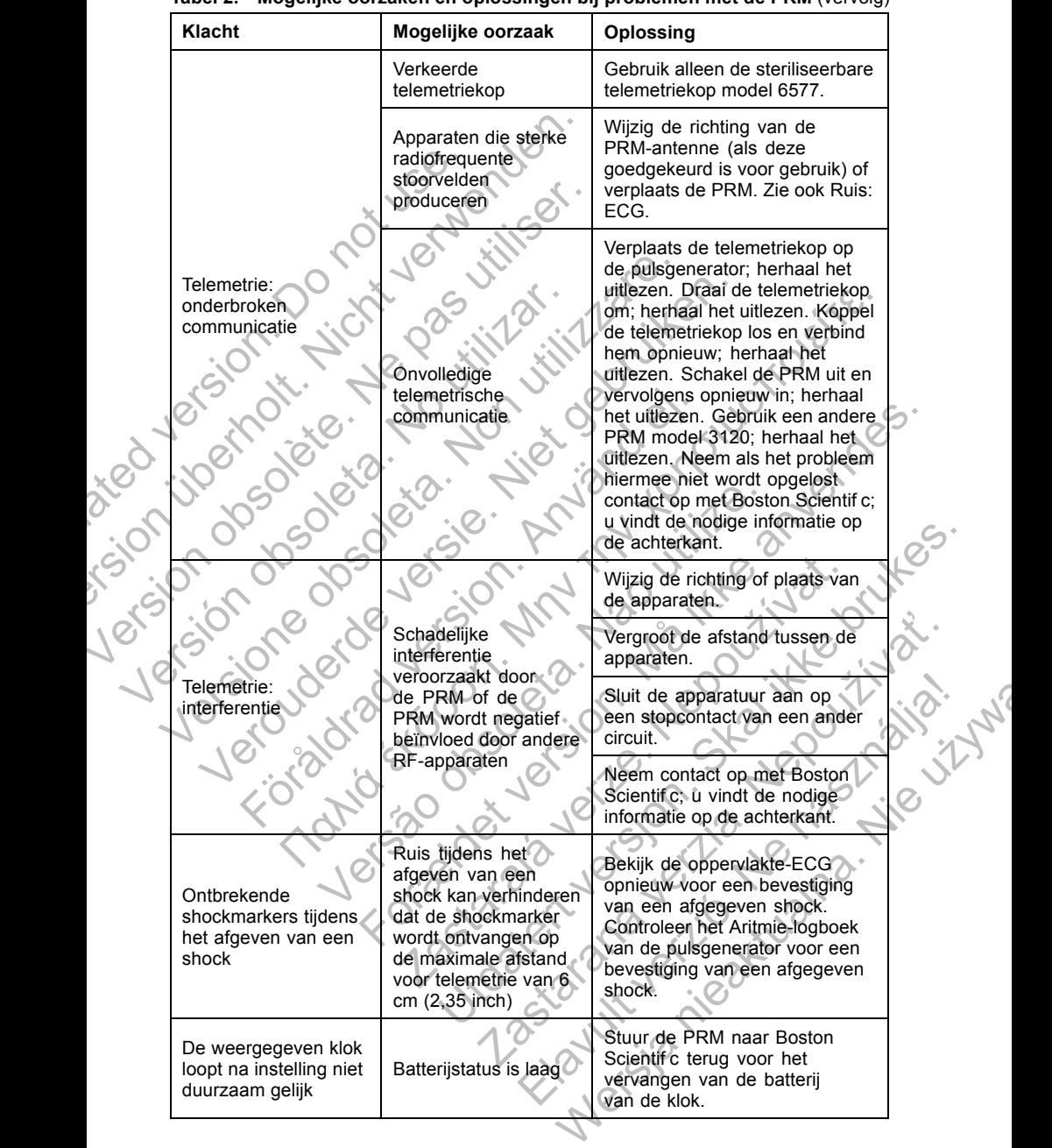

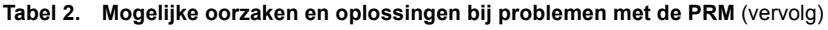

| Klacht                         | Mogelijke oorzaak                                       | Oplossing                                                         |  |  |  |  |
|--------------------------------|---------------------------------------------------------|-------------------------------------------------------------------|--|--|--|--|
| Aanraakscherm<br>reageert niet | Inactieve knoppen op<br>het aanraakscherm<br>selecteren | Selecteer actieve knoppen.                                        |  |  |  |  |
|                                | Aanraakscherm werkt<br>niet                             | Schakel de PRM uit en<br>vervolgens opnieuw in. Neem als          |  |  |  |  |
| Scherm wordt zwart             | Scherm werkt niet                                       | het probleem hiermee niet wordt<br>opgelost contact op met Boston |  |  |  |  |
| PRM reageert niet              | <b>PRM</b> werkt niet                                   | Scientif c; u vindt de nodige<br>informatie op de achterkant.     |  |  |  |  |

**Tabel 2. Mogelijke oorzaken en oplossingen bij problemen met de PRM** (vervolg)

**Tabel 3. Mogelijke oorzaken en oplossingen bij problemen met de ZWT**

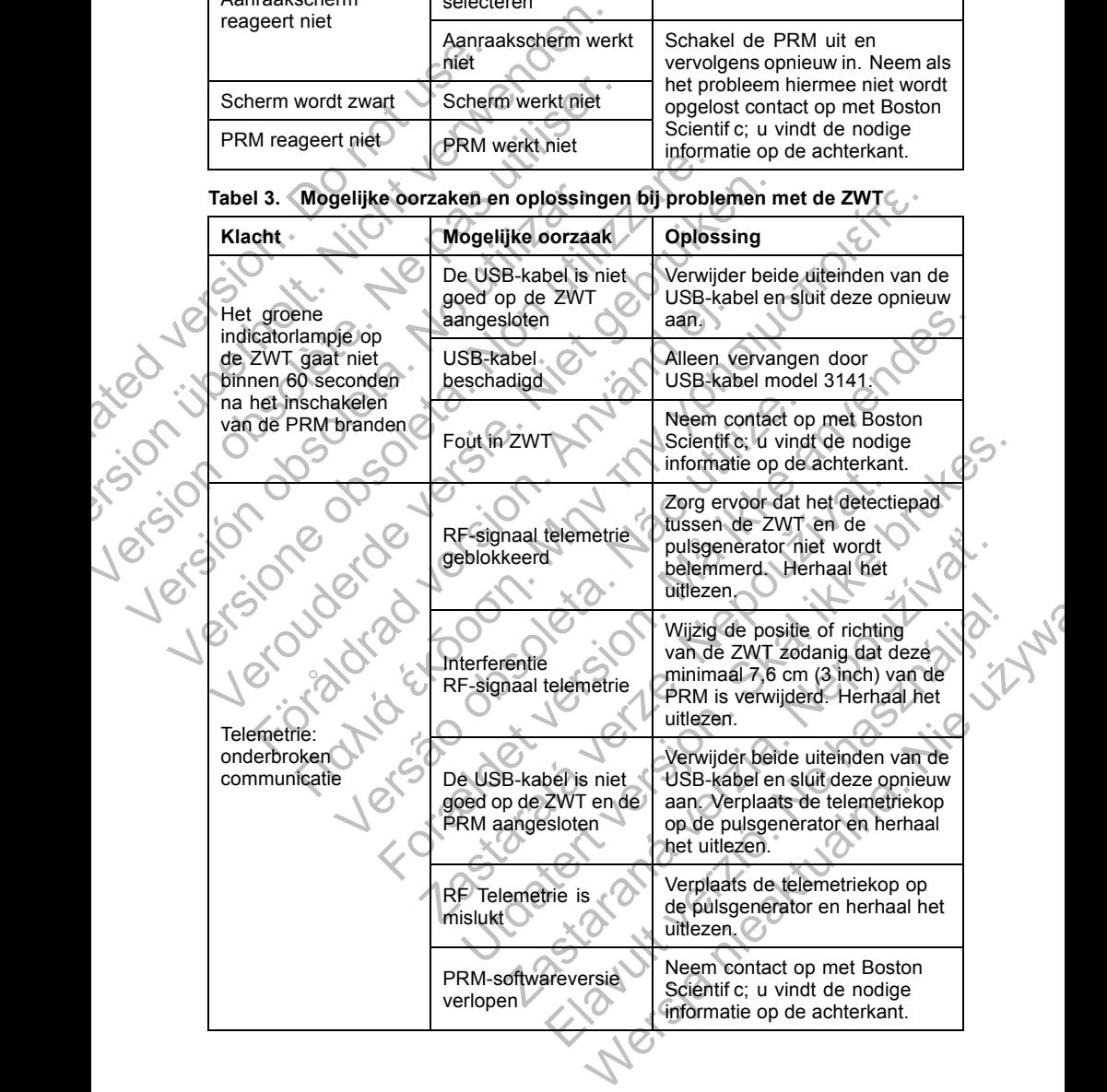

#### **Tabel 3.** (vervolg)

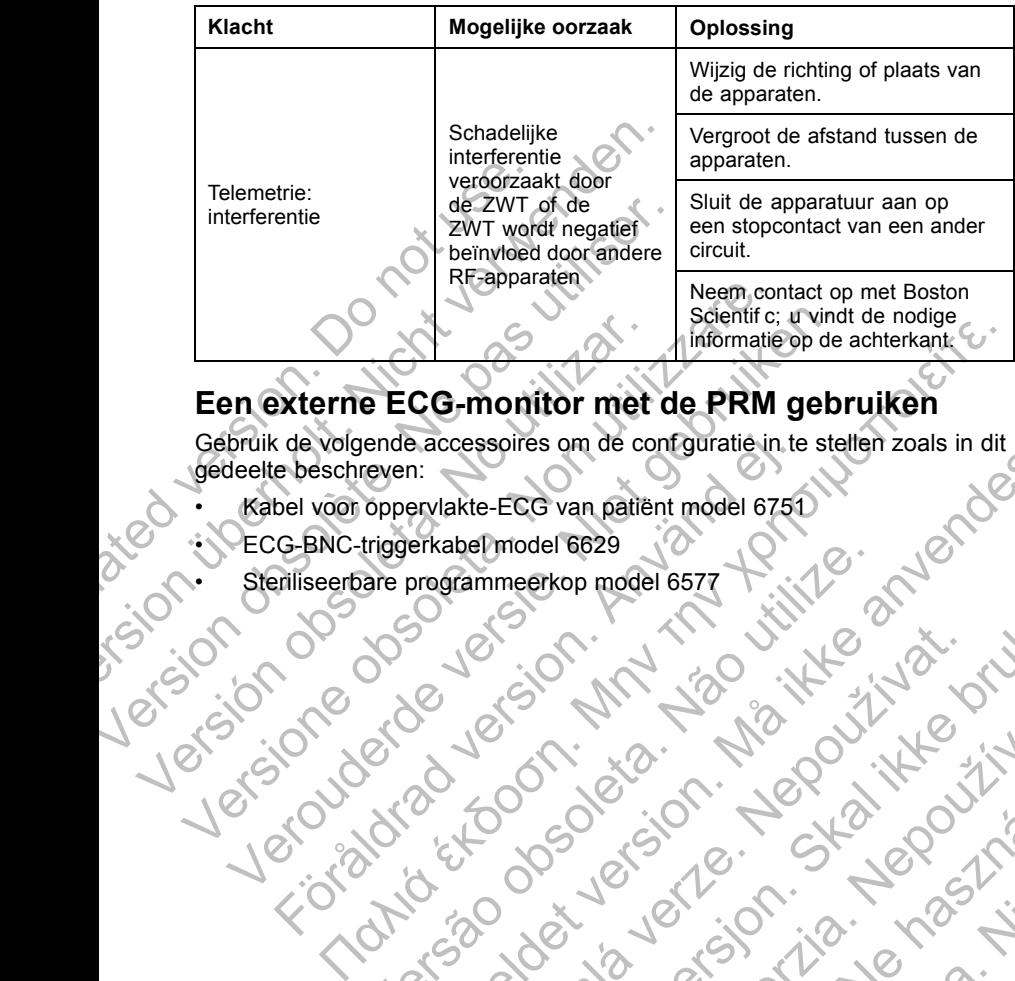

## **Een externe ECG-monitor met de PRM gebruiken**

Gebruik de volgende accessoires om de conf guratie in te stellen zoals in dit gedeelte beschreven: For the Manual Control of the Manual Control of the Manual Control of the Manual Control of the Manual Control of the Manual Control of the Manual Control of the Manual Control of the Manual Control of the Manual Control o For example the control of the control of the control of the control of the control of the control of the control of the control of the control of the control of the control of the control of the control of the control of

Jastaralá verze de la strander de la strander de la strander de la strander de la strander de la strander de l<br>2006 de la strander de la strander de la strander de la strander de la strander de la strander de la strander<br>2

Zastaraná verzia. Nepoužívační straná verziáná verziáná verziáná verziáná verziáná verziáná verziáná verziáná <br>Desponsible verziáná verziáná verziáná verziáná verziáná verziáná verziáná verziáná verziáná verziáná verziáná<br>

Elavult verzion in destration

Wersja nieaktualna. Nie używ.

- Kabel voor oppervlakte-ECG van patiënt model 6751 Versão obsolutiva de literatura.
	- ECG-BNC-triggerkabel model 6629
- Steriliseerbare programmeerkop model 6577 + 11/2 or 21 Utdatert version. Skiller version. Skiller version. Skiller version.

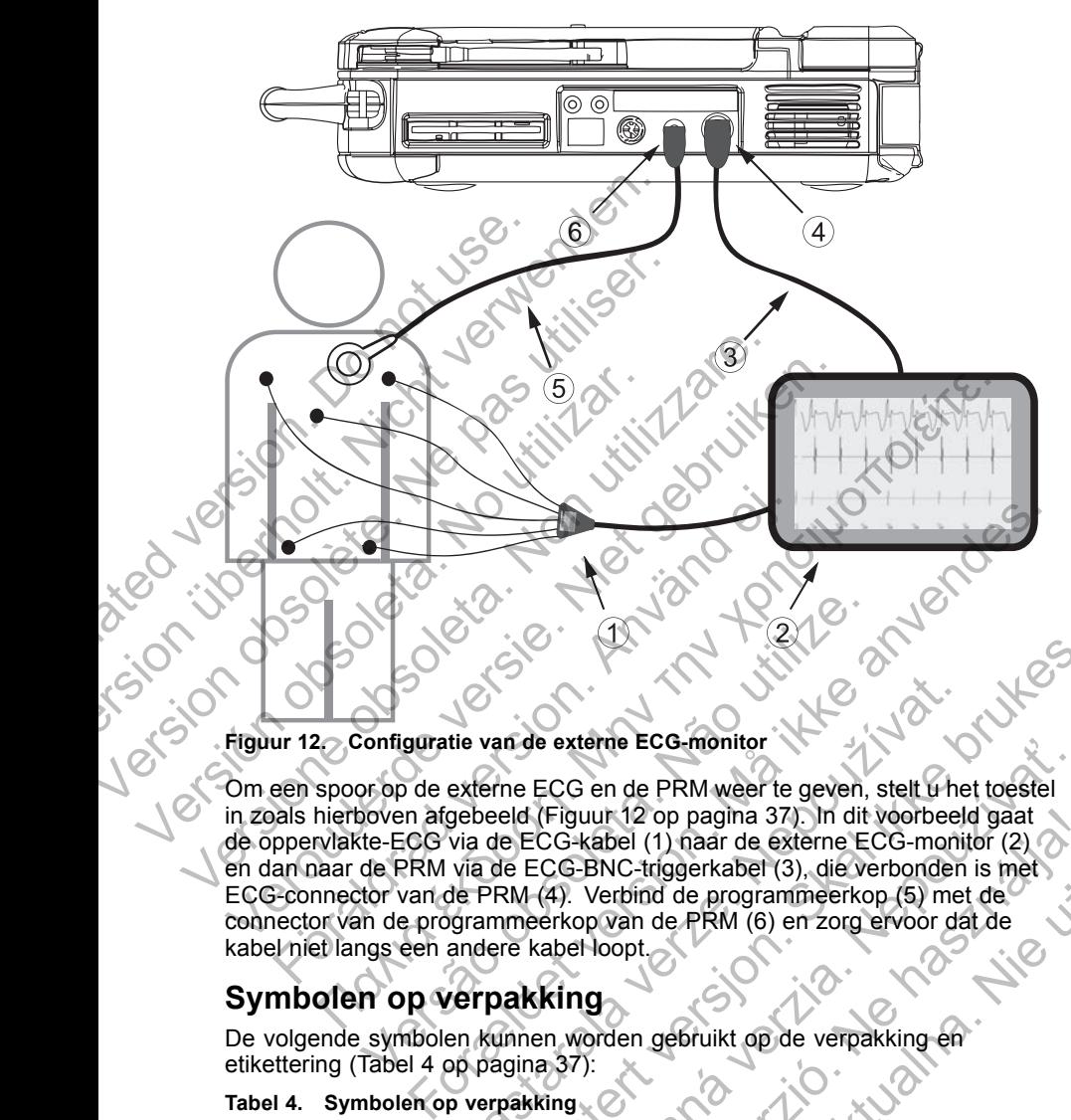

**Figuur 12. Configuratie van de externe ECG-monitor**

Om een spoor op de externe ECG en de PRM weer te geven, stelt u het toestel in zoals hierboven afgebeeld (Figuur 12 op pagina 37). In dit voorbeeld gaat de oppervlakte-ECG via de ECG-kabel (1) naar de externe ECG-monitor (2) en dan naar de PRM via de ECG-BNC-triggerkabel (3), die verbonden is met ECG-connector van de PRM (4). Verbind de programmeerkop (5) met de connector van de programmeerkop van de PRM (6) en zorg ervoor dat de kabel niet langs een andere kabel loopt. Versão de externe ECG en de PRM weer te geven,<br>
versão de externe ECG en de PRM weer te geven,<br>
soven afgebeeld (Figuur 12 op pagina 37). In dit<br>
ite-ECG via de ECG-kabel (1) naar de externe EC<br>
de PRM via de ECG-kabel (1) tie van de externe ECG-monitor<br>
externe ECG en de PRM weer te geven, stelt û he<br>
gebeeld (Figuur 12 op pagina 37). In dit voorbeel<br>
via de ECG-kabel (1) naar de externe ECG-monit<br>
via de ECG-kabel (1) naar de externe ECG-m Example a Computer of Branch and Branch and Branch and Branch and Branch and Branch and Branch and Branch and Branch and Branch and Branch and Branch and Branch and Branch and Branch and Branch and Branch and Branch and Br ECG en de PRM weer te geven, stelt u het toestel<br>
(Figuur 12 op pagina 37). In dit voorbeeld gaat<br>
CG-kabel (1) naar de externe ECG-monitor (2)<br>
CG-BNC-triggerkabel (3), die verborden is met<br>
(4). Verbind de programmeerkop

# **Symbolen op verpakking**

De volgende symbolen kunnen worden gebruikt op de verpakking en etikettering (Tabel 4 op pagina 37):

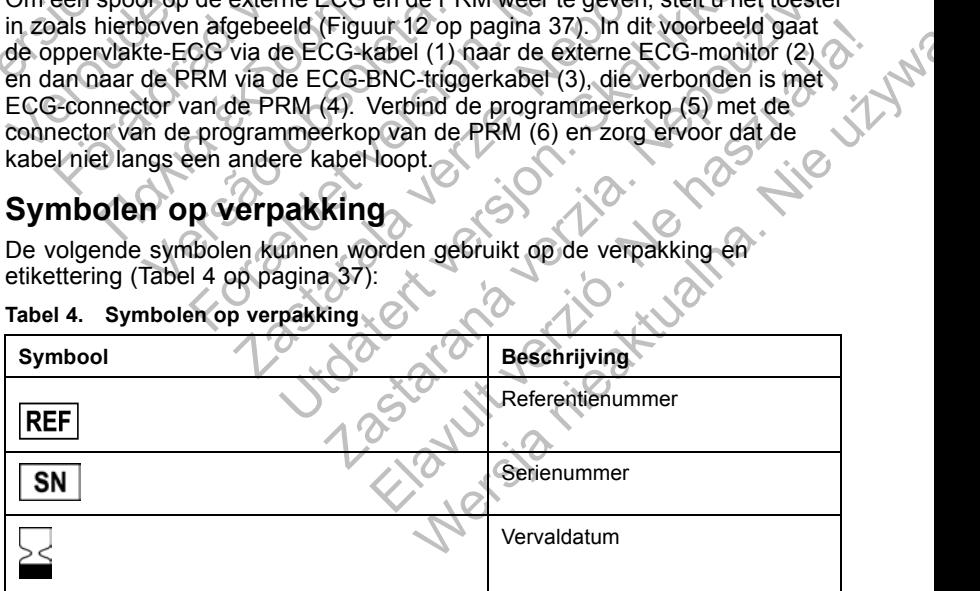

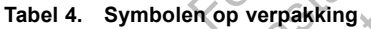

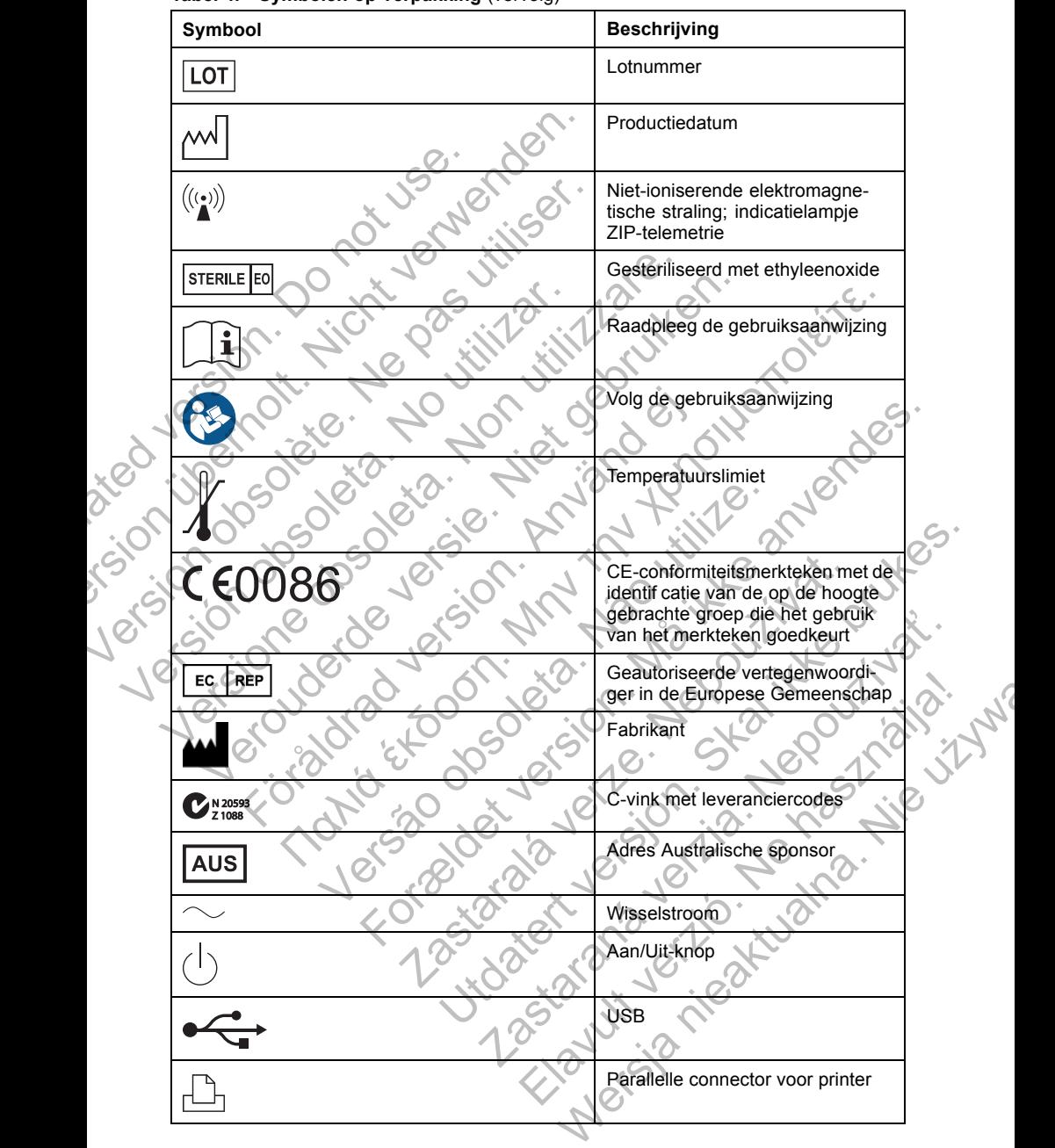

**Tabel 4. Symbolen op verpakking** (vervolg)

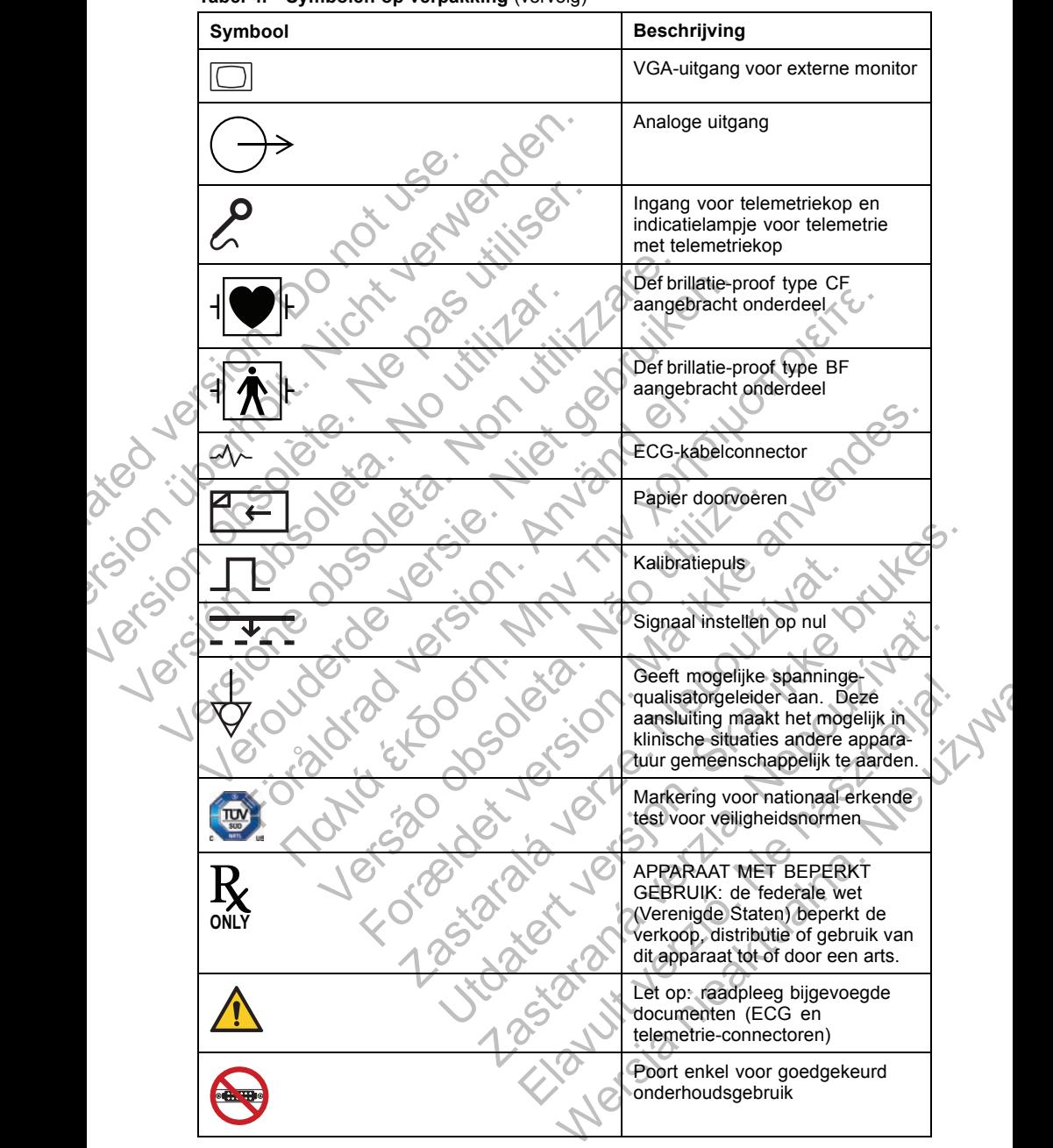

**Tabel 4. Symbolen op verpakking** (vervolg)

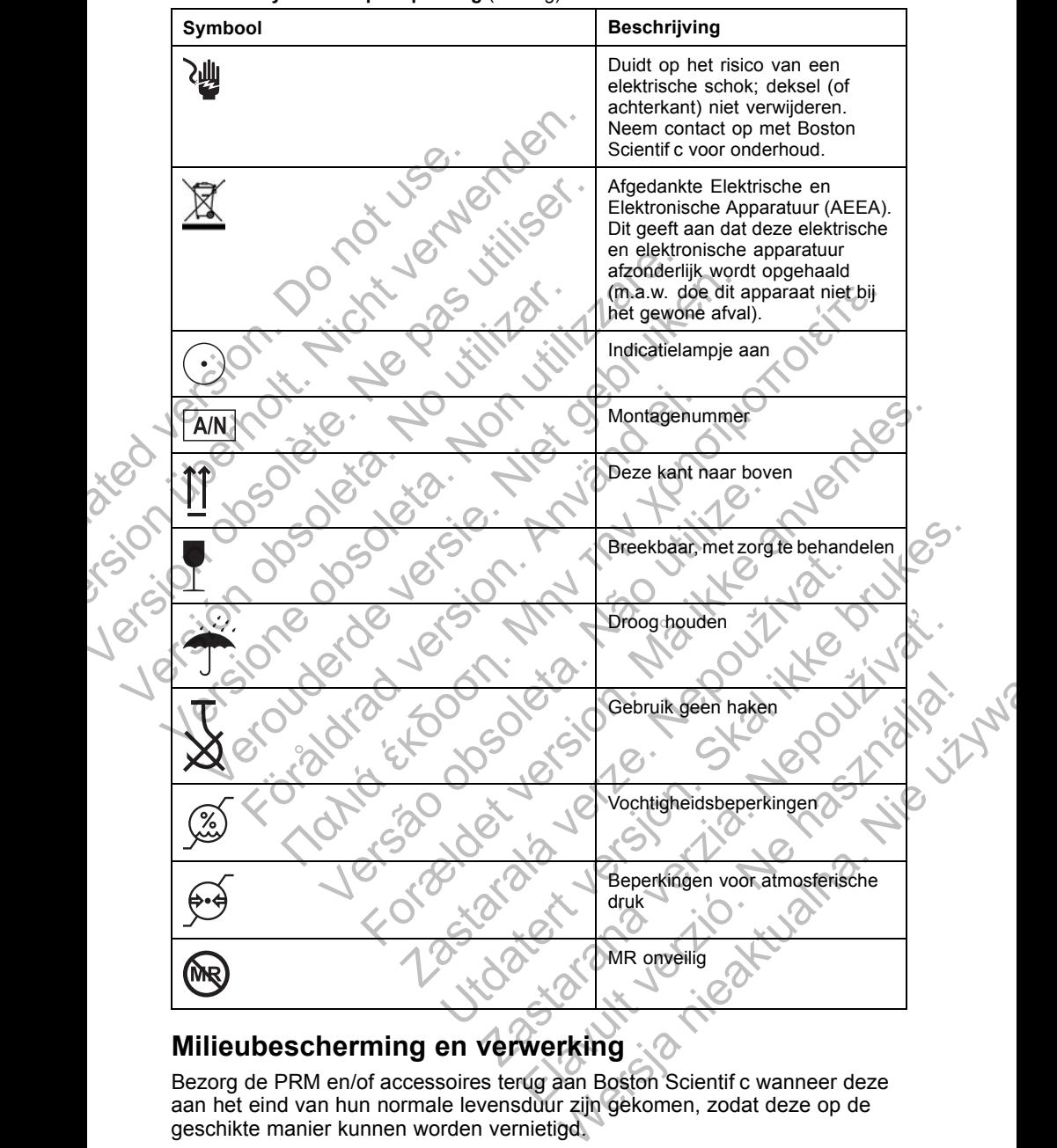

**Tabel 4. Symbolen op verpakking** (vervolg)

# **Milieubescherming en verwerking**

Bezorg de PRM en/of accessoires terug aan Boston Scientif c wanneer deze aan het eind van hun normale levensduur zijn gekomen, zodat deze op de geschikte manier kunnen worden vernietigd.

## **Naleving van normen**

De volgende normen hebben betrekking op de PRM.

## **Veiligheidsnormen**

De PRM en de ZWT zijn getest en voldoen aan de toepasselijke veiligheidsonderdelen van de volgende normen:

- IEC 60601-1:2005 + C1:2006 + C2:2007 + INT1:2008 + INT2:2009
- ANSI/AAMI ES60601-1:2005 + C1:2009 + A2:2010
- BS EN 60601-1:2006 + C1:2006 + C2:2007 + C3:2010
- CAN/CSA-C22 Nr. 60601-1-08

## **Elektromagnetische compatibiliteitsnormen**

De PRM is getest en voldoet aan de toepasselijke onderdelen van de volgende elektromagnetische compatibiliteitsnormen (EMC): EC 60601-1:2005 + C1:2<br>
ANSI/AAMI ES60601-1:2<br>
BS EN 60601-1:2006 + C<br>
CAN/CSA-C22 Nr. 6060<br>
Elektromagnetische com<br>
De PRM is getest en voldoet a<br>
elektromagnetische compatible<br>
EN 302 195-2 V1.1.1:200<br>
EN 301 489-1 V1.8. Verligheidsonderdelen van de volgende holten.<br>
IEC 60601-1:2005 + C1:2006 + C2:20<br>
BS EN 60601-1:2005 + C1:2006 + C2:20<br>
BS EN 60601-1:2006 + C1:2006 + C2:20<br>
BS EN 60601-1:2006 + C1:2006 + C2:20<br>
BS EN 60601-1:2006 + C1:2 MSI/AAMI ES60601-1:2005 + C1:2006<br>
B EN 60601-1:2006 + C1:2006 + C2<br>
CAN/CSA-C22 Nr. 60601-1-08<br>
Elektromagnetische compatibiliteits<br>
De PRM is getest en voldoet aan de toepas<br>
elektromagnetische compatibiliteits<br>
EN 302 Elektromagnetische compatibiliteits<br>
De PRM is getest en voldoet aan de toer<br>
elektromagnetische compatibiliteitsnorm<br>
EN 302 195-2 V1.1.1.2004<br>
EN 300 220-2 V2.1.2.2007<br>
EN 301 489-3 V1.4.1.2002<br>
De ZWT is getest en voldo CAN/CSA-C22 Nr. 60601-1-08<br>
Elektromagnetische compatibiliteitsnormen<br>
De PRM is getest en voldoet aan de toepasselijke on<br>
elektromagnetische compatibiliteitsnormen (EMC):<br>
EN 302 195-2 V1.1.1:2004<br>
EN 301 489-3 V1.4.1:2

• EN 302 195-2 V1.1.1:2004

• EN 300 220-2 V2.1.2:2007

• EN 301 489-1 V1.8.1:2008

• EN 301 489-3 V1.4.1:2002

De ZWT is getest en voldoet aan de toepasselijke onderdelen van de volgende elektromagnetische compatibiliteitsnormen (EMC):

• EN 301 489–1 V1.9.2:2011

• EN 301 489–27 V1.1.1:2004

• EN 301 839–2 V1.3.1:2009

• IC RSS-243:2010

## *OPMERKING:*

*Tref tijdens de installatie en bij het gebruik van de PRM en de ZWT speciale voorzorgsmaatregelen betreffende EMC, conform de EMC-instructies die u in deze handleiding kunt vinden. Raadpleeg de details over de elektromagnetische emissie en immuniteit van de PRM en de ZWT (Tabel 5 op pagina 42, Tabel 6 op pagina 42).* Elektromagnetische compatibiliteitsnormen.<br>
De PRM is getest en voldoet aan de toepasselijke onderde<br>
elektromagnetische compatibiliteitsnormen (EMC):<br>
EN 302 1952 V1.1.1:2004<br>
EN 301 489-1 V1.8.1:2002<br>
De ZWT is getest en EN 302 195-2 V1.1.1:2004<br>
EN 300 220-2 V2.1.2:2007<br>
EN 301 489-3 V1.4.1:2008<br>
EN 301 489-3 V1.4.1:2002<br>
WT is getest en voldoet aan de toepasselijke onder<br>
tromagnetische compatibiliteitsnormen (EMC):<br>
EN 301 489-27 V1.1.1 magnetische compatibiliteitsnormen<br>
is getest en voldoet aan de toepasselijke onderdelen van de volge<br>
agnetische compatibiliteitsnormen (EMC):<br>
302 195-2 V1.1,1:2004<br>
301 489-3 V1.4,1:2002<br>
is getest en voldoet aan de toe 489-3 V1.4.1:2002<br>
etest en voldoet aan de toepasselijke onderdelen<br>
etische compatibiliteitsnormen (EMC):<br>
489-1 V1.9.2:2011<br>
489-27 V1.1.1:2004<br>
839-2 V1.3.1:2009<br>
839-2 V1.3.1:2009<br>
839-2 V1.3.1:2009<br>
9243:2010<br>
6:<br>
Me 2 V2.12:2007<br>
For V1.47:2002<br>
For Contact version. Manufactured version. Manufactured version.<br>
The compatibilities to mention (EMC)<br>
The compatibilities for mention. Contact version.<br>
The compatibilities of the contact ve 192:2011<br>
V1.1.1:2004<br>
2.2009<br>
2.2009<br>
2.2009<br>
2.2009<br>
2.2009<br>
2.2009<br>
2.2009<br>
2.2009<br>
2.2009<br>
2.2009<br>
2.2009<br>
2.2009<br>
2.2009<br>
2.2009<br>
2.2009<br>
2.2009<br>
2.2009<br>
2.2009<br>
2.2009<br>
2.2009<br>
2.2009<br>
2.2009<br>
2.2009<br>
2.2009<br>
2.2009<br> et aan de depasselijke onderdelen van de volgende.<br>
2:2011<br>
1:2004<br>
1:2004<br>
1:2009<br>
1:2004<br>
1:2004<br>
1:2004<br>
1:2004<br>
1:2004<br>
1:2004<br>
1:2004<br>
1:2004<br>
1:2004<br>
1:2004<br>
1:2004<br>
1:2007<br>
1:2007<br>
1:2007<br>
1:2007<br>
1:2007<br>
1:2007<br>
1: Verzia.<br>
2014<br>
Thet gebruik van de PRM en de ZWT speciale<br>
ende EMC, conform de EMC-instructies<br>
trivinden. Raadpleeg de details over de<br>
Trivinden. Raadpleeg de details over de<br>
Trivinden. Raadpleeg de details over de<br>
tr Submik van de PRM en de ZWT speciale<br>
EMC, conform de EMC-instructies<br>
den. Raadpleeg de details over de<br>
muniteit van de PRM en de ZWT (Tabel S)<br>
12).<br>
Submit Canadpleg de details over de<br>
12).<br>
Submit Canadpleg de detail

## *OPMERKING:*

*Wees voorzichtig wanneer u draagbare en mobiele RF-apparatuur in de buurt van de PRM en de ZWT gebruikt. Raadpleeg de details over de elektromagnetische immuniteit van de PRM en de ZWT (Tabel 7 op pagina 44, Tabel 8 op pagina 45).*

## **Informatie IEC 60601-1-2:2007**

Deze apparatuur is getest en voldoet aan de toepasselijke beperkingen voor medische apparatuur in norm ANSI/AAMI/IEC 60601-1-2:2007 [of BS EN 60601-1-2:2007 + C1:2010 of Richtlijn 90/385/EEC voor actief geïmplanteerde medische apparatuur]. Deze testen tonen aan dat dit apparaat redelijke bescherming biedt tegen schadelijke interferentie in een gangbare medische Werstein die PRM en de ZWT speciale<br>
MC, conform de EMC-instructies<br>
Raadpleeg de details over de<br>
iteit van de PRM en de ZWT (Tabel 5<br>
e en mobiele RF-apparatuur in de<br>
de Actadoleeg de details over de<br>
PRM en de ZWT (Tab installatie. Er is echter geen garantie dat er bij bepaalde apparatuur geen interferentie optreedt.

## **Elektromagnetische emissie en immuniteit**

De elektromagnetische emissies en immuniteitsinformatie wordt hieronder vermeld.

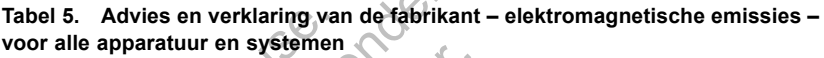

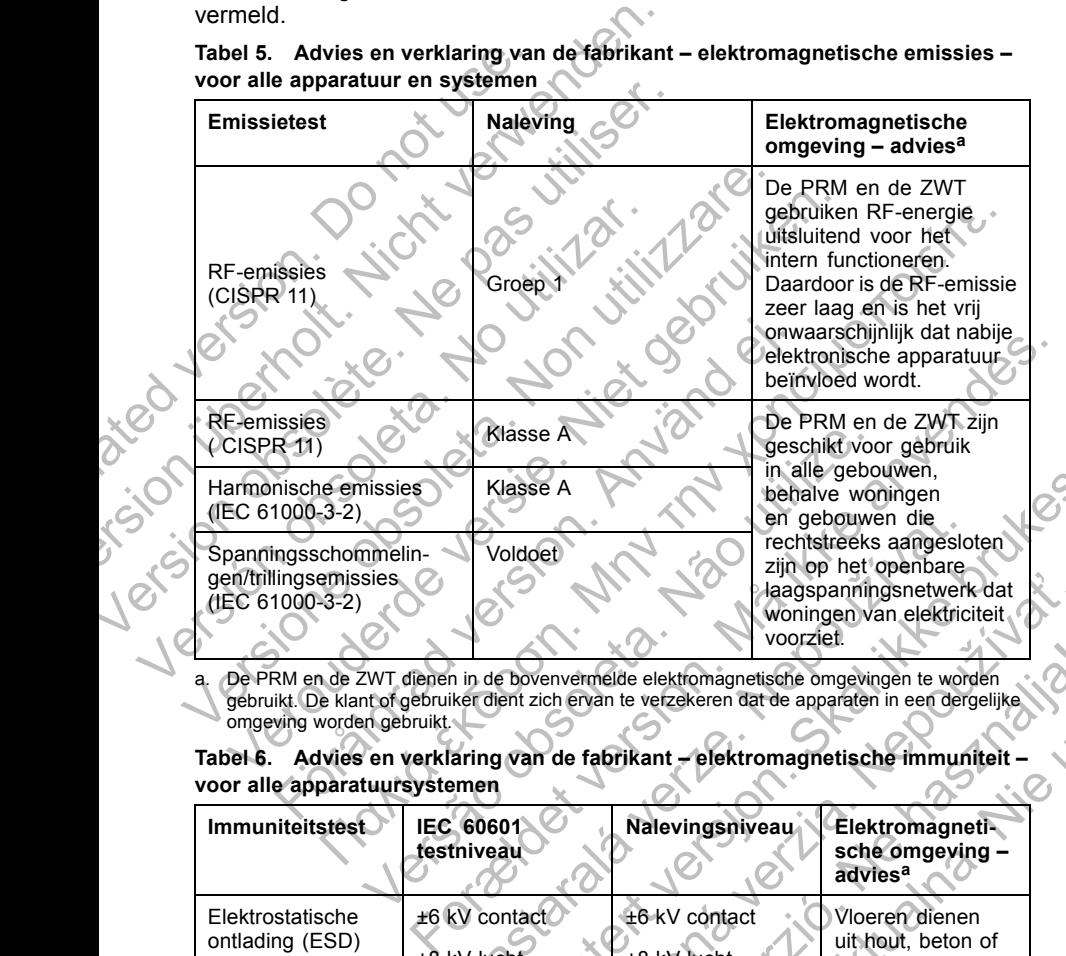

**Tabel 6. Advies en verklaring van de fabrikant – elektromagnetische immuniteit – voor alle apparatuursystemen**

| Harmonische emissies<br>(IEC 61000-3-2)<br>Spanningsschommelin-<br>gen/trillingsemissies<br>(IEC 61000-3-2)                                                                                                    | Klasse A<br>Voldoet          | voorziet.                    | in alle gebouwen.<br>behalve woningen<br>en gebouwen die<br>rechtstreeks aangesloten<br>zijn op het openbare<br>laagspanningsnetwerk dat<br>woningen van elektriciteit. |  |  |  |
|----------------------------------------------------------------------------------------------------|------------------------------|------------------------------|----------------------------------------------------------------------------------------------------|--|--|--|
| De PRM en de ZWT dienen in de bovenvermelde elektromagnetische omgevingen te worden<br>a.<br>gebruikt. De klant of gebruiker dient zich ervan te verzekeren dat de apparaten in een dergelijke<br>omgeving worden gebruikt.<br>Tabel 6. Advies en verklaring van de fabrikant - elektromagnetische immuniteit - |                              |                              |                                                                                                    |  |  |  |
| voor alle apparatuursystemen                                                                                                    |                              |                              |                                                                                                    |  |  |  |
| <b>Immuniteitstest</b>                                                                                                    | IEC 60601<br>testniveau      | Nalevingsniveau              | Elektromagneti-<br>sche omgeving -<br>advies <sup>a</sup>                                                                                                    |  |  |  |
| Elektrostatische<br>ontlading (ESD)<br>(IEC 61000-4-2)                                                                                                    | ±6 kV contact<br>±8 kV lucht | ±6 kV contact<br>±8 kV lucht | Vloeren dienen<br>uit hout, beton of<br>keramische tegels<br>te bestaan. Als                                                                                            |  |  |  |
|                                                                                                    |                              |                              | vloeren bedekt zijn<br>met synthetisch<br>materiaal, moet<br>de relatieve<br>vochtigheid ten                                                                            |  |  |  |

**Tabel 6. Advies en verklaring van de fabrikant – elektromagnetische immuniteit – voor alle apparatuursystemen** (vervolg)

| <b>Immuniteitstest</b>                                                                                                    | IEC 60601<br>testniveau                                                                                                    | Nalevingsniveau                                                                                                    | Elektromagneti-<br>sche omgeving-<br>advies <sup>a</sup>                                                                                                    |  |
|----------------------------------------------------------------------------------------------------|----------------------------------------------------------------------------------------------------|----------------------------------------------------------------------------------------------------|----------------------------------------------------------------------------------------------------|--|
| Snelle elektrische<br>stroomstoot/burst<br>(IEC 61000-4-4)                                                                                                    | ±2 kV voor<br>stroomleidingen<br>±1 kV voor invoer-<br>/uitvoerleidingen                                                                                                    | ±2 kV voor<br>stroomleidingen<br>±1 kV voor invoer-<br>/uitvoerleidingen                                                                                                    | De kwaliteit van<br>het elektriciteits-<br>netwerk moet ge-<br>lijk zijn aan die<br>van een gangbare<br>commerciële of zie-<br>kenhuisomgeving.                                                                                                    |  |
| Overspanning (IEC<br>61000-4-5)<br><b>Vel</b>                                                                                                    | ±1 kV leiding(en)<br>tot leiding(en)<br>±2 kV leiding(en)<br>tot aarde                                                                                                    | ±1 kV differentiële<br>modus<br>±2 kV normale<br>modus                                                                                                    | De kwaliteit van<br>het elektriciteits-<br>netwerk moet ge-<br>lijk zijn aan die<br>van een gangbare<br>commerciële of zie-<br>kenhuisomgeving.                                                                                                    |  |
| Spanningsdalin-<br>gen, korte onder<br>brekingen en span-<br>ningsvariaties op<br>de elektriciteitsin-<br>voerleidingen (IEC<br>$61000 - 4 - 11$                                                                           | $5\% U_T (595\%$<br>daling in $U_T$ )<br>gedurende 0,5<br>cyclusb<br>40% U <sub>T</sub> (60%<br>daling in $U_T$ )<br>gedurende 5 cycli<br>70% U <sub>T</sub> (30%<br>daling in $U_T$ )<br>gedurende 25 cycli<br>$<$ 5%UT (>95%)<br>daling in $U_T$ )<br>gedurende 5 sec | $5\% U_T (>95\%$<br>daling in $U_T$ )<br>gedurende 0,5<br>cyclus<br>40% U <sub>T</sub> (60%<br>daling in $U_T$<br>gedurende 5 cycli<br>70% UT (30%<br>daling in $U_T$ )<br>gedurende 25 cycli<br>$5\%U_T$ (>95%<br>daling in $U_T$ )<br>gedurende 5 sec | De kwaliteit van<br>het elektriciteits-<br>netwerk moet ge-<br>lijk zijn aan die<br>van een gangbare<br>commerciële of zie-<br>kenhuisomgeving.<br>Als de gebruiker<br>van de PRM conti-<br>nue werking vereist<br>tijdens spannings-<br>onderbrekingen op<br>het elektriciteits-<br>netwerk, verdient<br>het aanbeveling de<br>PRM te voorzien<br>van een nood-<br>stroomvoorziening<br>of een batterij. |  |
| Stroomfrequentie<br>$(50/60$ Hz)<br>magnetisch veld<br>(IEC 61000-4-8)                                                                                                    | $3$ A/m                                                                                                    | 3 A/m                                                                                                    | De stroomfrequen-<br>tie van magneti-<br>sche velden moet<br>overeenstemmen<br>met die van een<br>gangbare commer-<br>ciële of zieken-<br>huisomgeving.                                                                                                    |  |
| a. De PRM en de ZWT dienen in de bovenvermelde elektromagnetische omgevingen te worden<br>omgeving worden gebruikt.<br>b. $U_T$ is de AC-netspanning van het elektriciteitsnetwerk voordat het testniveau wordt toegepast. |                                                                                                    | gebruikt. De klant of gebruiker dient zich ervan te verzekeren dat de apparaten in een dergelijke                                                                                                    |                                                                                                    |  |

**Tabel 7. Advies en verklaring van de fabrikant – elektromagnetische immuniteit – voor apparaten en systemen die geen levensbedreigende situaties voorkomen**

| 3 Vrms<br>3 Vrms<br>Geleide RF<br>Draagbare en mo-<br>150 kHz tot 80 MHz<br>biele RF-commu-<br>(IEC 61000-4-6)<br>nicatieapparatuur<br>$3 \text{ V/m}$<br>3 V/m<br>Radiale RF<br>mag niet dichter bij<br>80 MHz tot 2,5 GHz<br>(IEC 61000-4-3)<br>enig onderdeel van<br>de PRM of de ZWT.<br>inclusief kabels.<br>dosdring He pas vir<br>gebruikt worden<br>Verolington eration<br>dan de aanbevo-<br>tiperinoit. Nip<br>len tussenafstand<br>die berekend wordt<br>van de toepasse-<br>lersione objects. Non. 1<br>lijke segmentatie<br>tot de frequentie<br>van de zender.<br>Aanbevolen<br>tussenafstand<br>$d = 1,2\sqrt{P}$<br>$d = 1, 2 \sqrt{P}$ (80 MHz<br>to 800 MHz) <sup>c</sup><br>Fiorabland version.<br>$d = 2.3 \sqrt{P} (800$<br>MHz to 2,5 GHz)<br>for stoodn. Mr<br>waar P de notering<br>Forehold y lision. Nai<br>van het maximale<br>Jersão dos desirão.<br>uitvoervermogen.<br>van de zender is in<br>Zastatala Jerze Nel<br>watt (W) volgens<br>de fabrikant van<br>de zender en d<br>de aanbevolen<br>tussenafstand in<br>Jtdatert versjon.<br>Judice to the total de amber (m) is<br>Elavitt Jerito Ne<br>Nersie rieatuana. |
|----------------------------------------------------------------------------------------------------|
|                                                                                                    |

**Tabel 7. Advies en verklaring van de fabrikant – elektromagnetische immuniteit – voor apparaten en systemen die geen levensbedreigende situaties voorkomen** (vervolg)

| <b>Immuniteitstest</b>                                                                               | <b>IEC 60601</b><br>testniveau                                                                                                    | Nalevingsniveau                                                                                                    | Elektromagneti-<br>sche omgeving <sup>a</sup> -<br>advies <sup>b</sup>                                                                                                    |
|----------------------------------------------------------------------------------------------------|----------------------------------------------------------------------------------------------------|----------------------------------------------------------------------------------------------------|----------------------------------------------------------------------------------------------------|
|                                                                                                    |                                                                                                    |                                                                                                    | Veldvermogens<br>van vaste RF-zen-<br>ders die bepaald<br>worden aan de<br>hand van een<br>elektromagne-<br>tisch terreinon-<br>derzoek <sup>d</sup> dienen<br>minder dan het na-<br>levingsniveau te<br>zijn in elke frequen-<br>tiebereik. <sup>e</sup><br>Er kan interferentie<br>optreden in de<br>nabijheid van<br>apparatuur met het<br>volgende symbool:<br>$((\cdot))$ |
| omgeving worden gebruikt.<br>c. Bij 80 MHz en 800 MHz is het hogere frequentiebereik van toepassing. | door de absorptie en ref ectie van structuren, voorwerpen en personen.<br>zoals het opnieuw richten of plaatsen van de PRM en de ZWT.<br>Dii bot froguentiebereik 150 kHz tot 90 kNHz diepen de veldverm | De PRM en de ZWT dienen in de bovenvermelde elektromagnetische omgevingen te worden<br>gebruikt. De klant of gebruiker dient zich ervan te verzekeren dat de apparaten in een dergelijke<br>Deze richtlijnen gelden niet in alle situaties. Elektromagnetische voortplanting wordt beïnvloed<br>Veldvermogens van vaste zenders, zoals basisstations voor (mobiele/draadloze) radiotelefoons,<br>amateurradio's, AM en FM radio-uitzendingen en tv-uitzendingen kunnen in theorie niet<br>nauwkeurig voorspeld worden. Om de elektromagnetische omgeving te evalueren omwille<br>van vaste RF-zenders, dient een elektromagnetisch terreinonderzoek uitgevoerd te worden.<br>Wanneer het gemeten veldvermogen op de plaats waar de PRM en de ZWT wordt gebruikt het *<br>toepasselijke RF-nalevingsniveau, zoals getoond in de tabel, overschrijdt, moet de apparaten<br>worden geobserveerd om te controleren of het apparaat normaal werkt. Wanneer een<br>onregelmatige prestatie wordt geobserveerd, zijn er mogelijk bijkomende maatregelen nodig, | $nindor don 21$ lm to $\pi$ iin                                                                                                    |

- De PRM en de ZWT dienen in de bovenvermelde elektromagnetische omgevingen te worden gebruikt. De klant of gebruiker dient zich ervan te verzekeren dat de apparaten in een dergelijke omgeving worden gebruikt.
- b. Deze richtlijnen gelden niet in alle situaties. Elektromagnetische voortplanting wordt beïnvloed door de absorptie en ref ectie van structuren, voorwerpen en personen.
- c. Bij 80 MHz en 800 MHz is het hogere frequentiebereik van toepassing.
- d. Veldvermogens van vaste zenders, zoals basisstations voor (mobiele/draadloze) radiotelefoons, amateurradio's, AM en FM radio-uitzendingen en tv-uitzendingen kunnen in theorie niet nauwkeurig voorspeld worden. Om de elektromagnetische omgeving te evalueren omwille van vaste RF-zenders, dient een elektromagnetisch terreinonderzoek uitgevoerd te worden. Wanneer het gemeten veldvermogen op de plaats waar de PRM en de ZWT wordt gebruikt het toepasselijke RF-nalevingsniveau, zoals getoond in de tabel, overschrijdt, moet de apparaten worden geobserveerd om te controleren of het apparaat normaal werkt. Wanneer een onregelmatige prestatie wordt geobserveerd, zijn er mogelijk bijkomende maatregelen nodig, zoals het opnieuw richten of plaatsen van de PRM en de ZWT. al voltaire de ZWT dienen in de bovenvermelde elektromagnetische ongeneration de ZWT dienen in de bovenvermelde elektromagnetische ongeneration de peparation de peparation de legacion de legacion de legacion de legacion de For kan interferentier of particular and the material of the material of the material of the material of the material of the material of the material of the material of the material of the material of the studies. Electrom France in de byenvermelde elektromagnetische omgevingen te viruikt.<br>
Liniter dient zich ervan te verzekeren dat de apparaten in een uitelimatik.<br>
Liniter in alle situaties. Elektromagnetische voortplanting wordt be<br>
fectie The tect of the state of the state of the state of the state of the state of the state of the state of the state of the state of the state of the state of the state of the state of the state of the state of the state of th situaties. Elektromagnetische voortplanting wordt beïnvloed<br>structure voorwerpen en personen.<br>See frequentiebereik van toepassing.<br>Le dektromagnetische omgeving te evaluere omwille<br>dektromagnetische omgeving te evaluere om equentiebereik van toepassing.<br>
Solassistations voor (mobiele/draadloze) radiotelefoons,<br>
Solassistations voor (mobiele/draadloze) radiotelefoons,<br>
dielektromagnetische omgeving te evalueren omwille<br>
dielektromagnetische t
- e. Bij het frequentiebereik 150 kHz tot 80 MHz dienen de veldvermogens minder dan 3 V/m te zijn.

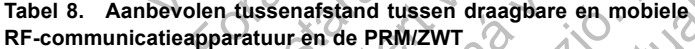

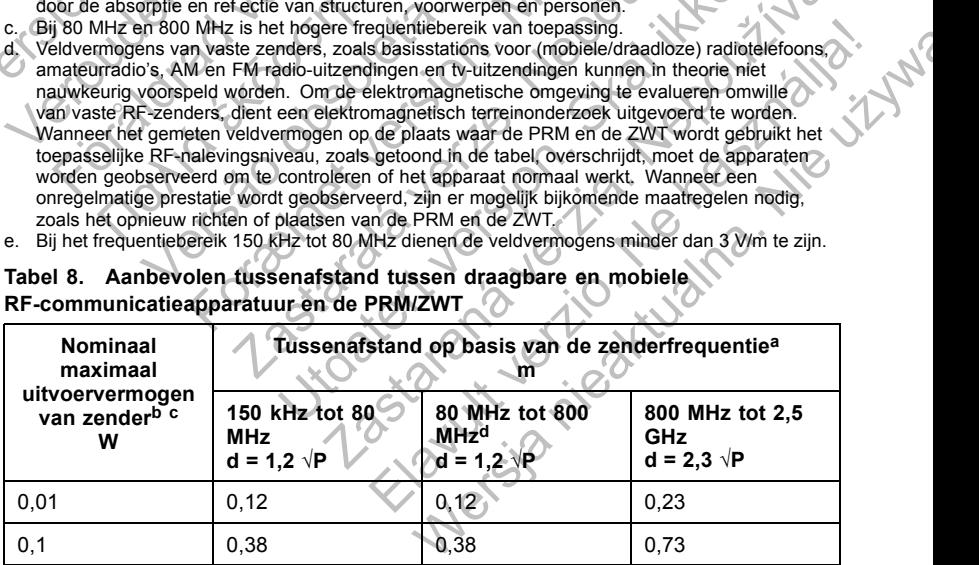

**Tabel 8. Aanbevolen tussenafstand tussen draagbare en mobiele RF-communicatieapparatuur en de PRM/ZWT** (vervolg)

| 150 kHz tot 80<br>80 MHz tot 800<br>van zender <sup>b c</sup><br><b>MHz<sup>d</sup></b><br><b>MHz</b><br><b>GHz</b><br>W<br>$d = 1,2 \sqrt{P}$<br>$d = 2.3 \sqrt{P}$<br>$d = 1.2 \sqrt{P}$<br>1,2∗<br>2,3<br>1<br>1,2<br>3,8<br>3,8<br>7,3<br>10<br>12 <sub>1</sub><br>12<br>100<br>23<br>De PRM en de ZWT dienen te worden gebruikt in een elektromagnetische omgeving waarin <sup>*</sup><br>a.<br>radiale RF-storingen worden gecontroleerd. De klant of gebruiker van de PRM en de ZWT kan de<br>elektromagnetische interferentie helpen voorkomen door een minimale afstand te houden tussen<br>draagbare en mobiele RF-communicatieapparatuur (zenders) enerzijds en de PRM en ZWT<br>anderzijds, zoals in de tabel wordt aanbevolen, volgens het maximale uitvoervermogen van de<br>communicatieapparatuur.<br>b. Deze richtlijnen gelden niet in alle situaties. Elektromagnetische voortplanting wordt beïnvloed<br>door de absorptie en ref ectie van structuren, voorwerpen en personen.<br>Voor zenders met een maximaal uitvoervermogen dat niet wordt vermeld in de tabel, kan de<br>aanbevolen tussenafstand d in meter (m) geschat worden aan de hand van de toepasselijke<br>segmentatie tot de frequentie van de zender, waarbij P de notering van het maximale<br>uitvoervermogen in watt (W) is volgens de fabrikant van de zender.<br>Bij 80 MHz en 800 MHz is de tussenafstand voor een hoger frequentiebereik van toepassing.<br><b>Specificaties</b><br><b>Nominale specificaties PRM</b><br>Tabel 9. | <b>Nominaal</b><br>maximaal | Tussenafstand op basis van de zenderfrequentie <sup>a</sup><br>m |                 |  |  |
|----------------------------------------------------------------------------------------------------|-----------------------------|------------------------------------------------------------------|-----------------|--|--|
|                                                                                                    | uitvoervermogen             |                                                                  | 800 MHz tot 2,5 |  |  |
|                                                                                                    |                             |                                                                  |                 |  |  |
|                                                                                                    |                             |                                                                  |                 |  |  |
|                                                                                                    |                             |                                                                  |                 |  |  |
|                                                                                                    |                             |                                                                  |                 |  |  |
|                                                                                                    |                             |                                                                  |                 |  |  |
|                                                                                                    |                             |                                                                  |                 |  |  |

- a. De PRM en de ZWT dienen te worden gebruikt in een elektromagnetische omgeving waarin radiale RF-storingen worden gecontroleerd. De klant of gebruiker van de PRM en de ZWT kan de elektromagnetische interferentie helpen voorkomen door een minimale afstand te houden tussen draagbare en mobiele RF-communicatieapparatuur (zenders) enerzijds en de PRM en ZWT anderzijds, zoals in de tabel wordt aanbevolen, volgens het maximale uitvoervermogen van de communicatieapparatuur. Version obsolète. Ne pas utiliser. a. De PRM en de ZWT dienen te worden gebruikt in en adiale RF-storingen worden gecontroleerd. De klan elektromagnetische interferentie helpen voorkomen draagbare en mobiele RF-communicatieapparatuur anderzijds, zoals in de
	- b. Deze richtlijnen gelden niet in alle situaties. Elektromagnetische voortplanting wordt beïnvloed door de absorptie en ref ectie van structuren, voorwerpen en personen.
	- Voor zenders met een maximaal uitvoervermogen dat niet wordt vermeld in de tabel, kan de aanbevolen tussenafstand d in meter (m) geschat worden aan de hand van de toepasselijke segmentatie tot de frequentie van de zender, waarbij P de notering van het maximale uitvoervermogen in watt (W) is volgens de fabrikant van de zender.
	- Bij 80 MHz en 800 MHz is de tussenafstand voor een hoger frequentiebereik van toepassing.

## **Specificaties**

#### **Tabel 9. Nominale specificaties PRM**

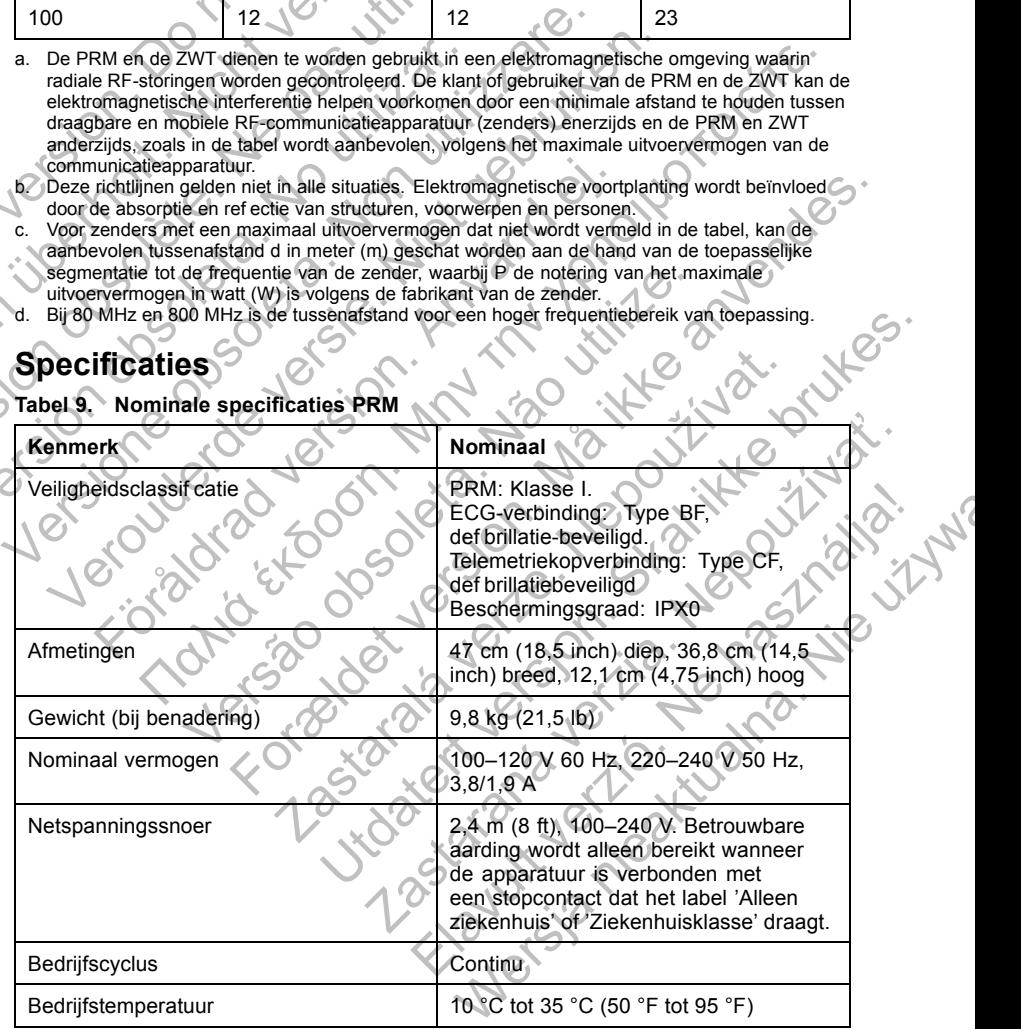

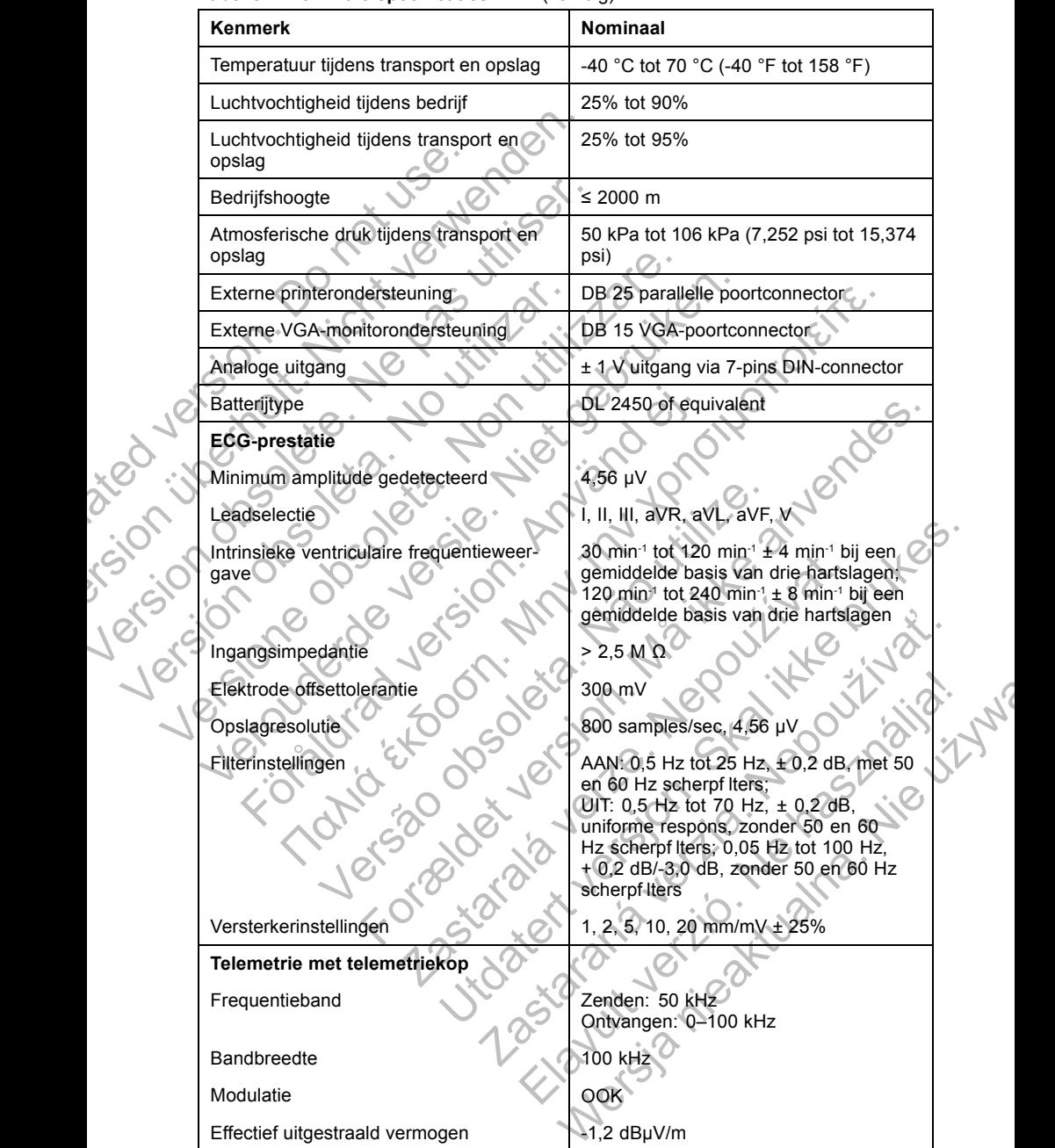

#### **Tabel 9. Nominale specificaties PRM** (vervolg)

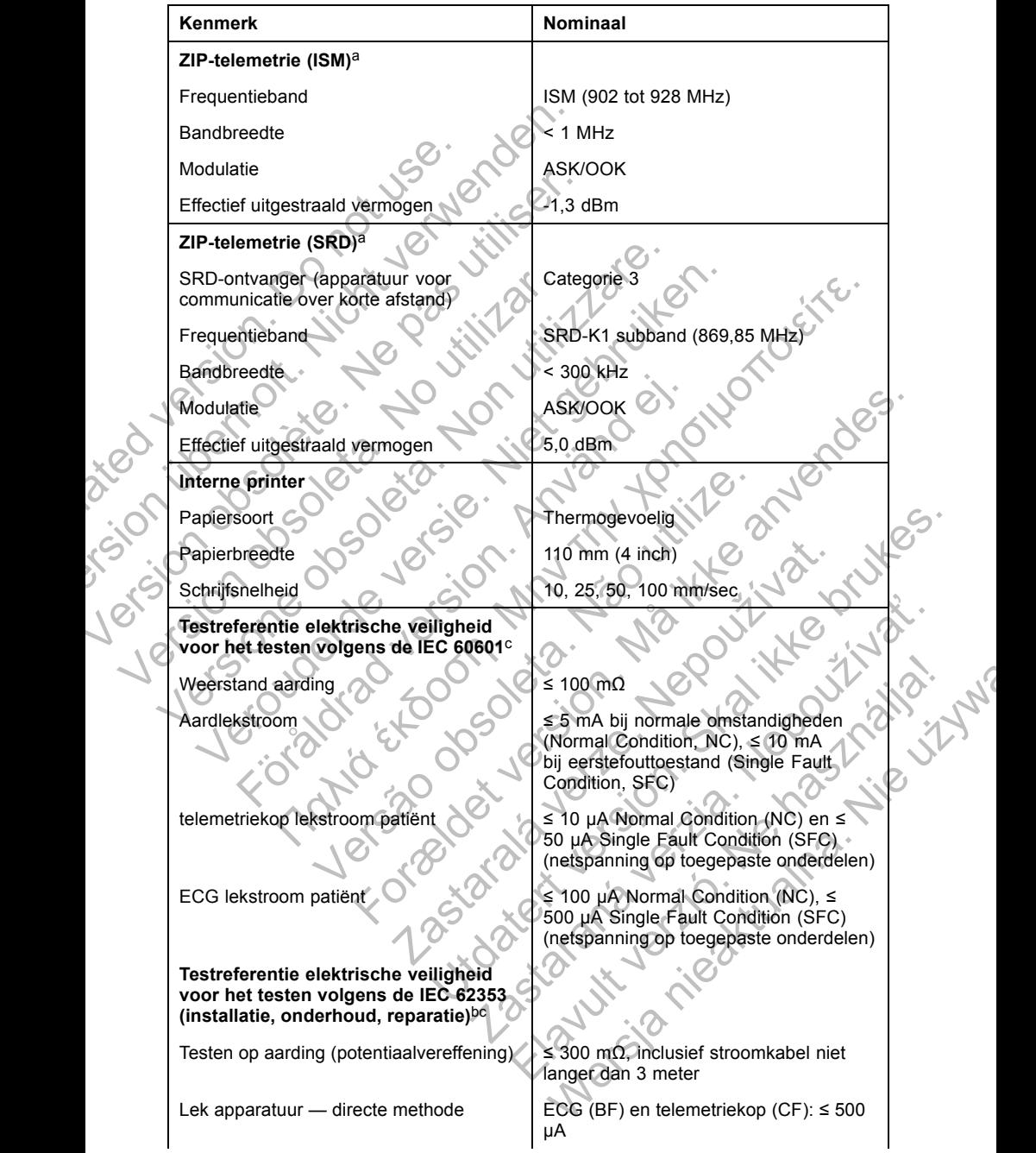

### **Tabel 9. Nominale specificaties PRM** (vervolg)

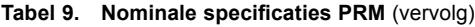

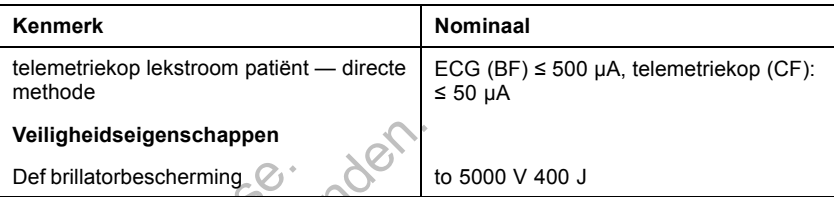

a. De ZIP-telemetriefrequentieband is landspecif ek. Neem om te bevestigen welke frequentieband uw land gebruikt, contact op met Boston Scientif c; u vindt de nodige informatie op de achterkant.

b. Neem voor vragen over gebruik of reparatie van de PRM contact op met Boston Scientif c; u vindt de nodige informatie op de achterkant. Het onderhoud van de PRM mag alleen door medewerkers van Boston Scientif c worden uitgevoerd.

c. Controleer nadat u de veiligheidstest hebt voltooid of de PRM nog steeds voldoet aan de prestatie-eisen zoals gedef nieerd aan het begin van deze handleiding.

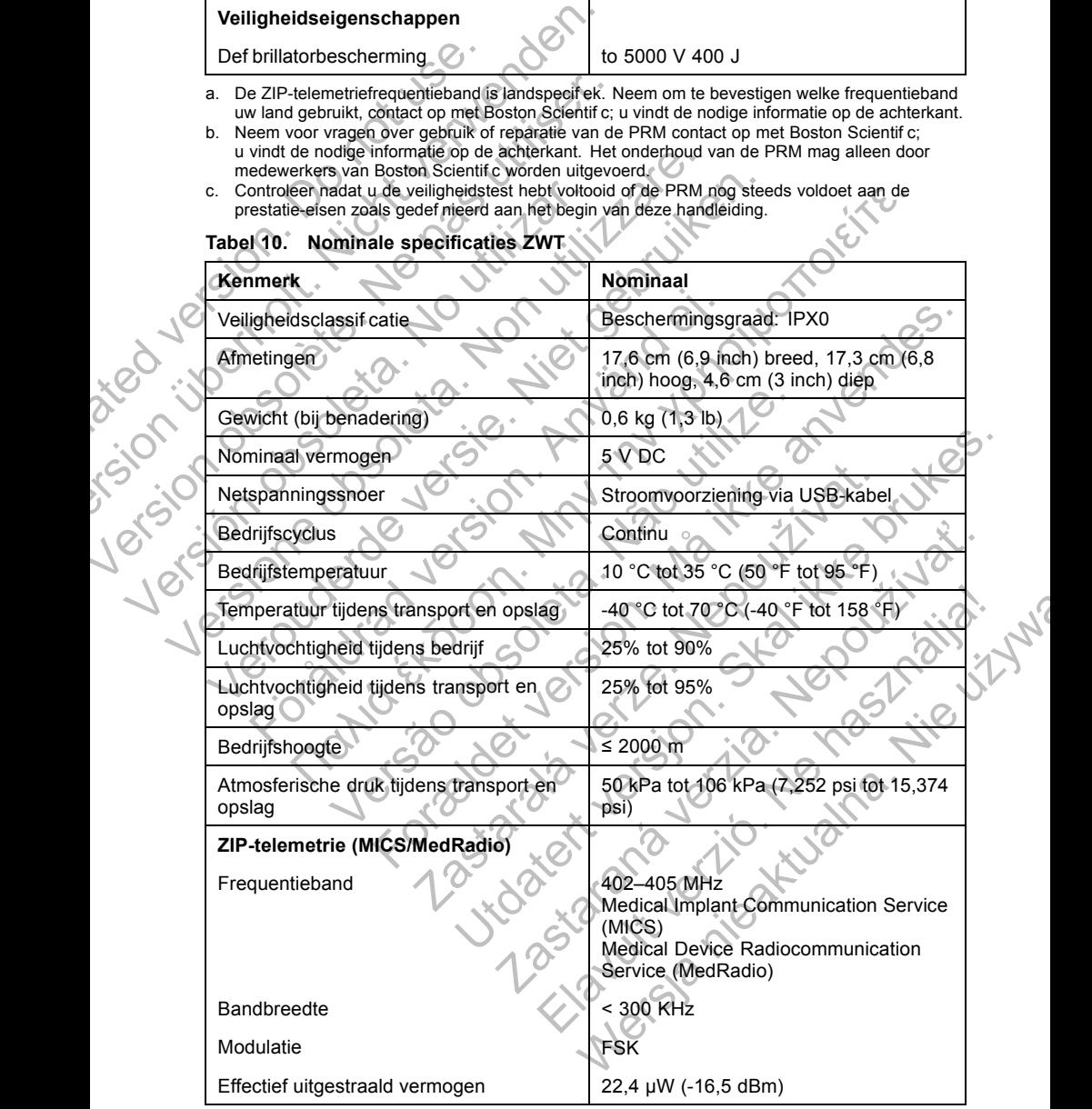

#### **Tabel 10. Nominale specificaties ZWT**

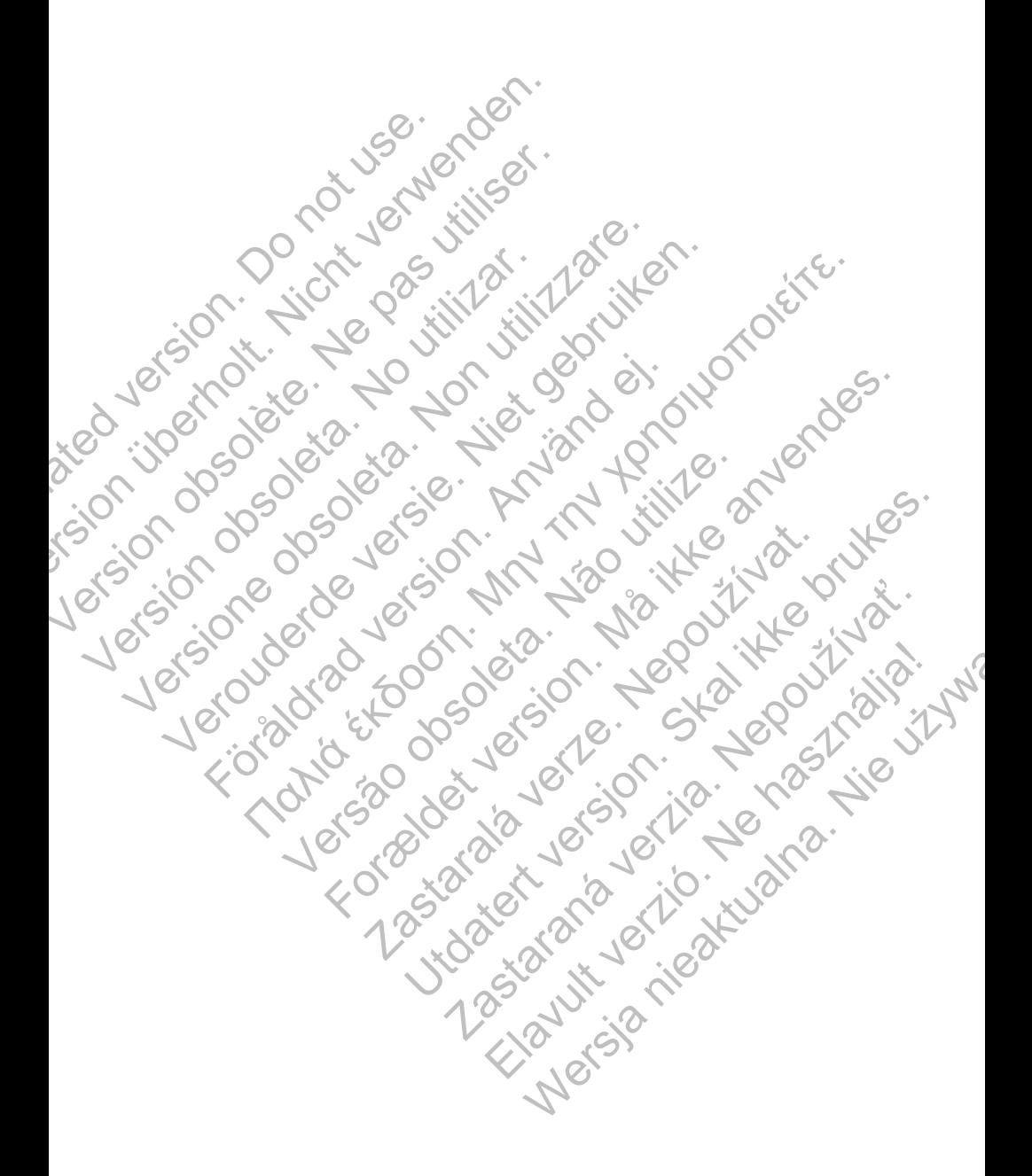

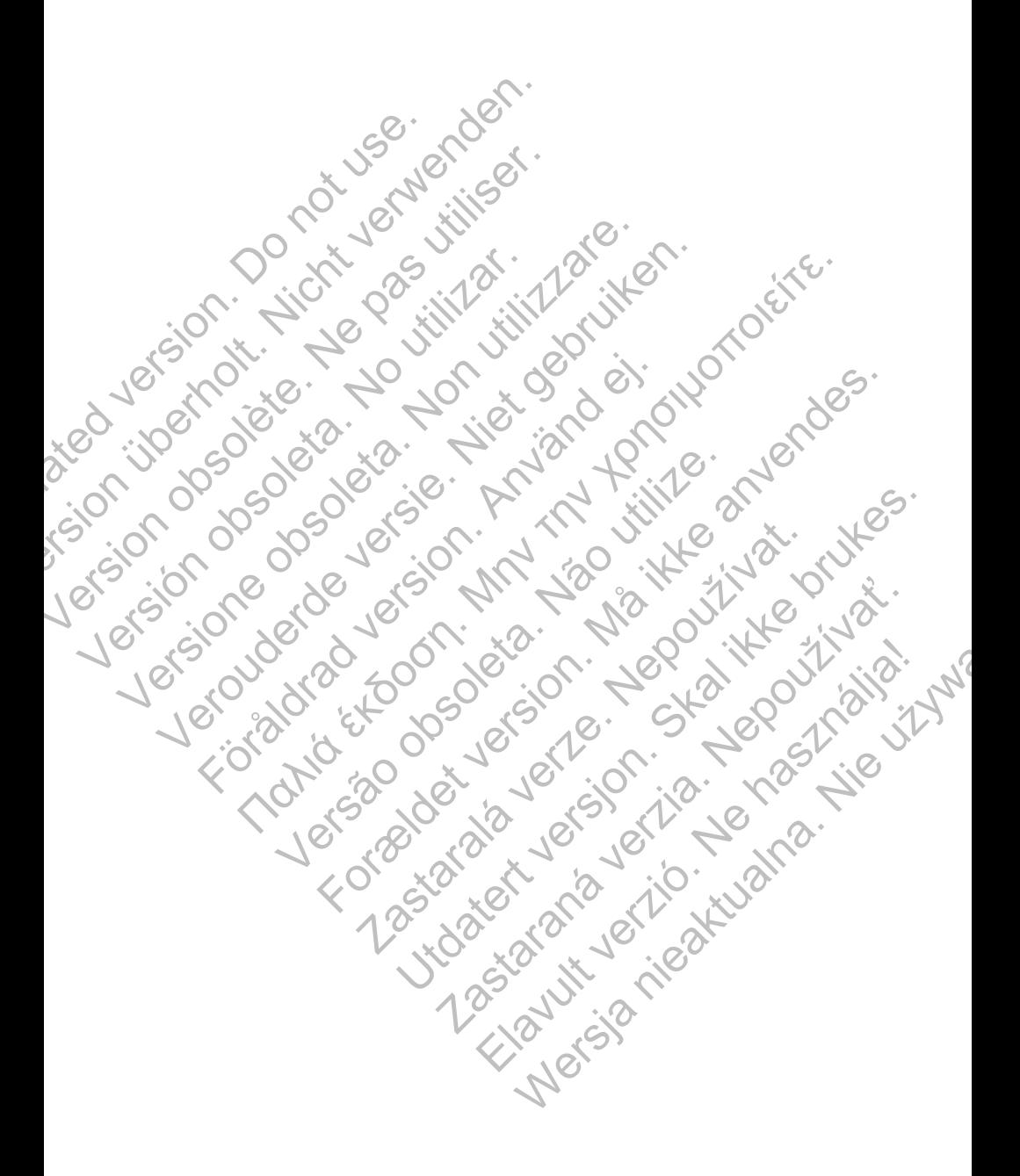

# Boston hc

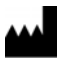

Boston Scientif c 4100 Hamline Avenue North St. Paul, MN 55112-5798 USA

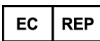

Green Square, Lambroekstraat 5D 1831 Diegem, Belgium

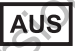

Guidant Europe NV/SA; Boston Scientif c<br>
Green Square, Lambroekstraat 5D<br>
1831 Diegem, Belgium<br> **AUS**<br>
Boston Scientif c (Australia) Pty Ltd<br>
PO Box 332<br>
Boston Scientif c (Australia) Pty Ltd<br>
Free Phone 1 800 676 133<br>
Fre Boston Scientif c (Australia) Pty Ltd PO Box 332 Botany NSW 1455 Australia Free Phone 1 800 676 133 Free Fax 1 800 836 666 Boston Scientif c<br>
4100 Hamline Avenue North<br>
St. Paul, MN 55112-5798 USA<br>
EC<br>
REP<br>
Guidant Europe NV/SA; Boston Scientif<br>
Green Square, Lambroekstraat 5D<br>
1831 Diegem, Belgium<br>
AUS<br>
Boston Scientif c (Australia) Pty Ltd<br> EC REP<br>
Boston Scientif c<br>
4100 Hamline Avenue North<br>
St. Paul, MN 5512-5798 USA<br>
EC REP<br>
Guidant Europe NYSA; Boston Scientifor<br>
Green Square, Lamboekstraat 5D<br>
1831 Diegem, Belgium<br>
Boston Scientifor (Australia)<br>
Po Box 4100 Hamline Avenue North<br>
St. Paul, MN 55112-5798 USA<br>
Guidant Europe NV/SA; Boston Scientifo<br>
Green Square, Lambroekstraat 5D<br>
1831 Diegem, Belgium<br>
AUS<br>
Po Box 332<br>
Botany NSW 1455 Australia<br>
Free Phone 1800 676 133<br>
Po Street Back of Society Street Street Street Street Street Street Street Street Street Street Street Street Street Street Street Street Street Street Street Street Street Street Street Street Street Street Street Street St EL REP<br>
Guidant Europe NV/SA; Boston Scientifo<br>
Green Square. Lambroekstraat 5D<br>
1831 Diegem, Belgium<br>
1831 Diegem, Belgium<br>
1831 Diegem, Belgium<br>
1831 Diegem, Belgium<br>
1831 Diegem, Belgium<br>
1831 Diegem, Belgium<br>
1831 Dieg Scientific (Australia) Ply Ltd<br>
X332<br>
NSW 1456 Australia<br>
NSW 1456 Australia<br>
NSW 1456 Australia<br>
NSW 1456 Australia<br>
None 1 600 676 133<br>
X 1800 836 666<br>
Seston Scientifc Com<br>
Seston Scientifc Or is affiliates<br>
Roston Scie For example to the strike and the strike and the strike and the strike and the strike and the strike and the strike and the strike and the strike and the strike and the strike and the strike and the strike and the strike a

www.bostonscientif c.com

1.800.CARDIAC (227.3422)

+1.651.582.4000

Versão obsoleta. Não utilize. Jesta de La Santa Verze de La Santa Verze de La Santa Verze de La Santa Verze de La Santa Verze de La Santa Ve<br>2006 de la Santa Verze de Libre de La Santa Verze

ESOILS BOSTON SCIENCE OF SCIENCE CONTROLS OF SCIENCE CONTROLS OF SCIENCE CONTROLS OF SCIENCE CONTROLS OF SCIENCE CONTROLS OF SCIENCE CONTROLS OF SCIENCE CONTROLS OF SCIENCE CONTROLS OF SCIENCE CONTROLS OF SCIENCE CONTROLS All rights reserved. 357435-135 NL Europe 2013-10

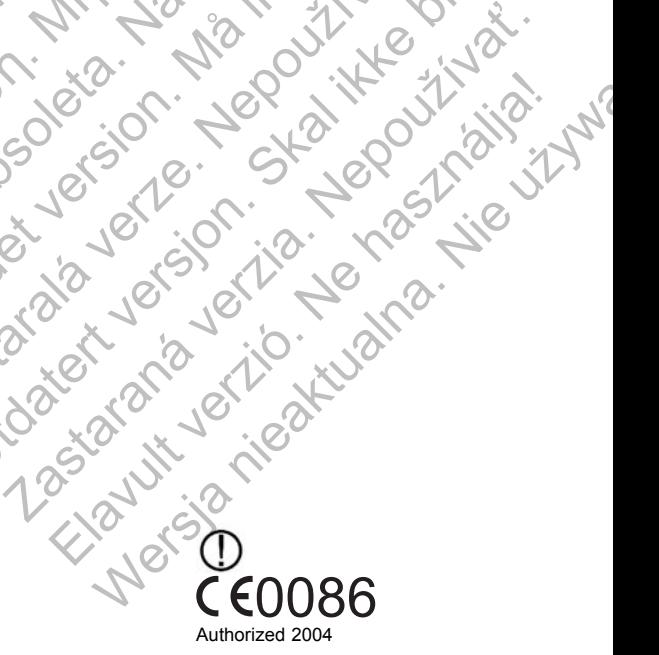

Skal is the detail of the bruce. Skal is the bruce. The state of the bruce.

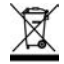

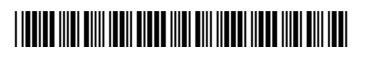